## **User Manual**

# **MEVA-3110 Series**

**Machine Vision Computer with Intel® 9th / 8th LGA1151 Processor**

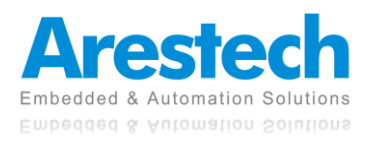

## **Record of Revisions**

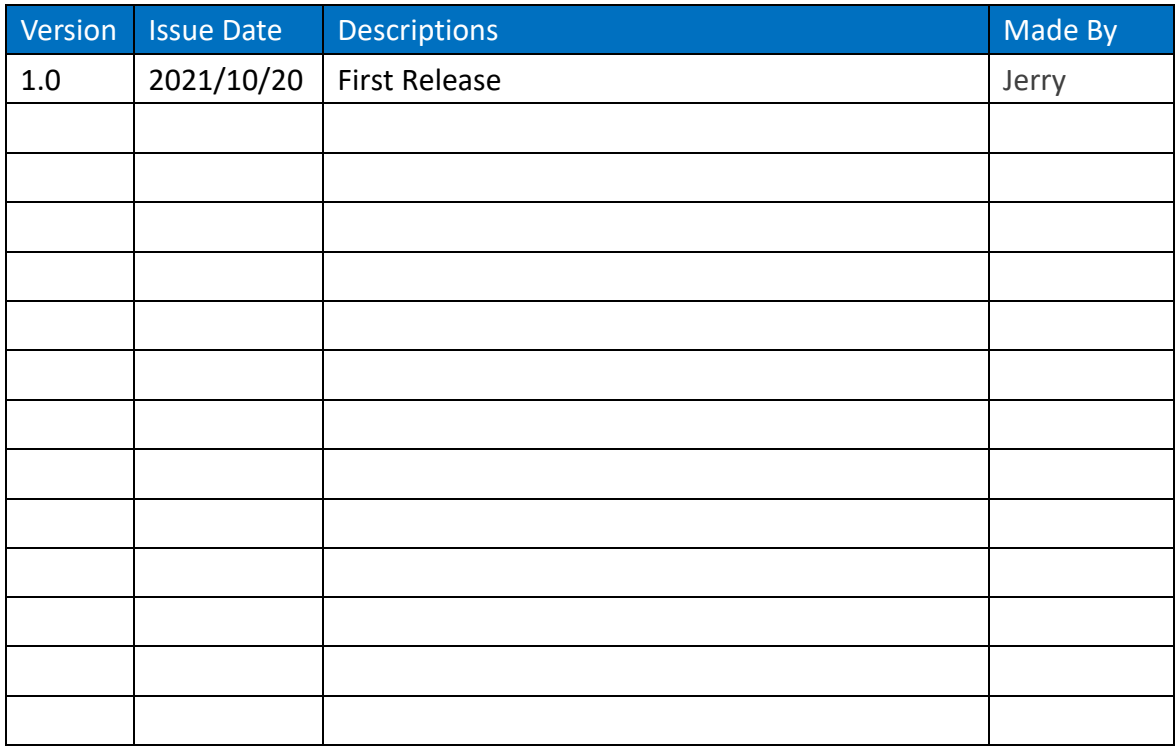

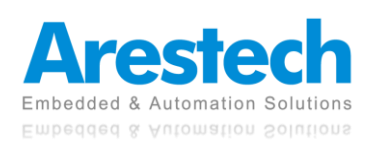

## **Copyright**

The documentation and the software included with this product are copyrighted by Arestech Cooperation Co., Ltd. All rights are reserved. No part of this manual may be reproduced, copied, translated, or transmitted in any form or by any means without the prior written permission of Arestech Cooperation Co., Ltd. Information provided in this manual is intended to be accurate and reliable.

## **Trademark Acknowledgement**

Brand and product names are registered trademarks of their respective owners.

## **Disclaimer**

Arestech reserves the right to make changes, without notice, to any product described or contained in this manual to improve design and/or performance. Applications that are described in this manual are for illustration purposes only. Arestech makes no representation or guarantee that such application will be suitable for the specified use without further testing or modification. This manual might include unintentional typographical or technical errors. Arestech will periodically correct such erroneous files and incorporate these corrections into the new version of the manual.

## **Technical Support and Assistance**

If there is a problem with your product and you are unable to get a solution from the user's manual, please contact the local distributor.

## **Product Warranty (2 Years)**

Arestech warrants to you, the original purchaser, that each of its products will be free from defects in materials and workmanship for two years from the invoice date. This warranty does not apply to any products which have been repaired or altered by persons other than repair personnel authorized by Arestech, or which have been subject to misuse, abuse, accident, or improper installation. Arestech assumes no liability under the terms of this warranty as a consequence of such events. When a defect is discovered, please obtain an RMA (return merchandize authorization) from our website, which allows us to process your return more quickly. The returned product must be properly packaged in its original packaging to obtain warranty service.

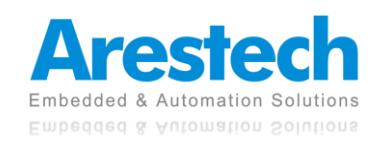

## **Safety Instructions**

- 1. Read these safety instructions carefully.
- 2. Keep this User Manual for later reference.
- 3. Disconnect this equipment from any AC outlet before cleaning. Use a damp cloth. Do not use liquid or spray detergents for cleaning.
- 4. For plug-in equipment, the power outlet socket must be located near the equipment and must be easily accessible.
- 5. Keep this equipment away from humidity.
- 6. Put this equipment on a reliable surface during installation. Dropping it or letting it fall may cause damage.
- 7. The openings on the enclosure are for air convection. Protect the equipment from overheating. DO NOT COVER THE OPENINGS.
- 8. Make sure the voltage of the power source is correct before connecting the equipment to the power outlet.
- 9. Position the power cord so that people cannot step on it. Do not place anything over the power cord.
- 10. All cautions and warnings on the equipment should be noted.
- 11. If the equipment is not used for a long time, disconnect it from the power source to avoid damage by transient overvoltage.
- 12. Never pour any liquid into an opening. This may cause fire or electrical shock.
- 13. For safety reasons, the equipment should be opened only by qualified service personnel. If one of the following situations arises, get the equipment checked by service personnel:
	- The power cord or plug is damaged.
	- Liquid has penetrated into the equipment.
	- The equipment has been exposed to moisture.
	- The equipment does not work well, or you cannot get it to work according to the user manual.
	- The equipment has been dropped and damaged.
	- The equipment has obvious signs of breakage.
- 14. DO NOT LEAVE THIS EQUIPMENT IN AN ENVIRONMENT WHERE THE STORAGE TEMPERATURE MAY GO BELOW -20° C (-4° F) OR ABOVE 55° C (131° F). THIS COULD DAMAGE THE EQUIPMENT. THE EQUIPMENT SHOULD BE IN A CONTROLLED ENVIRONMENT.
- 15. CAUTION: DANGER OF EXPLOSION IF BATTERY IS INCORRECTLY REPLACED. REPLACE ONLY WITH THE SAME OR EQUIVALENT TYPE RECOMMENDED BY THE MANUFACTURER, DISCARD USED BATTERIES ACCORDING TO THE MANUFACTURER'S INSTRUCTIONS.

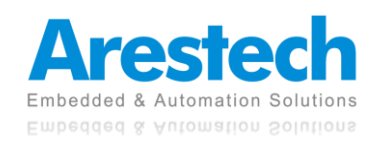

## **Safety Precaution - Static Electricity**

Follow these simple precautions to protect yourself from harm and the products from damage:

- 1. To avoid electrical shock, always disconnect the power from your PC chassis before you work on it. Don't touch any components on the CPU card or other cards while the PC is on.
- 2. Disconnect power before making any configuration changes. The sudden rush of power as you connect a jumper or install a card may damage sensitive electronic components.

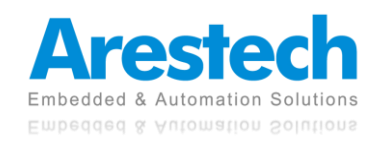

## **Contents**

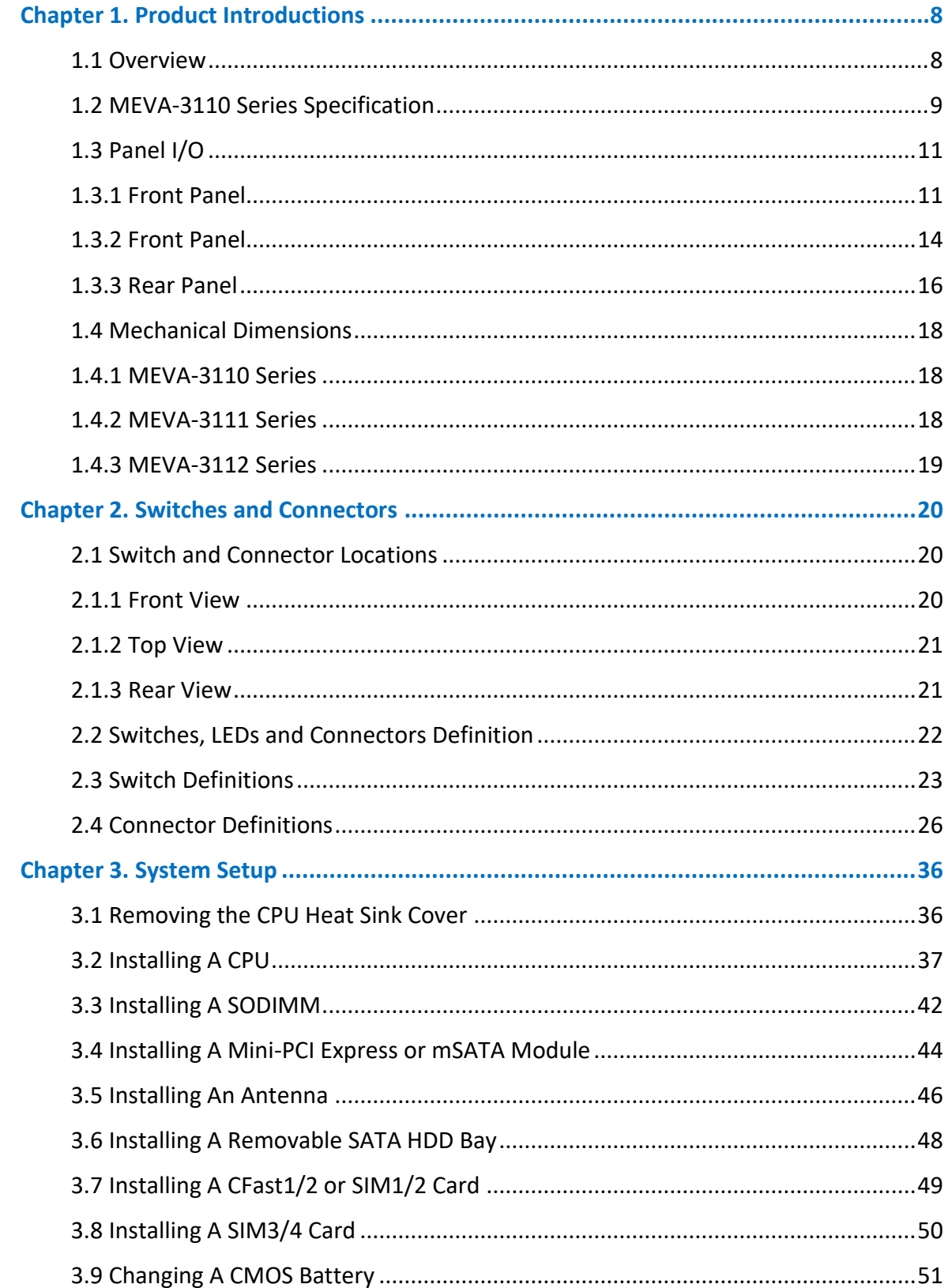

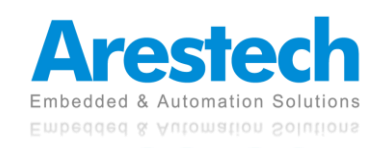

### **User Manual**

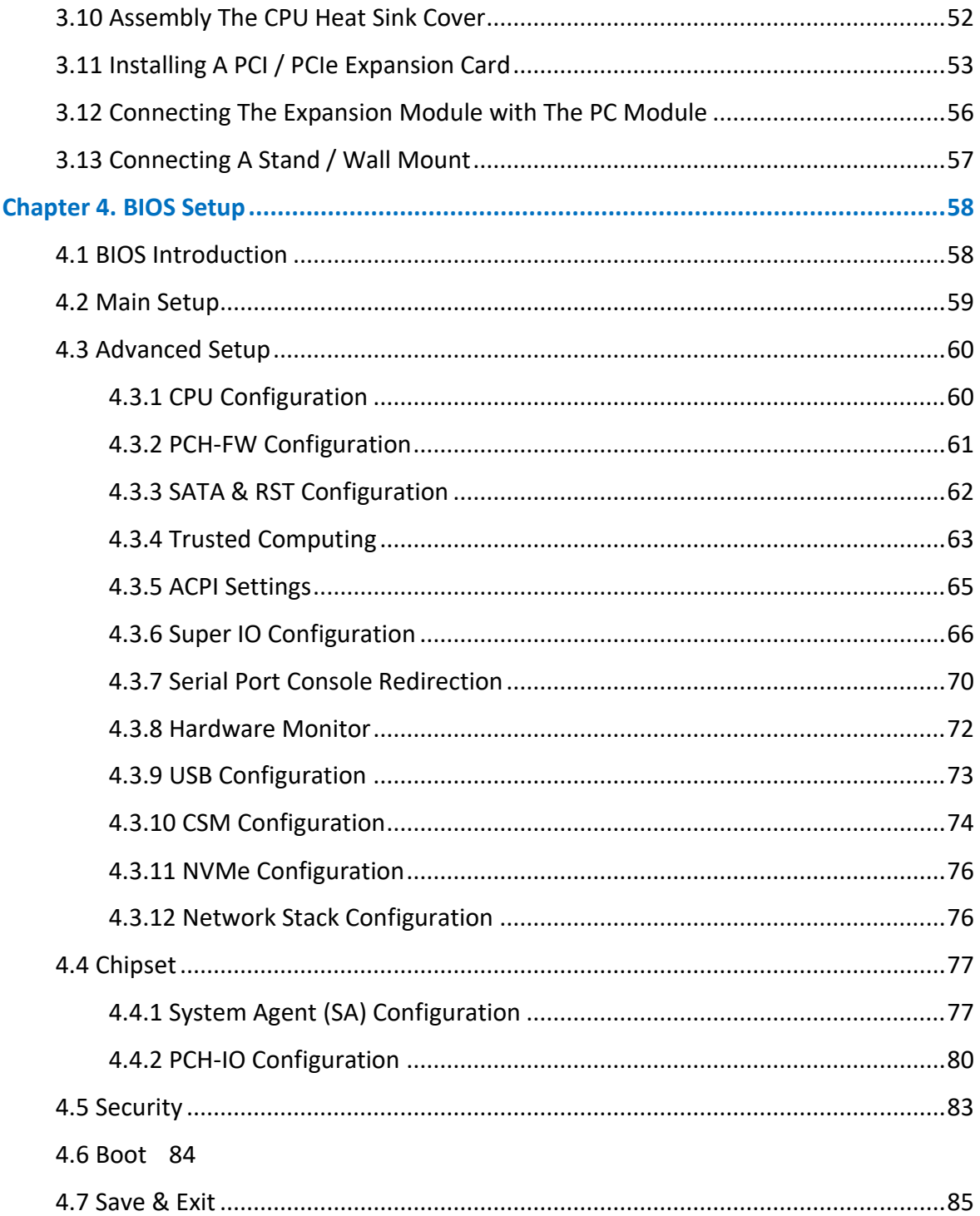

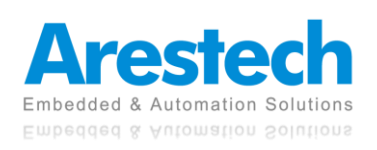

## <span id="page-7-0"></span>**Chapter 1. Product Introductions**

### <span id="page-7-1"></span>**1.1 Overview**

MEVA-3110 series is a line of high-performance machine vision systems with Intel 9th/ 8th Core-I LGA 1151 Processor, supporting up to 8-core processors and 64GB of DDR4 memory and integrating rich I/Os.

With the innovative CEM (Convertible Expansion Module) Technology, it allows users to replace PCI/ PCIe expansion slot modules according to different needs.

MEVA-3110 series adopts optional PWM fan module, which can automatically adjust expansion module and system airflow according to the temperature level, to achieve the best system temperature and operating efficiency.

It also features wide-range DC power inputs from 9V to 48V, wide operating temperature from - 40°C to +70°C, high tolerance to shock 3G/vibration 50G, and industrial-grade protection such as OVP and OCP. This design standard ensures that the MEVA-3110 series system can operate in harsh and demanding environments.

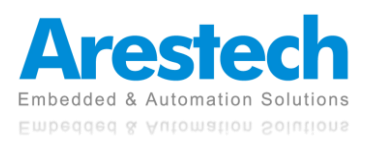

## <span id="page-8-0"></span>**1.2 MEVA-3110 Series Specification**

### Processor

Support 9th/8th Intel® Core™ i3 / i5 / i7 Desktop 35W/65W LGA 1151 Processors

- Intel® Core™ i7-9700TE (8-Cores, up to 3.8 GHz, 35W TDP)
- Intel® Core™ i7-9700E (8-Cores, up to 4.4 GHz, 65W TDP)
- Intel® Core<sup>TM</sup> i5-9500TE (6-Cores, up to 3.6 GHz, 35W TDP)
- Intel® Core™ i5-9500E (6-Cores, up to 4.2 GHz, 65W TDP)
- Intel® Core™ i3-9100TE (4-Cores, up to 3.2 GHz, 35W TDP)
- Intel® Core™ i3-9100E (4-Cores, up to 3.7 GHz, 65W TDP)
- Intel® Core™ i7-8700T (6-Cores, up to 4.0 GHz, 35W TDP)
- Intel® Core<sup>TM</sup> i7-8700 (6-Cores, up to 4.6 GHz, 65W TDP)
- Intel® Core<sup>TM</sup> i5-8500T (6-Cores, up to 3.5 GHz, 35W TDP)
- Intel® Core™ i5-8500 (6-Cores, up to 4.1 GHz, 65W TDP)
- Intel® Core™ i3-8100T (4-Cores, up to 3.1 GHz, 35W TDP)
- Intel® Core<sup>TM</sup> i3-8100 (4-Cores, up to 3.6 GHz, 65W TDP)

### **BIOS**

• AMI BIOS, 256Mbit SPI Flash ROM on board.

#### Chipset

• Intel® Q370 Express Chipset

### Memory

- 2x DDR4-2400/2666MHz 260-Pin SO-DIMM Socket
- Support up to 64GB (un-buffered and non-ECC)

### Graphics

- Integrated Intel® UHD Graphics 630  $(Core<sup>™</sup> i7/ i5/ i3)$
- Integrated Intel® UHD Graphics 610
- (Pentium/Celeron)
- Supports Triple Independent Display
- 1x VGA
- $\cdot$  1x DVI-D
- 1x DisplayPort

### Audio

- Realtek ALC888S
- High Definition Audio

### **Ethernet**

- GbE1: Intel® i219-LM (Support Wake-on-LAN and PX)
- GbE2~GbE3: Intel® i210-AT GbE (Support Wake-on-LAN and PXE)

### **Watchdog Timer**

• Software Programmable Supports 1~255 sec. **System Reset** 

### I/O Ports

- $\cdot$  1x VGA
- 1x DVI-D
- 1x DisplayPort
- 3x GbE RJ45
- 6x USB 3.1 Port
- 2x USB 2.0 Port
- 6x RS232/422/485 with Auto Flow Control, DB<sub>9</sub>
- 1x Line-out and 1x Mic-in, Phone Jack 3.5mm
- 8x Isolated DI and 8x Isolated DO Port, 2x9-Pin **Terminal Block**
- 1x Power On/Off Button
- 1x AT/ATX Mode Switch
- 1x PC/Car Mode Switch
- 1x Removable CMOS Battery
- 1x External Clear CMOS Switch
- 1x Remote Power on/off Connector, 2-Pin **Terminal Block**
- 4x Flexible I/O Window Slot

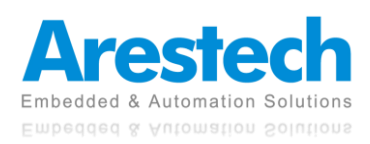

#### **Expansion**

- MEVA-3110: N/A
- MEVA-3111E: 1x PCIe X16 Slot
- MEVA-3111P: 1x PCI Slot
- MEVA-3112E: 1x PCIe X16 and 1x PCIe X4 Slot
- MEVA-3112P: 2x PCI Slots
- 2x Full-size Mini-PCIe Socket (mux with mSATA)
- 2x Full-size Mini-PCle Socket
- 4x SIM Socket
- 4x Antenna Hole

#### **Storage**

- 4x Removable 2.5" SATA HDD Bay
- 2x CFast Socket (Shared by 2x mSATA)
- 2x mSATA Socket (Shared by 2x Mini-PCle and CFast)

#### **Power Requirement**

- Support Hardware AT, ATX Power Mode
- 1x 3-pin Terminal Block Connector with Power Input 9~48VDC
- Power Ignition Sensing
- 1x Optional AC/DC 24V/5A, 120W Power Adapter
- 1x Optional AC/DC 24V/9.2A, 220W Power Adapter

#### Protection

- Over Voltage Protection (OVP) Up to 52V
- Reverse Voltage Protection (RVP) up to -48V
- Over Current Protection (OCP) 20A

#### Environment

• Operating Temperature (Ambient with Air Flow):

35W CPU: -40°C to 70°C 65W CPU: -40°C to 60°C (Optional external fan kit is required)

- Storage Temperature: -40°C to 80°C
- Relative humidity: 10%~95% (non-condensing) Shock: 50 Grms, Half-sine 11 ms
- Vibration: 5 Grms, 5-500 Hz, 3 Axis

#### Physical

- MEVA-3110 Series Dimension (WxDxH): 92.6 x 231 x 241.5 mm Weight: 3.95 kg
- MEVA-3111 Series Dimension (WxDxH): 127 x 231 x 241.5 mm Weight: 5.2 kg
- MEVA-3112 Series Dimension (WxDxH): 148 x 231 x 241.5 mm Weight: 5.35 kg
- Extruded Aluminum with Heavy Duty Metal
- Wall mounting
- Stand mounting

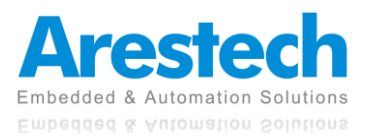

## <span id="page-10-1"></span><span id="page-10-0"></span>**1.3 Panel I/O 1.3.1 Front Panel**

- **Power On/Off Button** Press to turn on or off the system
- ◼ **AT/ATX Mode Select Switch** Used to select AT or ATX power mode
- **Reset Button** Used to reset the system
- **COM Port**  COM1 ~ COM2 support RS232/422/485 serial device
- **LAN Port** Used to connect the system to a local area network
- USB 3.0 Port Used to connect a USB 3.0 device
- **DisplayPort** Used to connect a DisplayPort monitor
- **DVI-D** port Used to connect a DVI monitor
- **VGA Port** Used to connect a VGA monitor
- Line-out Used to connect a speaker
- Mic-in Used to connect a microphone
- **Remote Power On/Off Terminal Block** Used to plug a remote power on/off terminal block
- DC IN Used to plug a DC power input with terminal block
- **Earthing Screw Hole** Used to connect the ground wire
- **Antenna Hole** Used to connect an antenna for optional Mini-PCIe Wi-Fi module
- Removable HDD Port Removable 2.5" SATA HDD Area
- **Expansion Slot** Used to plug in a PCI or PCIe card.
- **Power LED** Indicates the power status of the system
- **IGN LED** Indicates the status of the active ignition
- GPIO LED Indicates the status of the GPIO defined by customer

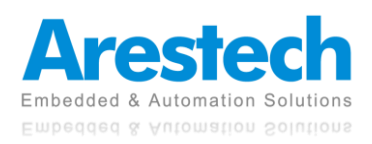

#### **MEVA-3110**

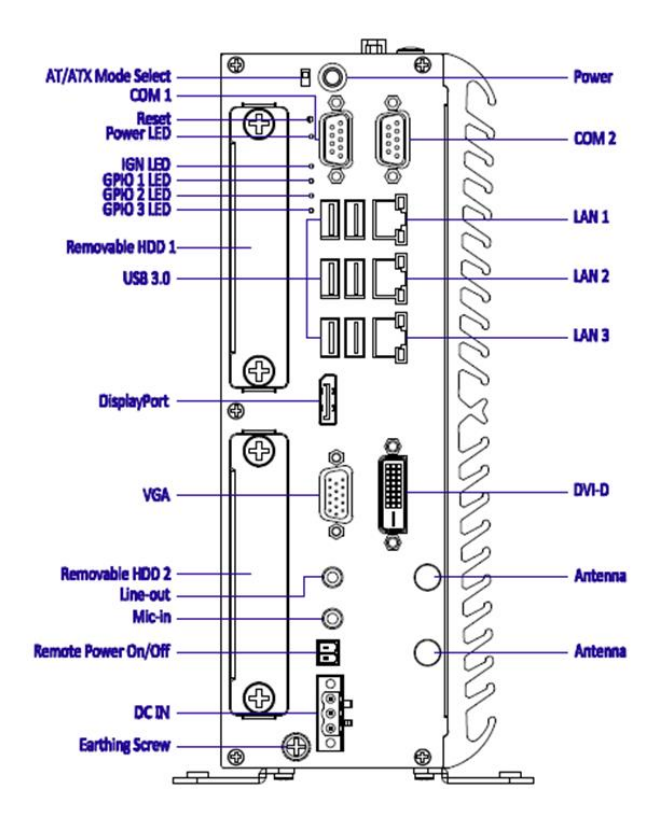

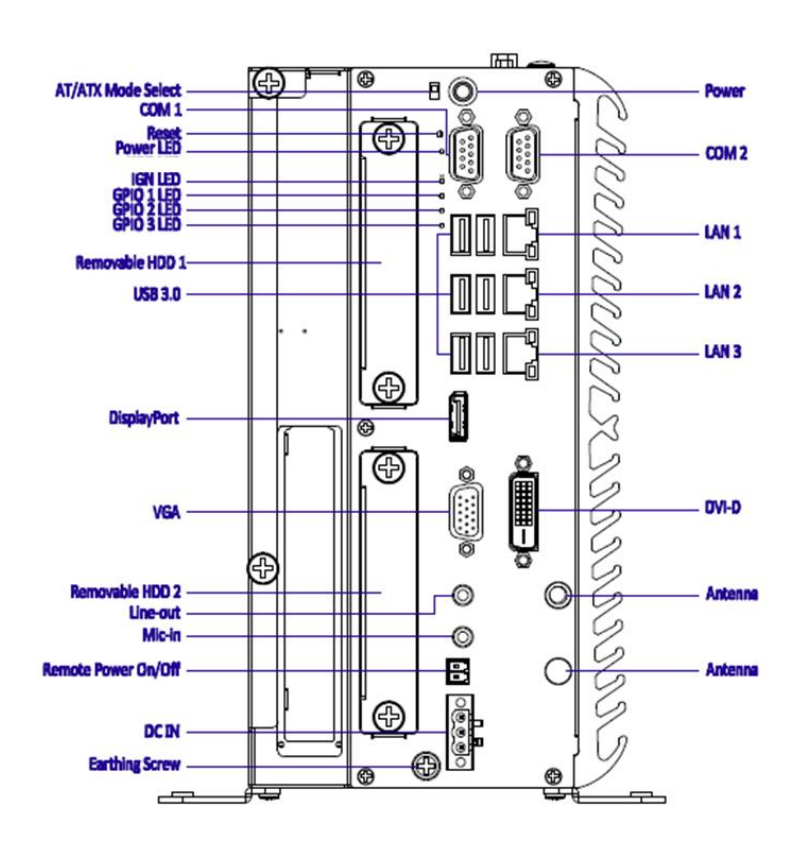

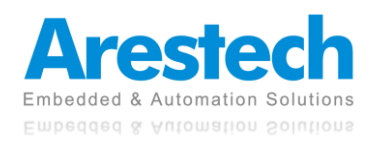

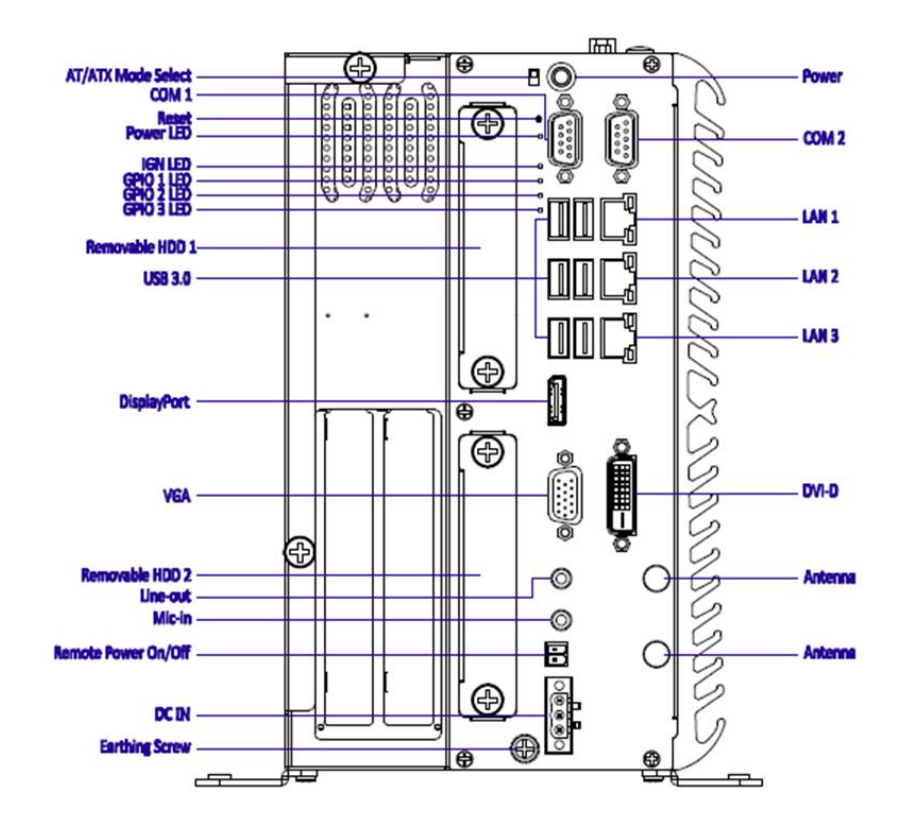

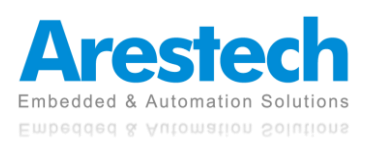

### <span id="page-13-0"></span>**1.3.2 Front Panel**

- **Clear CMOS** Used to clear CMOS
- ◼ **PC/Car Mode Select Switch Used to select PC or Car mode**
- **Delay Time Select Switch** Used to select car mode system turn off delay time
- **CMOS Battery** Used to change CMOS battery
- **SIM Card** Used to insert a SIM card
- **CFast Socket** Used to insert a CFast card
- **COM** Port COM1 ~ COM2 support RS232/422/485 serial device
- ◼ **Digital I/O Terminal Block** Supports 8 digital inputs and 8 digital outputs
- Antenna Hole Used to connect an antenna for optional Mini-PCIe Wi-Fi module
- ◼ **Flexible I/O Window** Used to customize I/O output

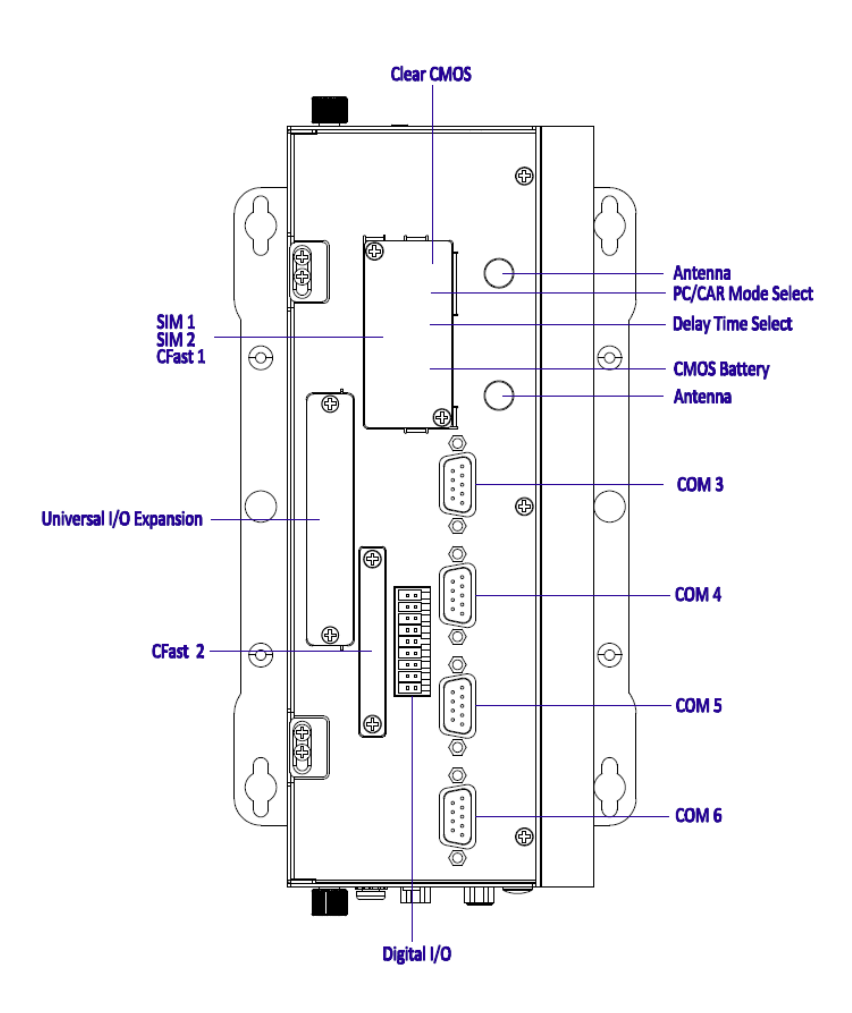

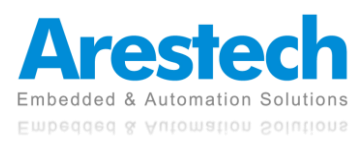

#### **MEVA-3111**

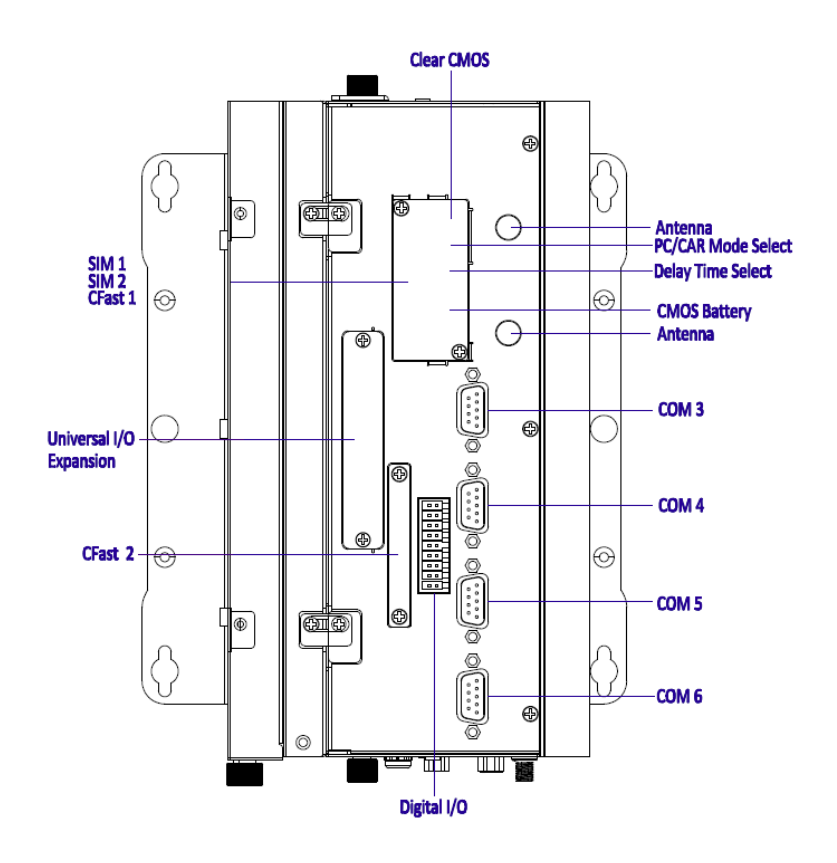

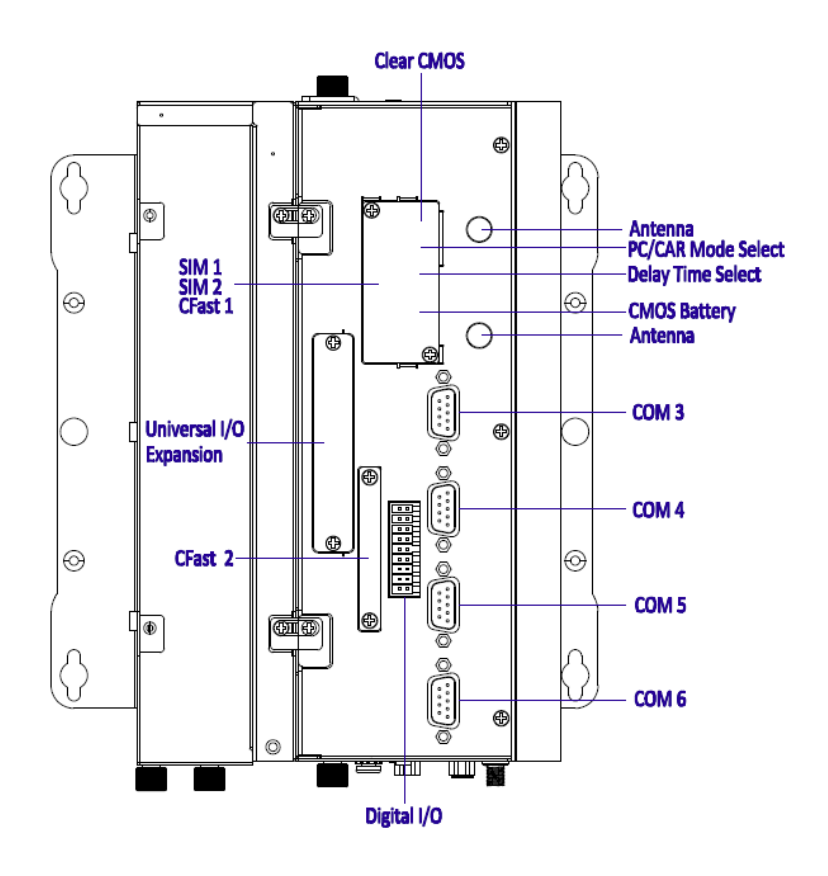

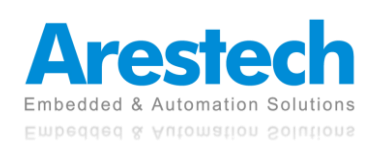

### <span id="page-15-0"></span>**1.3.3 Rear Panel**

- **SIM Card** Used to insert a SIM card
- **Removable HDD Port** Removable 2.5" SATA HDD area

- USB 2.0 Port Used to connect a USB 2.0 device
- ◼ **Flexible I/O Window** Used to customize I/O output

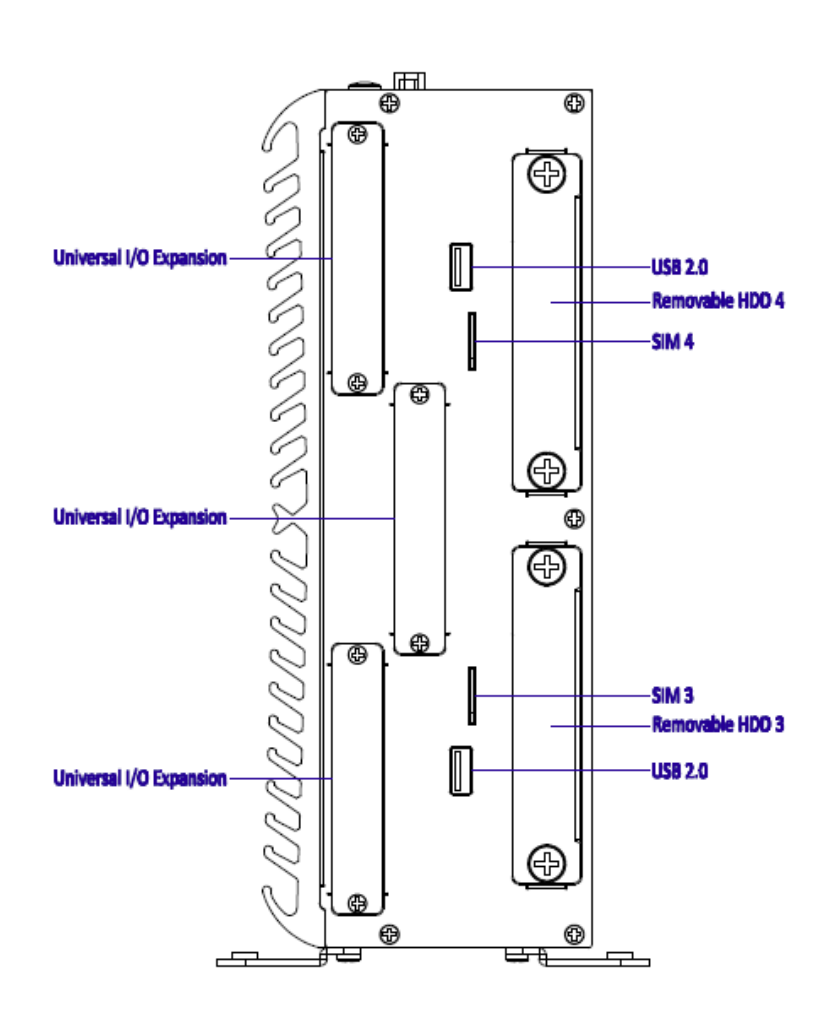

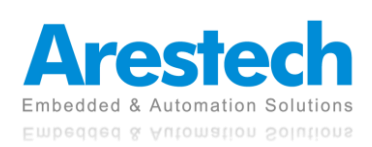

#### **MEVA-3111**

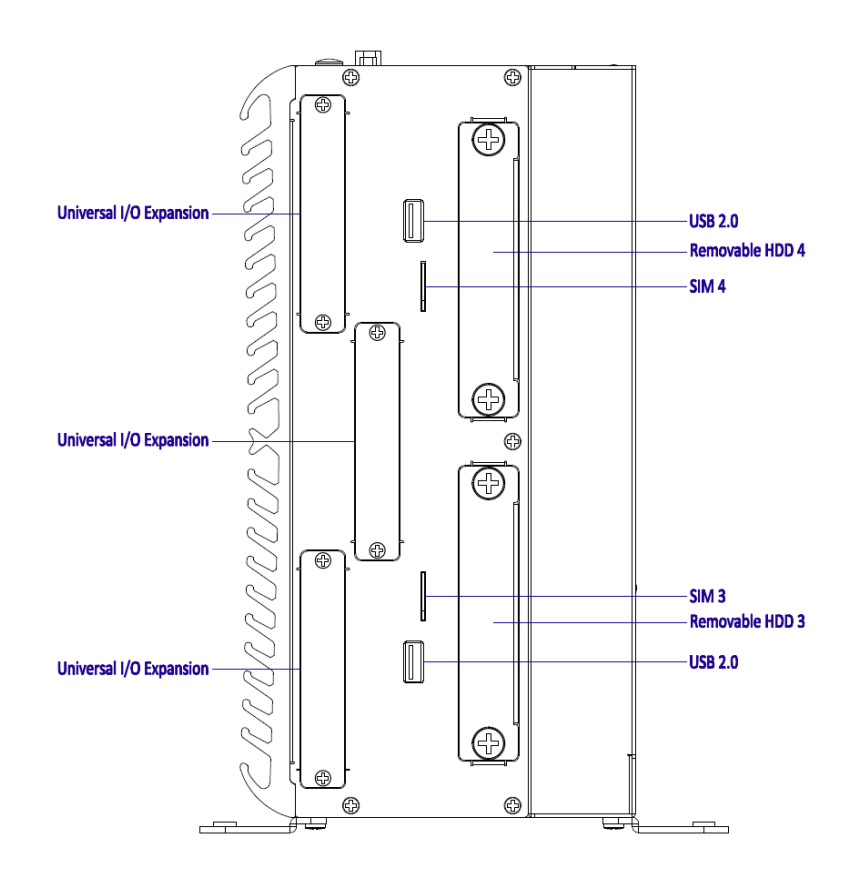

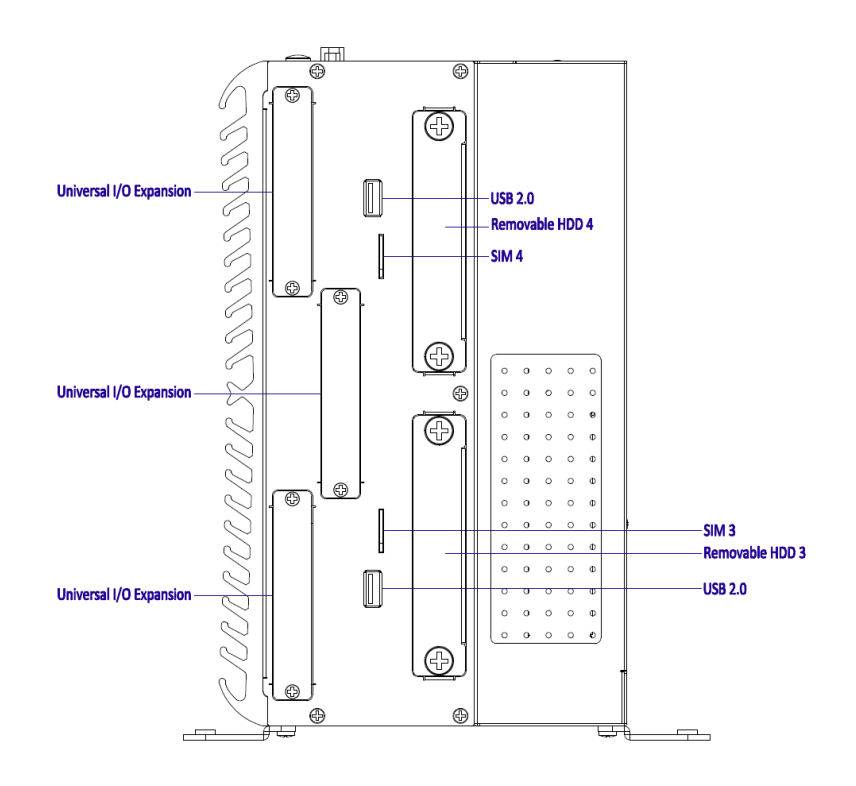

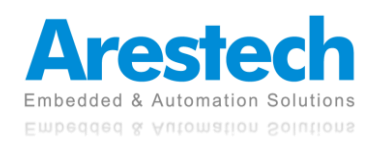

## <span id="page-17-1"></span><span id="page-17-0"></span>**1.4 Mechanical Dimensions 1.4.1 MEVA-3110 Series**

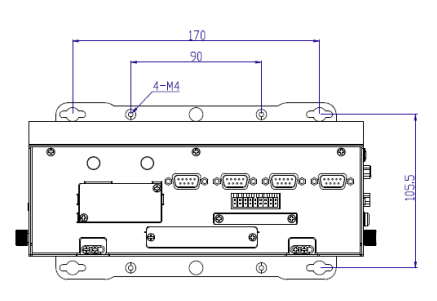

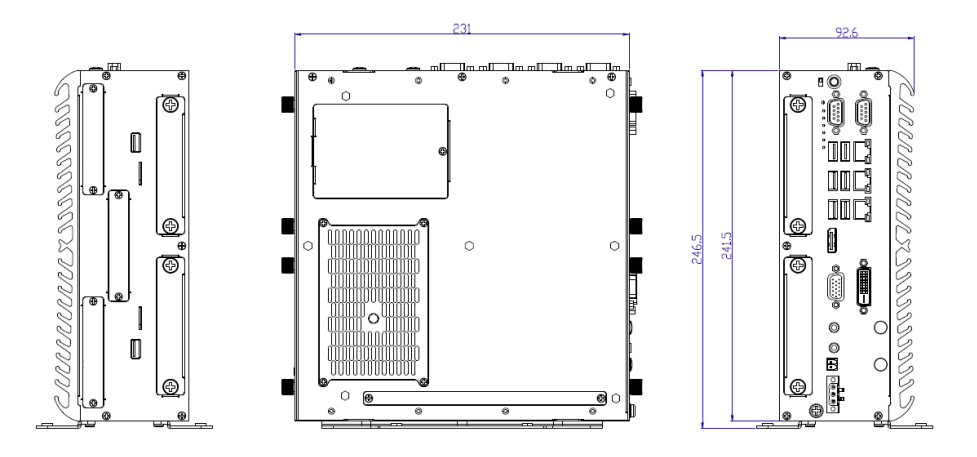

## <span id="page-17-2"></span>**1.4.2 MEVA-3111 Series**

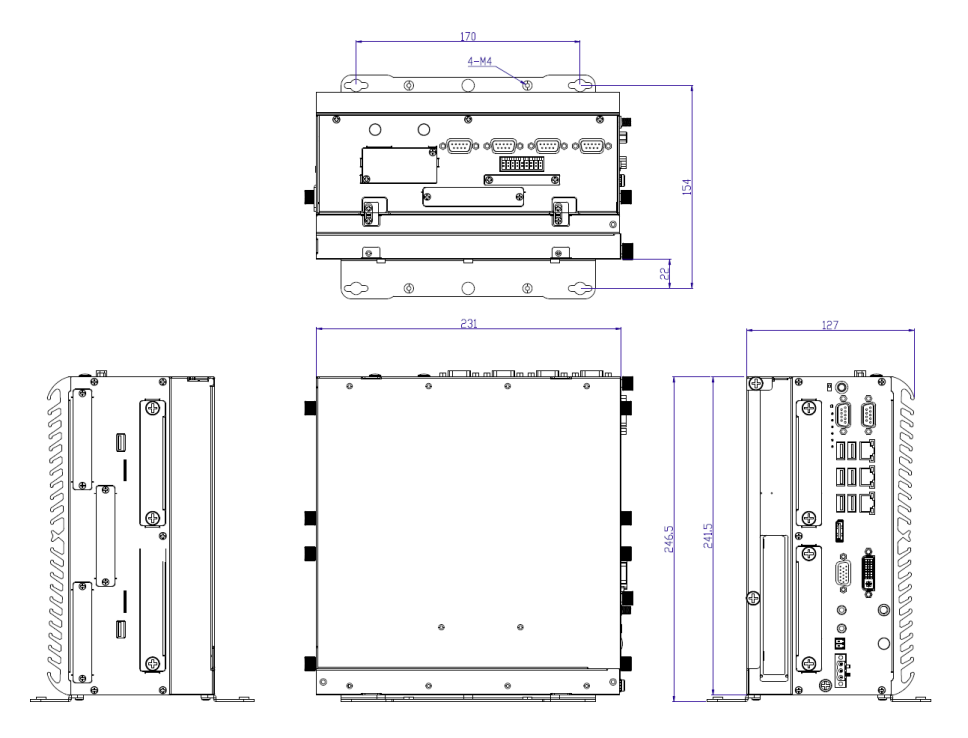

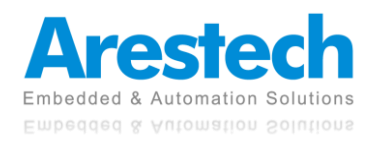

## <span id="page-18-0"></span>**1.4.3 MEVA-3112 Series**

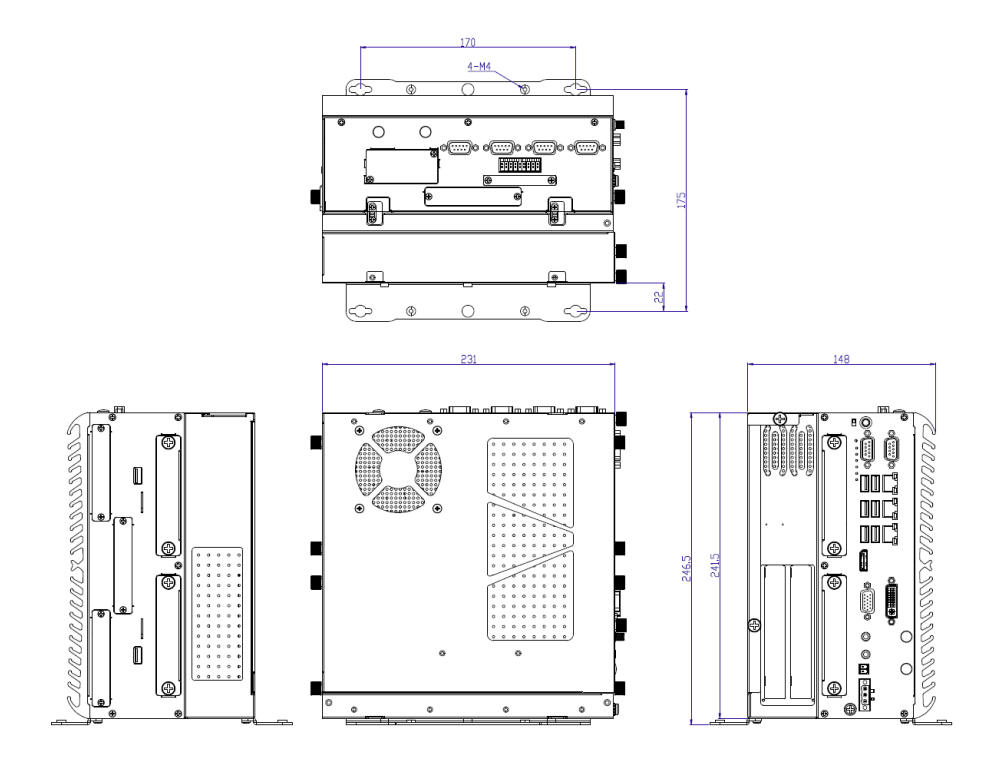

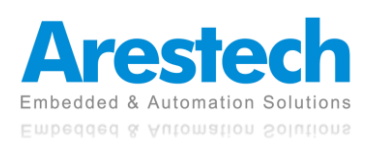

## <span id="page-19-0"></span>**Chapter 2. Switches and Connectors**

## <span id="page-19-2"></span><span id="page-19-1"></span>**2.1 Switch and Connector Locations 2.1.1 Front View**

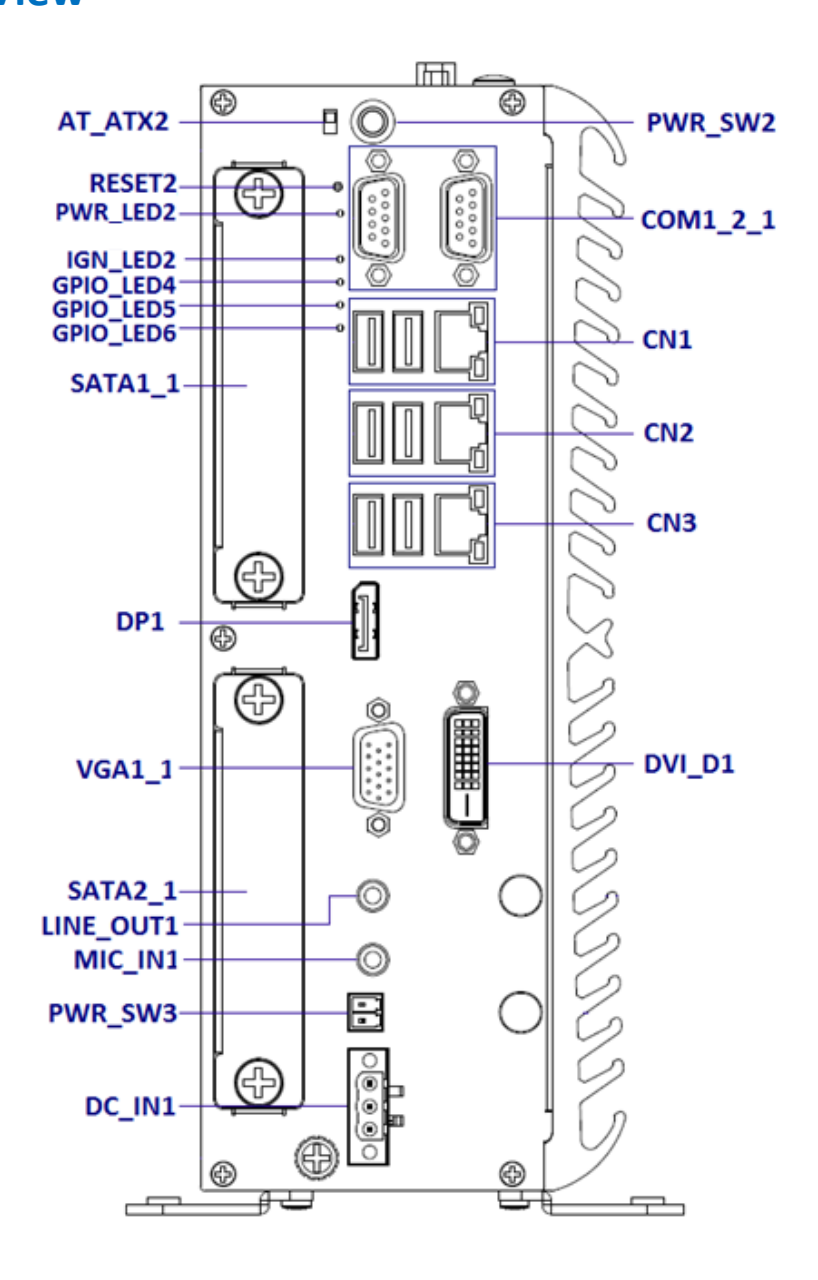

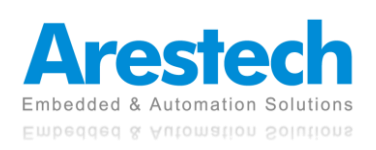

### <span id="page-20-0"></span>**2.1.2 Top View**

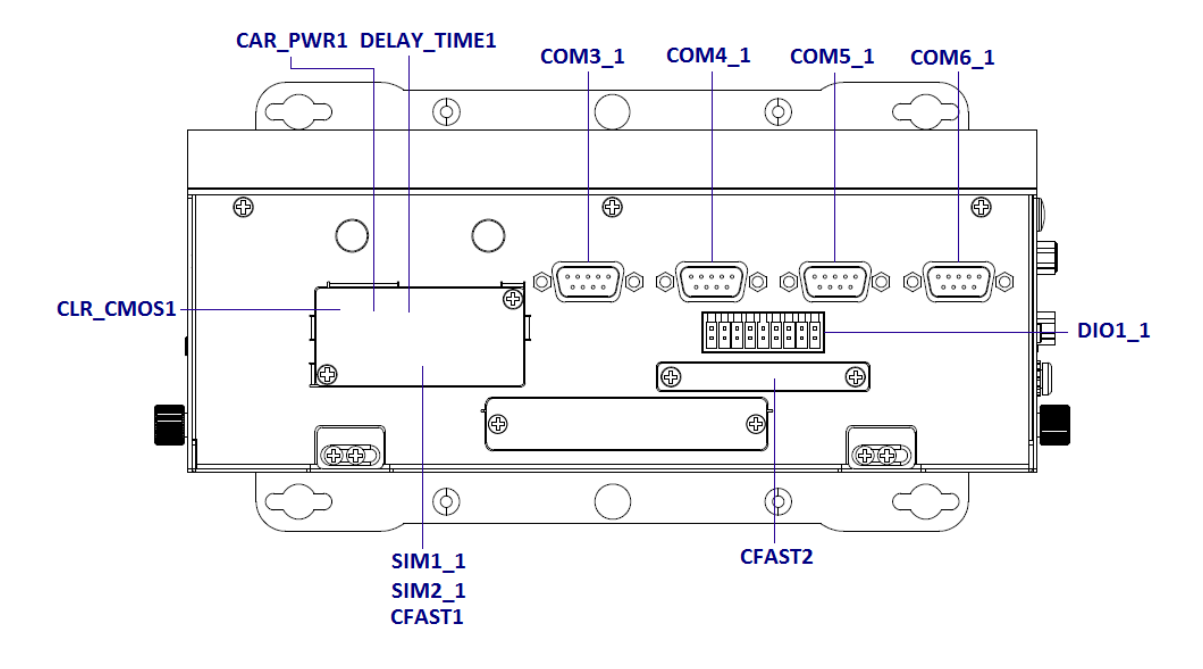

### <span id="page-20-1"></span>**2.1.3 Rear View**

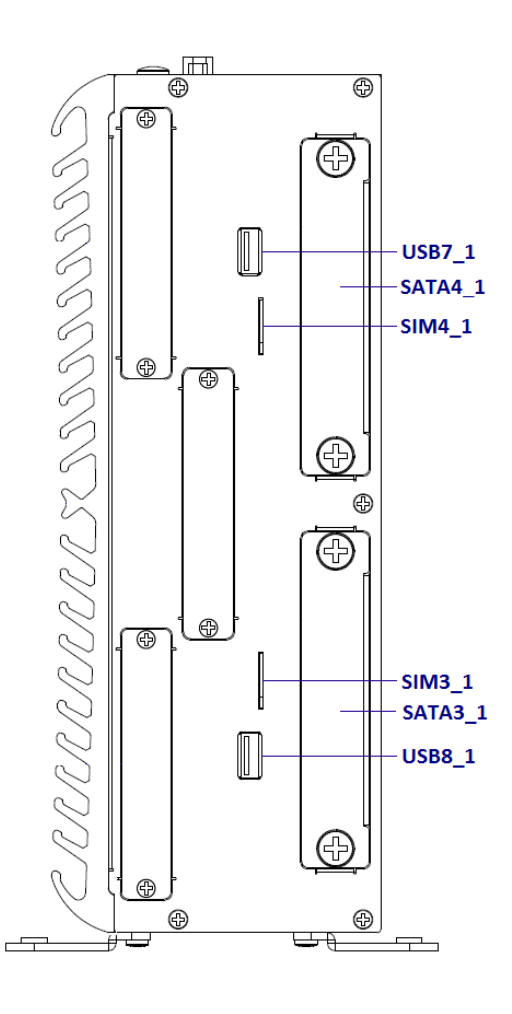

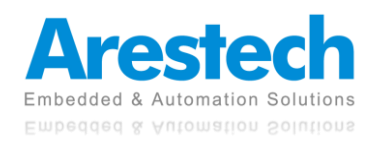

## <span id="page-21-0"></span>**2.2 Switches, LEDs and Connectors Definition**

### ◼ **List of Switches and LEDs**

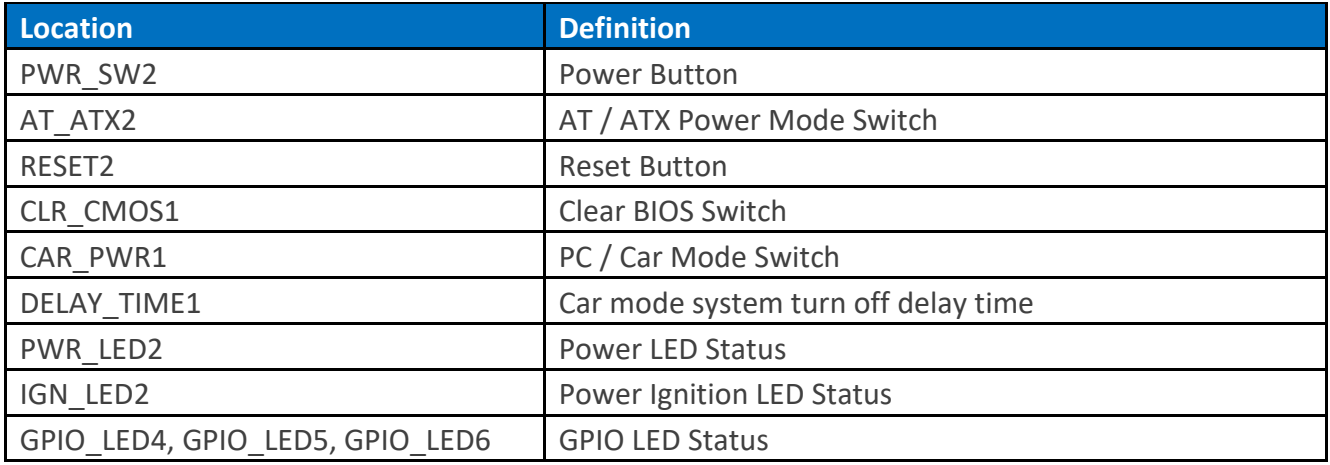

### ■ List of Connectors

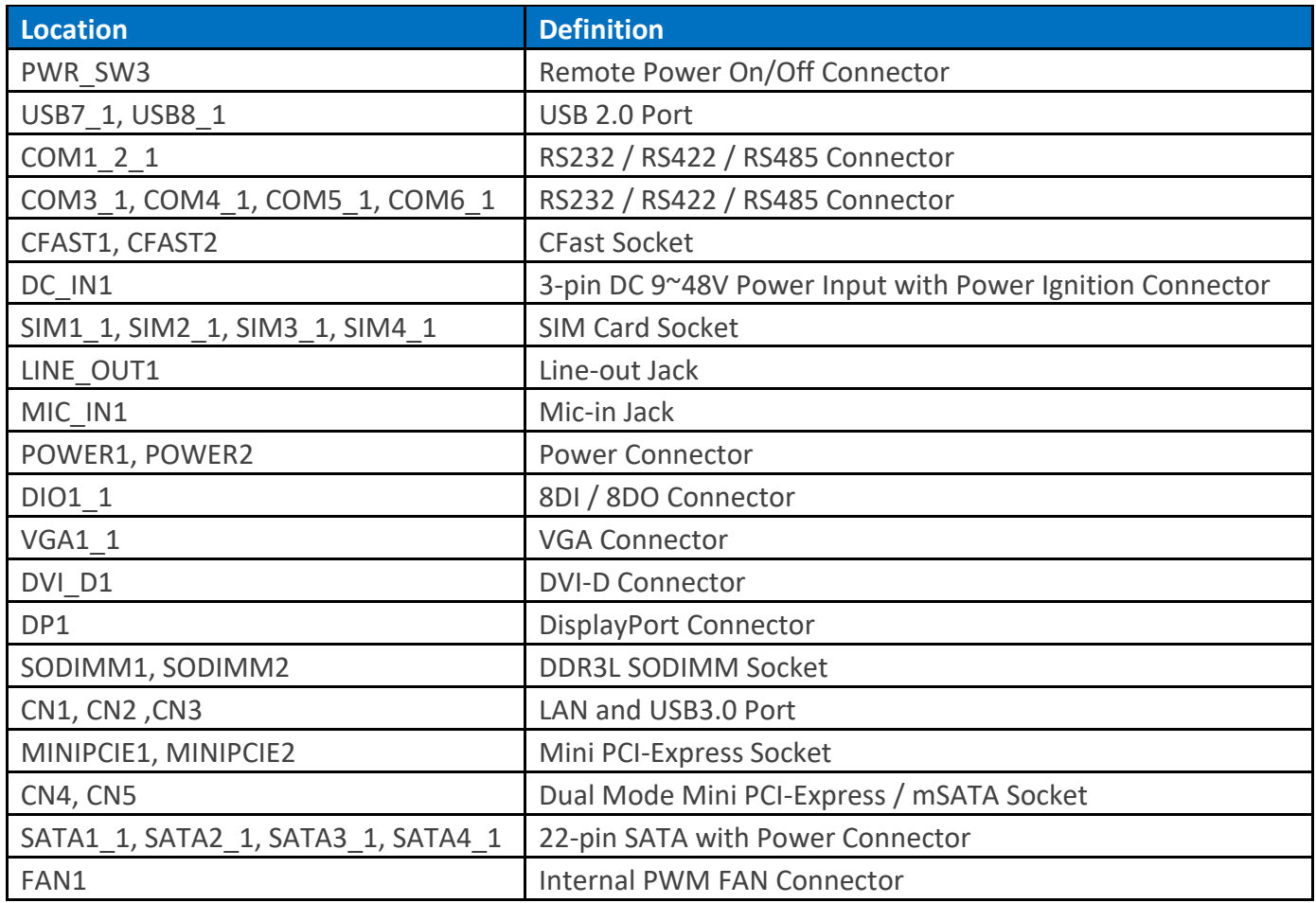

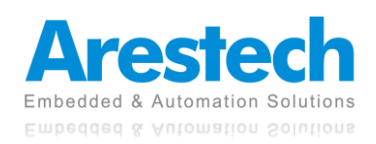

## <span id="page-22-0"></span>**2.3 Switch Definitions**

### ◼ **PWR\_SW2**:**Power Button**

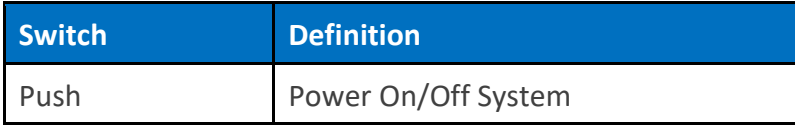

### ◼ **AT\_ATX2**:**AT / ATX Power Mode Switch**

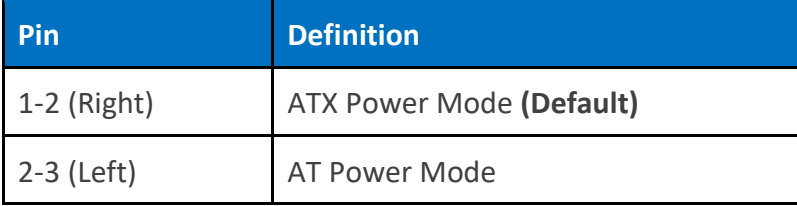

### ◼ **RESET2**:**Reset Button**

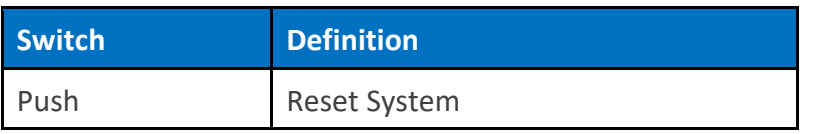

### ■ **CLR CMOS1: CMOS Clear Switch**

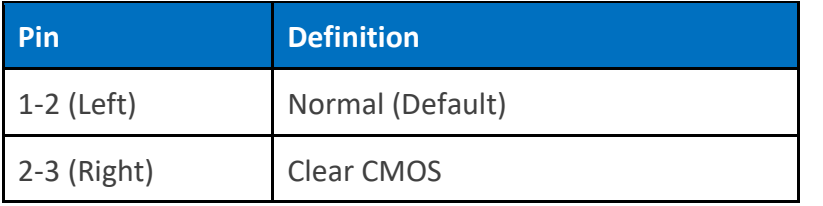

### ◼ **CAR\_PWR1**:**PC / Car Mode Switch**

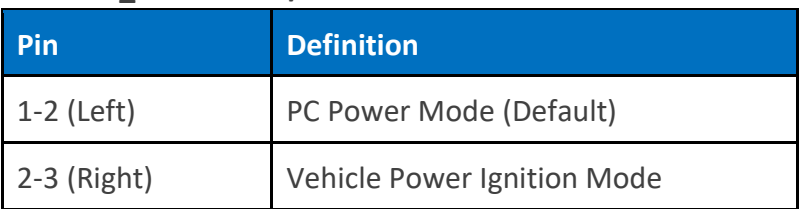

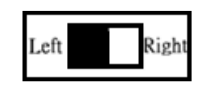

### ◼ **DELAY\_TIME1**:**Car mode system turn off delay time setup switch**

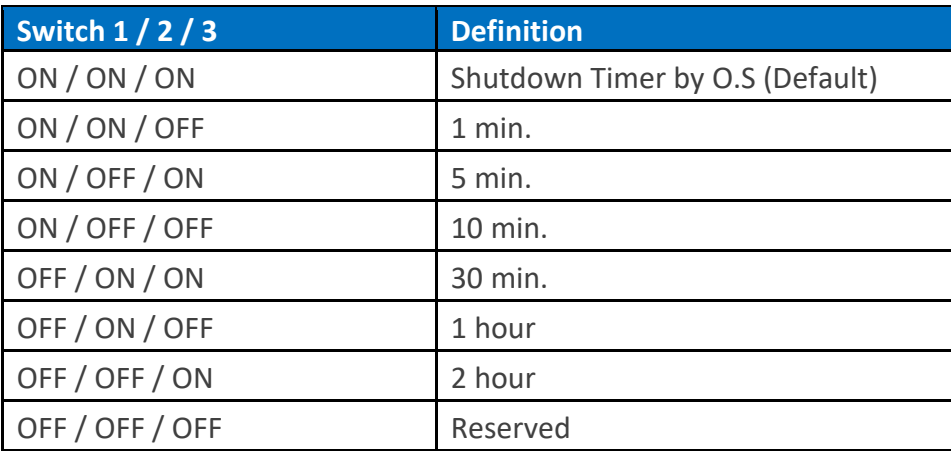

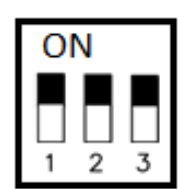

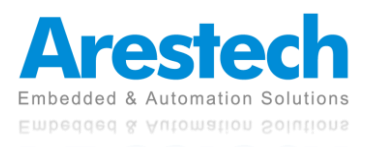

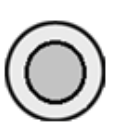

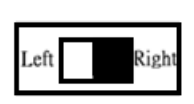

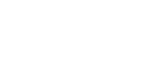

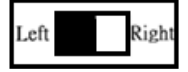

### ■ Steps to Set the Power Ignition

Step 1: Select the power ignition by PC/CAR switch.

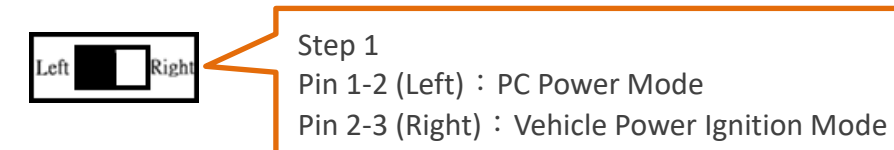

Step 2: To configure the power off delay time, please check the delay time setting options in advance.

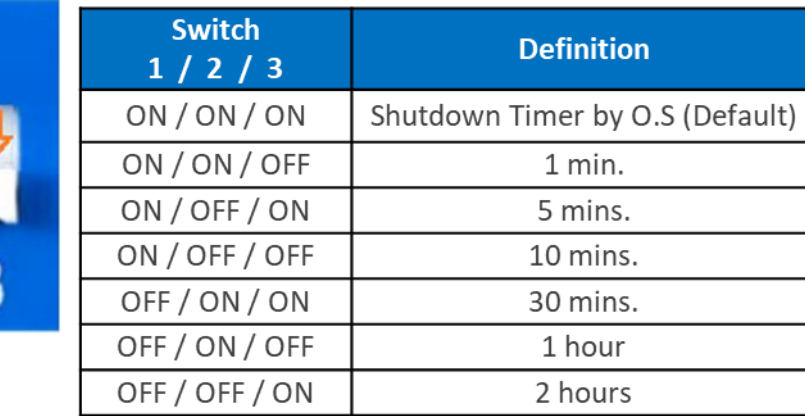

### Example: Set the delay time as 1 minute

When the delay time is set as "1 minute", the system will shut down 1 minute after you turn off the vehicle engine.

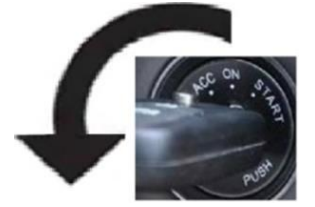

Step 3: Connect the vehicle battery and ignition signal

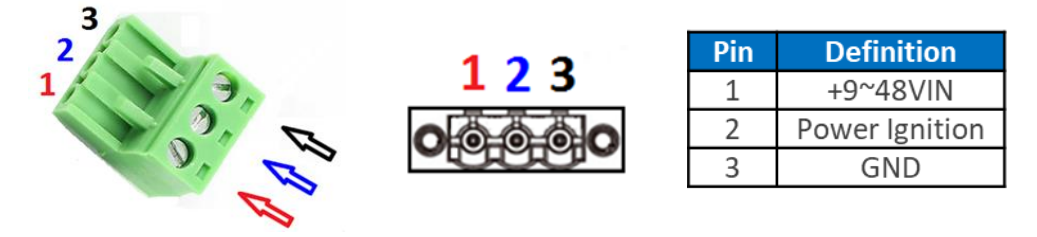

### ◼ **PWR\_LED2**:**Power Status LED**

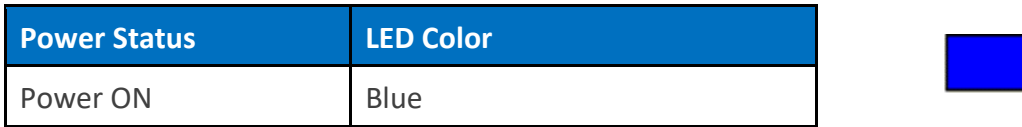

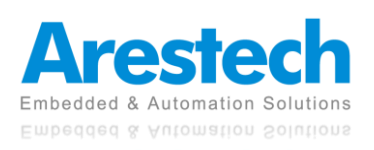

### ◼ **IGN\_LED2**:**Ignition Status LED**

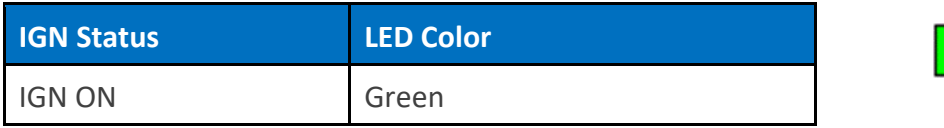

### ◼ **GPIO\_LED4**:**GPIO Status LED**

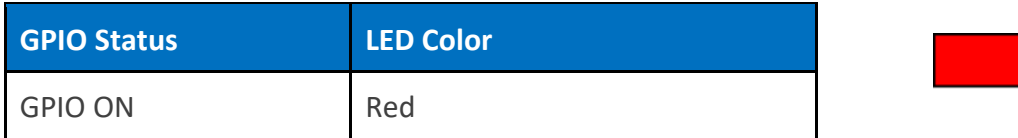

### ◼ **GPIO\_LED5**:**GPIO Status LED**

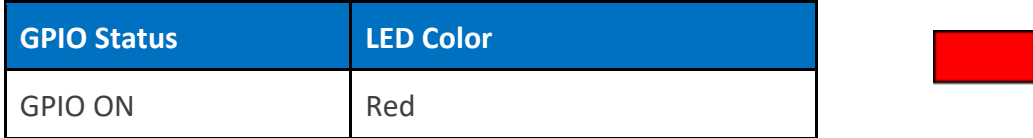

### ◼ **GPIO\_LED6**:**GPIO Status LED**

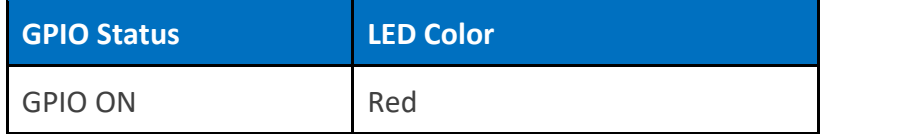

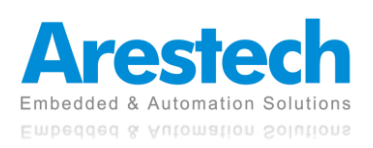

## <span id="page-25-0"></span>**2.4 Connector Definitions**

### ◼ **PWR\_SW3**:**Remote Power Switch**

Connector Type: Terminal Block 1X2 2-pin, 3.5mm pitch

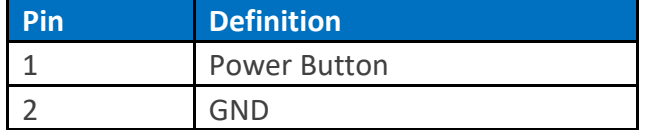

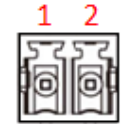

◼ **COM1\_2\_1**:**RS232 / RS422 / RS485 Connector** Connector Type: 9-pin D-Sub

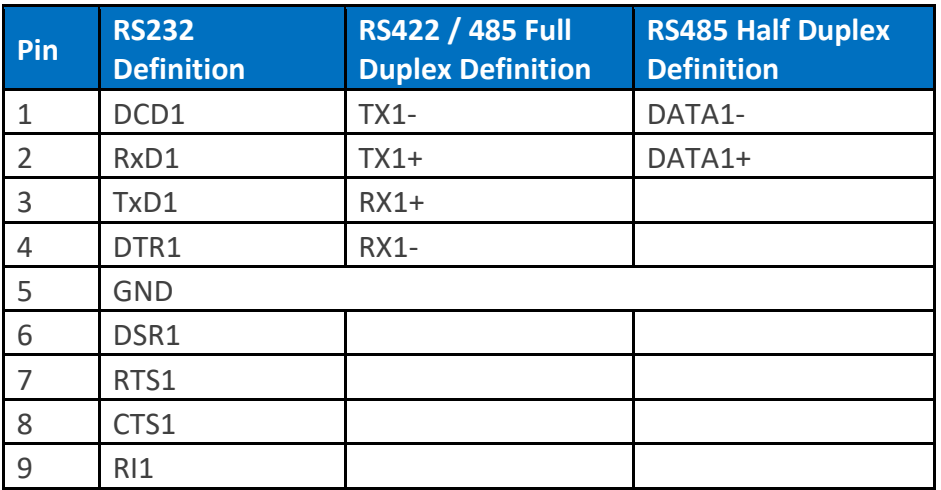

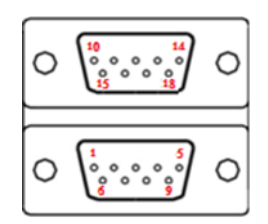

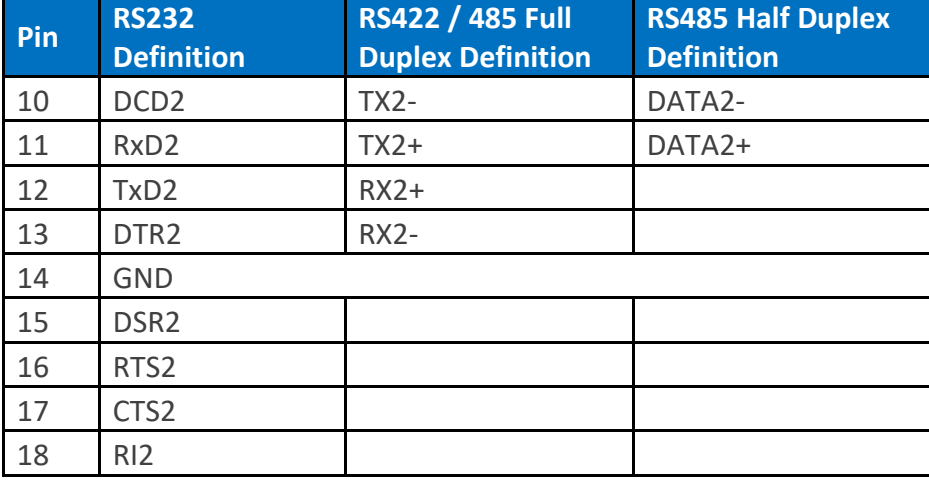

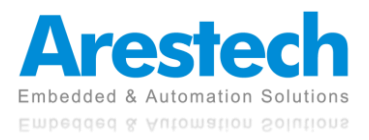

### ◼ **COM3\_1**:**RS232 / RS422 / RS485 Connector**

Connector Type: 9-pin D-Sub

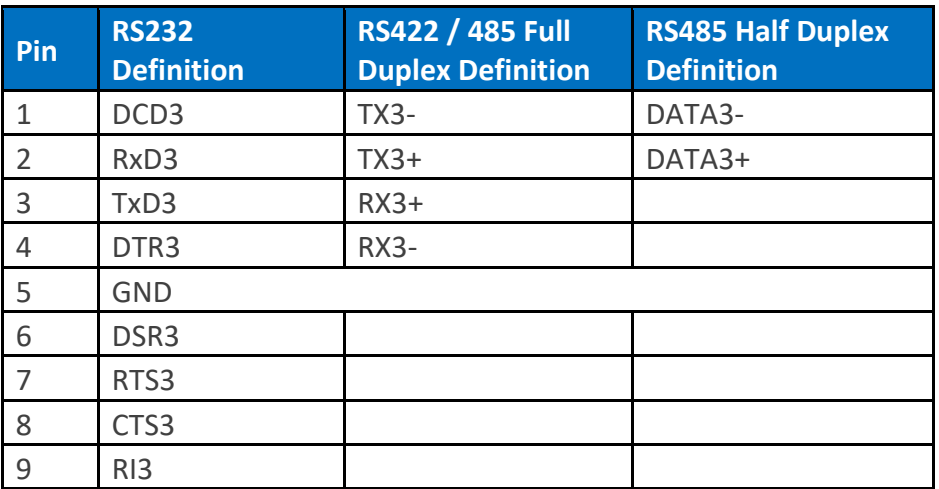

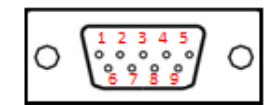

### ◼ **COM4\_1**:**RS232 / RS422 / RS485 Connector**

Connector Type: 9-pin D-Sub

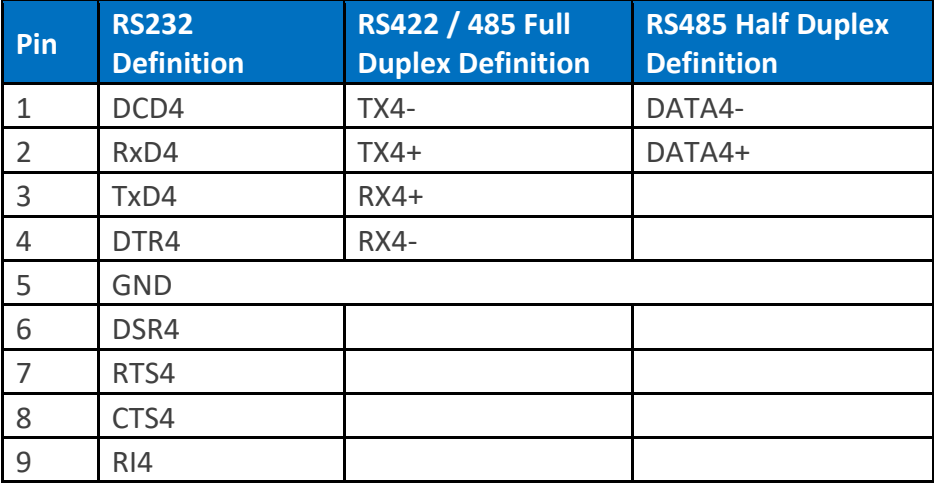

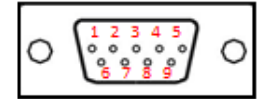

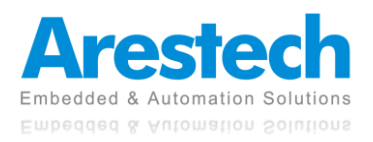

### ◼ **COM5\_1**:**RS232 / RS422 / RS485 Connector**

Connector Type: 9-pin D-Sub

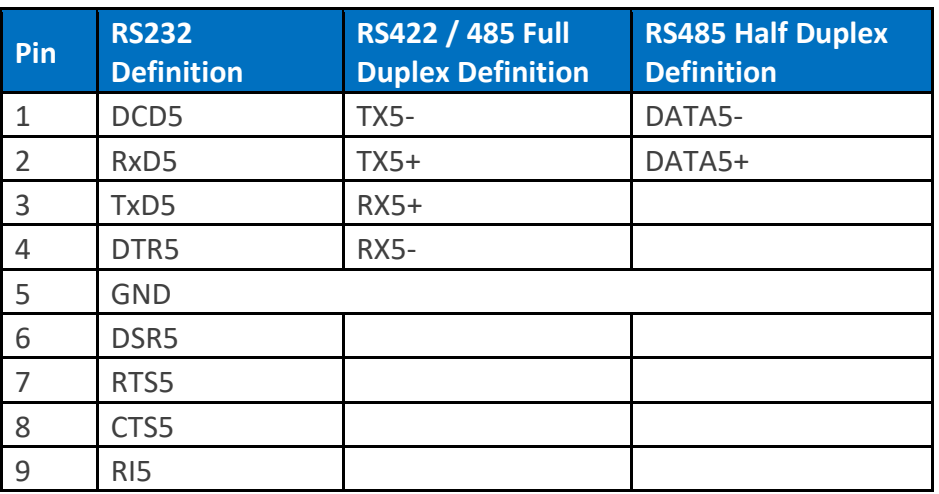

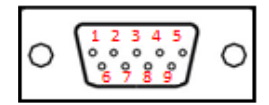

### ◼ **COM6\_1**:**RS232 / RS422 / RS485 Connector**

Connector Type: 9-pin D-Sub

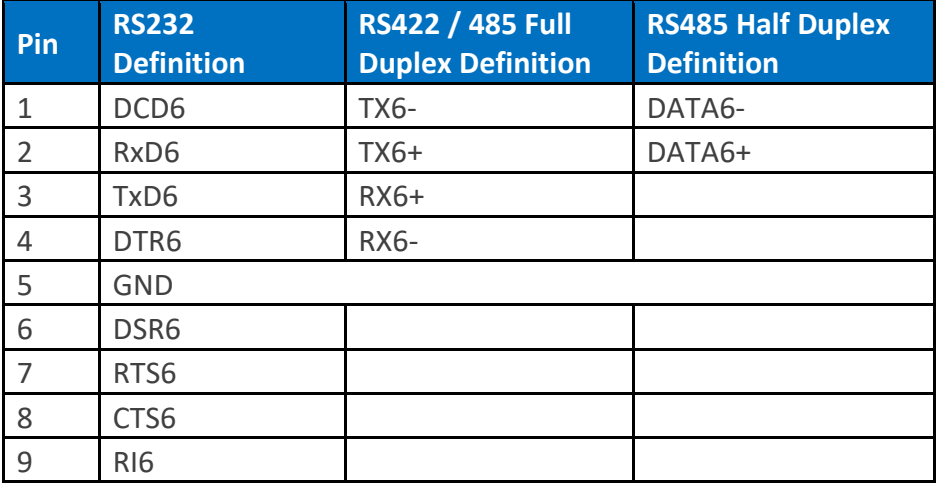

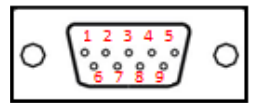

### ■ **DC** IN1: DC Power Input Connector (+9~48V)

Connector Type: Terminal Block 1X3 3-pin, 5.0mm pitch

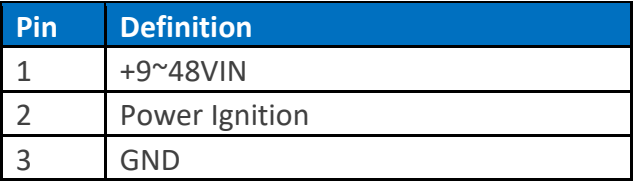

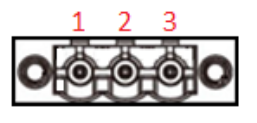

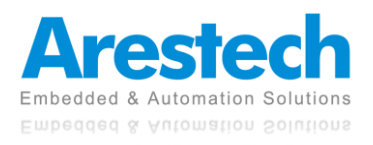

8 10 12 14 16 18

9 11 13 15 17

b

### ◼ **POWER1, POWER2**:**Power Connector**

Connector Type: 1X4-pin Wafer, 2.0mm pitch

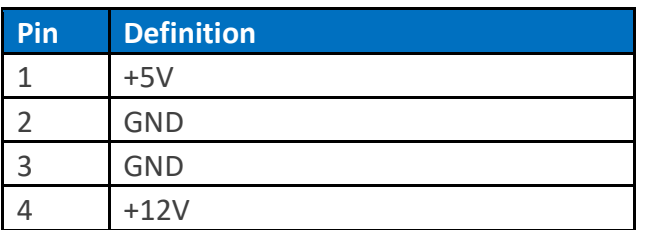

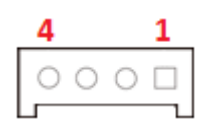

### ◼ **DIO1\_1**:**Digital Input / Output Connector**

Connector Type: Terminal Block 2X5 18-pin, 3.5mm pitch

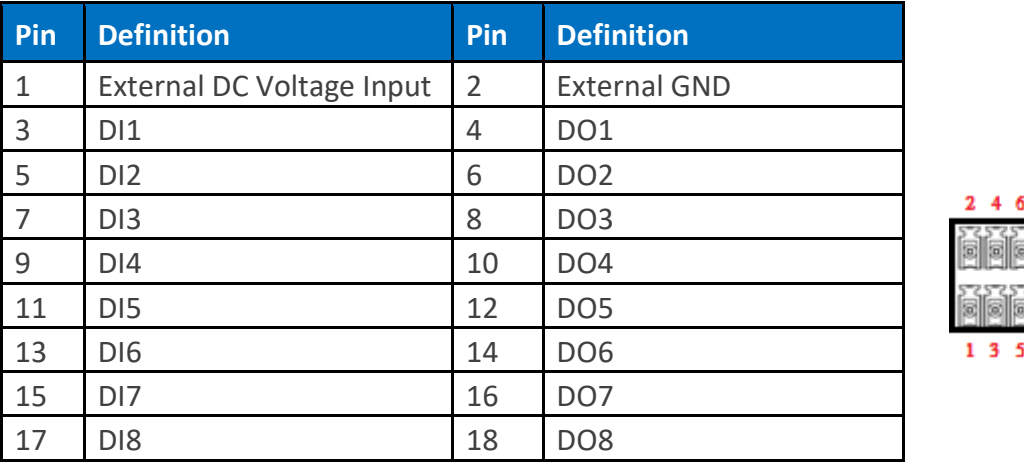

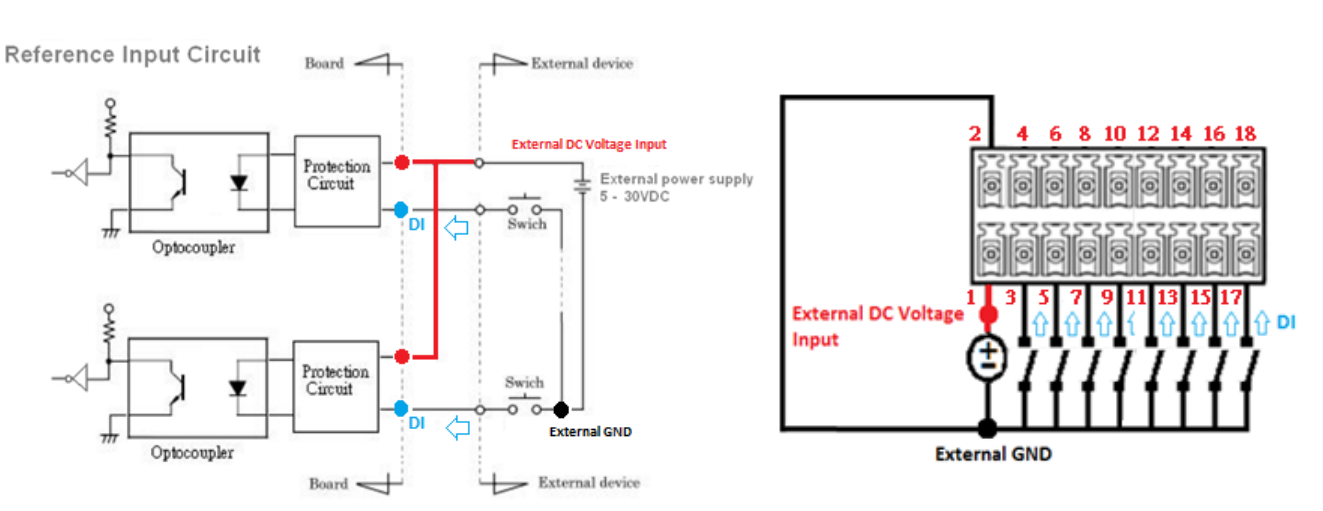

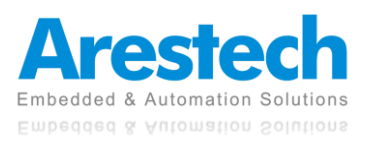

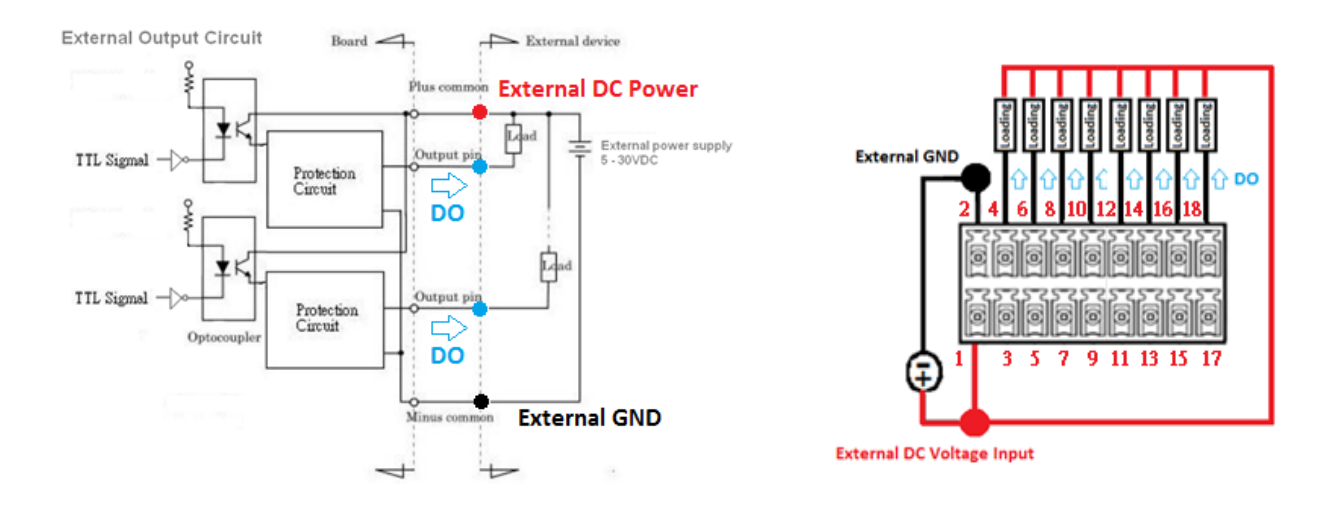

### ◼ **CN1, CN2, CN3**:**LAN and USB3.0 Port**

Connector Type: RJ45 port with LEDs and dual USB3.0 ports

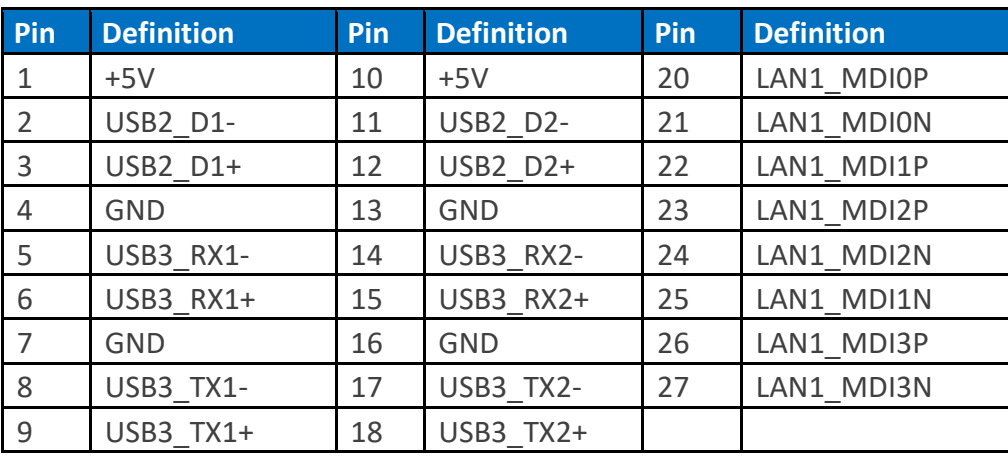

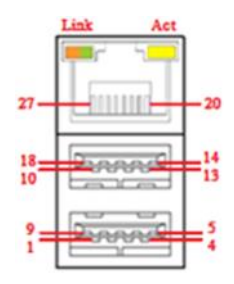

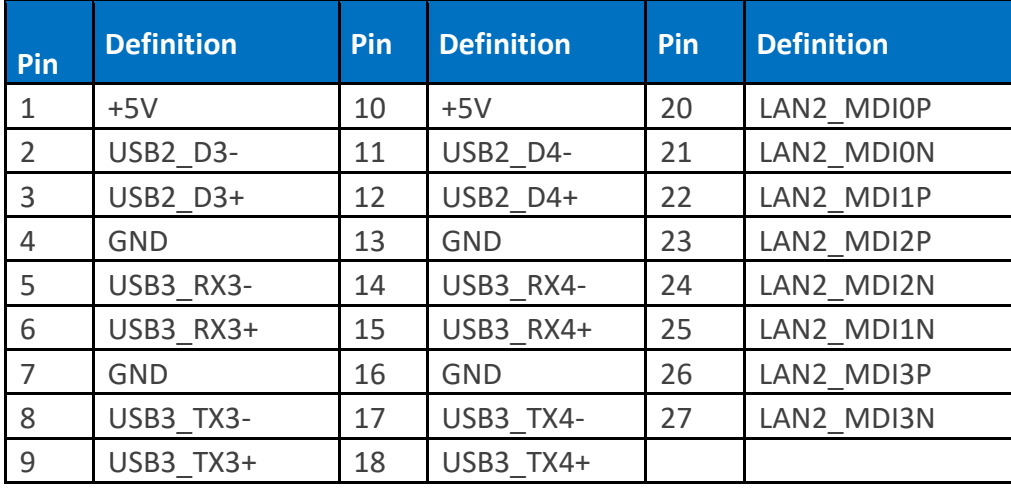

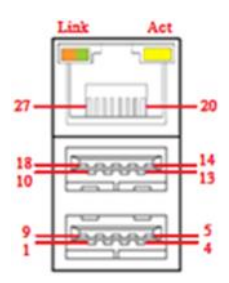

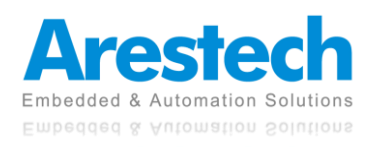

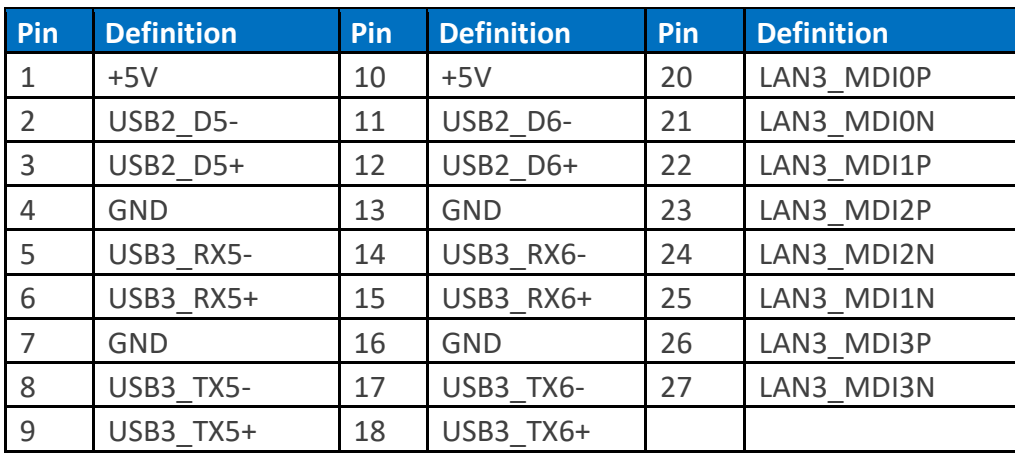

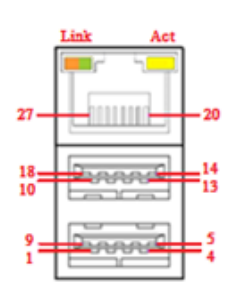

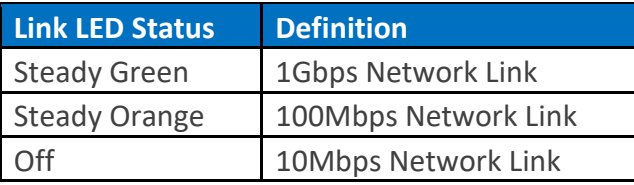

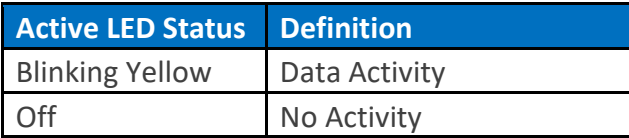

### ◼ **MINIPCIE1**:**Mini PCI-Express Socket (Support mPCIe, USB2.0 and SIM Card to Link Feature)**

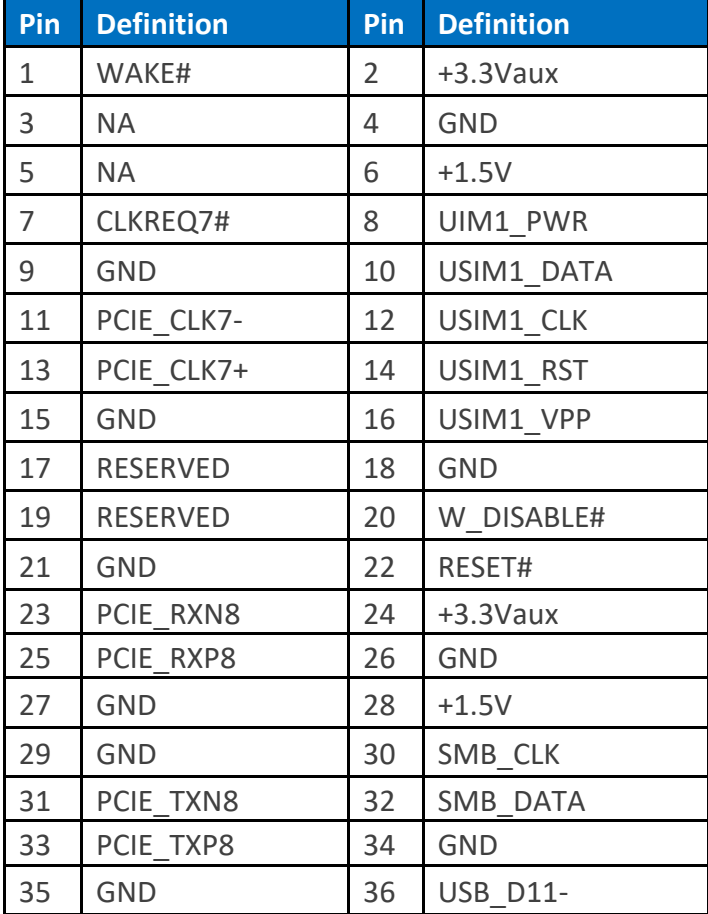

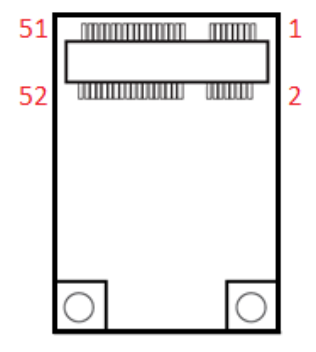

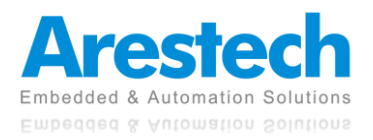

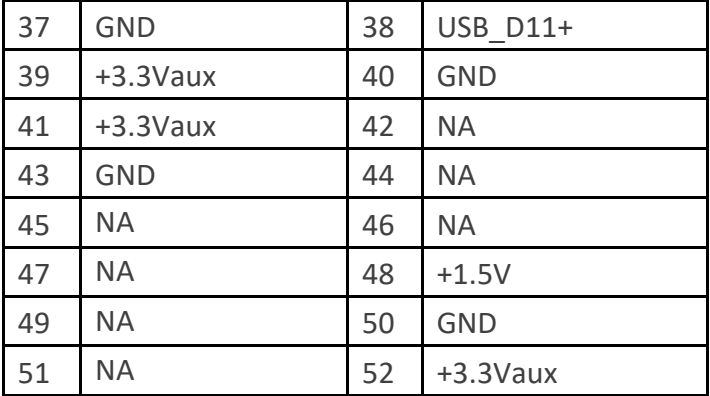

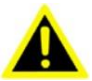

### WARNING:

SOME OFF-THE-SHELF MINI-PCIE MODULES ARE NOT COMPATIBLE WITH +3.3VAUX POWER AND ARE ONLY COMPATIBLE WITH +3.3V POWER DESIGN. IF A SIMILAR SITUATION ARISES, PLEASE CONTACT ARESTECH FOR SOLUTIONS.

◼ **MINIPCIE2**:**Mini PCI-Express Socket (Support mPCIe, USB2.0 and SIM Card to Link Feature)**

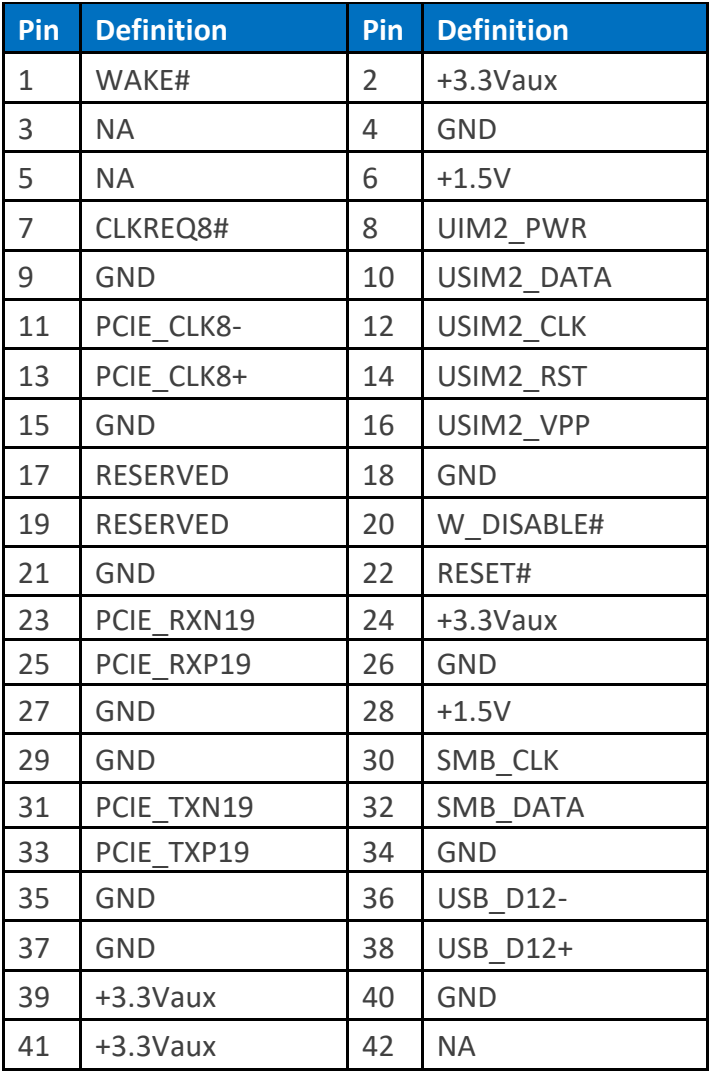

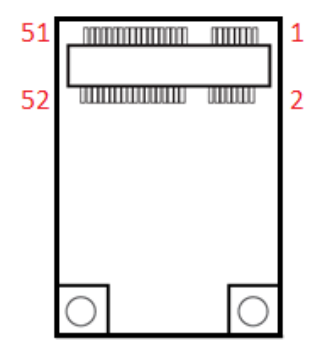

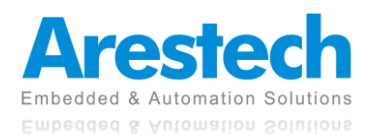

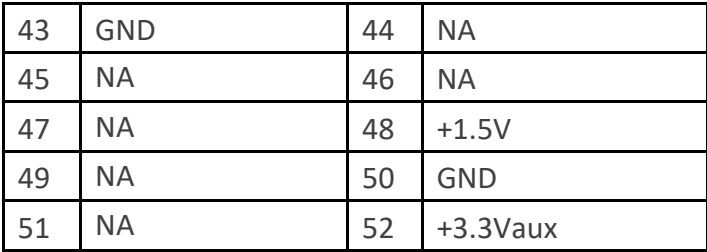

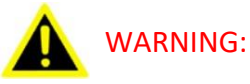

SOME OFF-THE-SHELF MINI-PCIE MODULES ARE NOT COMPATIBLE WITH +3.3VAUX POWER AND ARE ONLY COMPATIBLE WITH +3.3V POWER DESIGN. IF A SIMILAR SITUATION ARISES, PLEASE CONTACT ARESTECH FOR SOLUTIONS.

■ CN4: Dual Mode Mini PCI-Express (Support mPCIe, mSATA, USB2.0 and SIM Card to Link **Feature)**

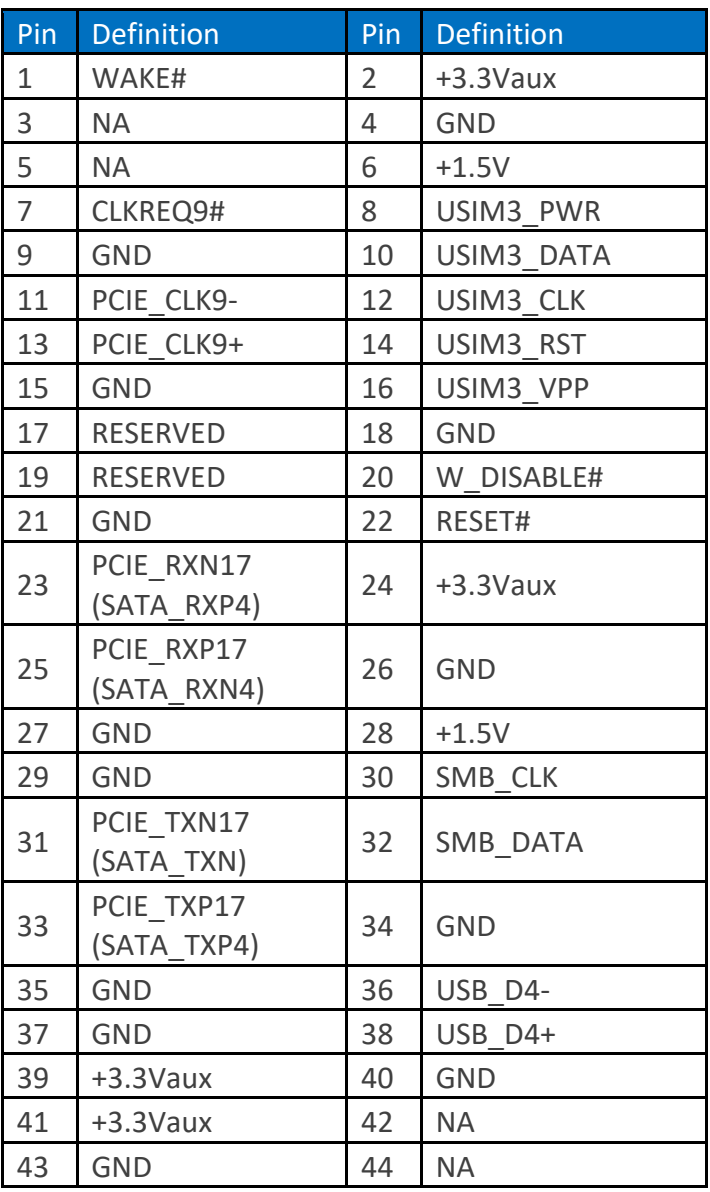

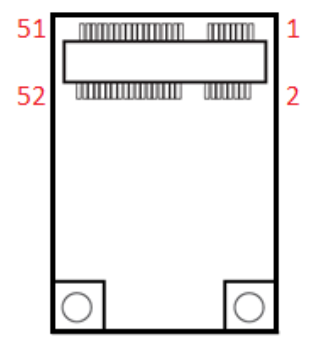

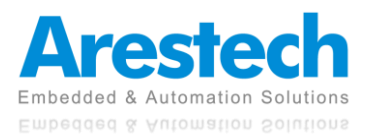

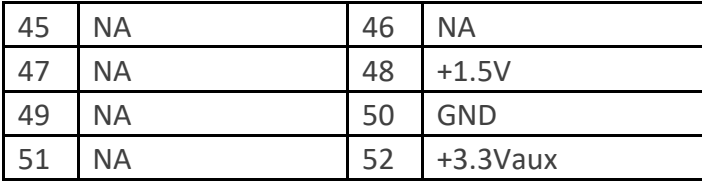

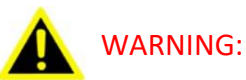

SOME OFF-THE-SHELF MINI-PCIE MODULES ARE NOT COMPATIBLE WITH +3.3VAUX POWER AND ARE ONLY COMPATIBLE WITH +3.3V POWER DESIGN. IF A SIMILAR SITUATION ARISES, PLEASE CONTACT ARESTECH FOR SOLUTIONS.

■ CN5 : Dual Mode Mini PCI-Express (Support mPCIe, mSATA, USB2.0 and SIM Card to Link **Feature)**

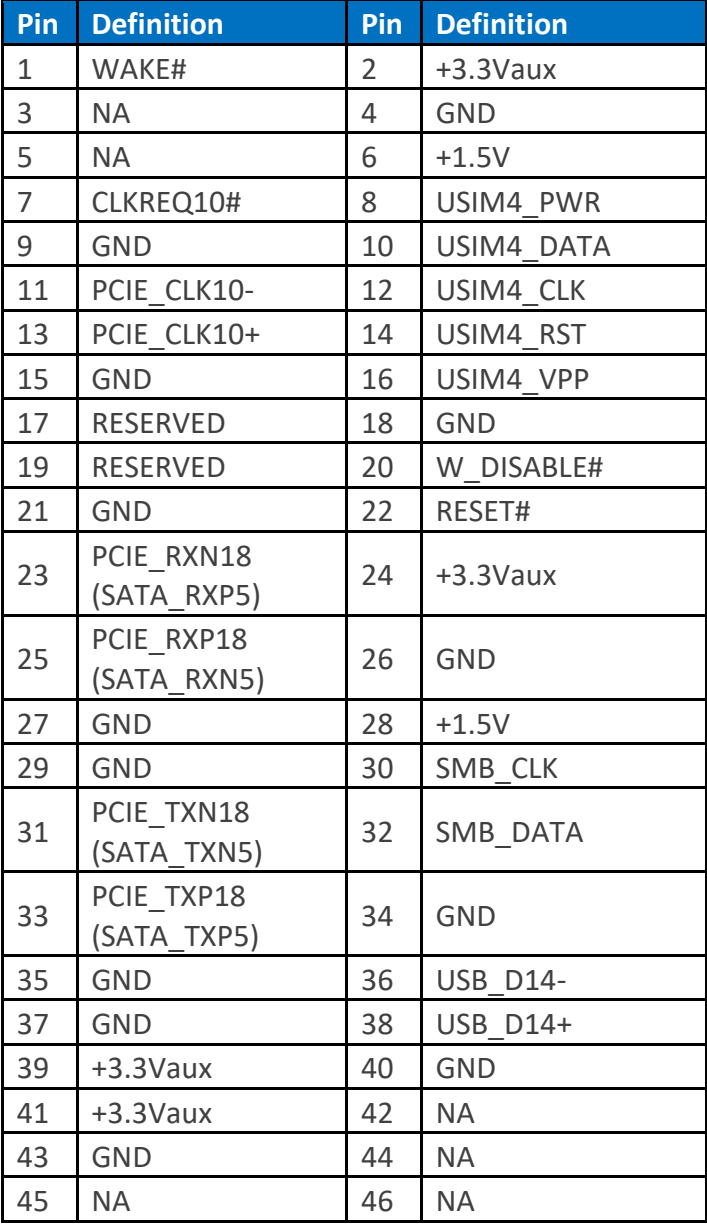

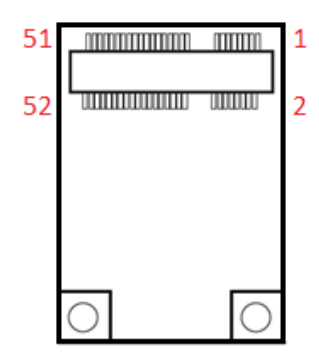

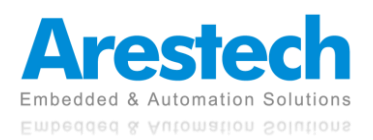

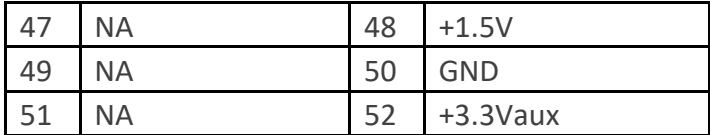

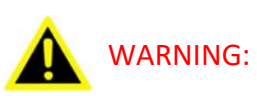

SOME OFF-THE-SHELF MINI-PCIE MODULES ARE NOT COMPATIBLE WITH +3.3VAUX POWER AND ARE ONLY COMPATIBLE WITH +3.3V POWER DESIGN. IF A SIMILAR SITUATION ARISES, PLEASE CONTACT ARESTECH FOR SOLUTIONS.

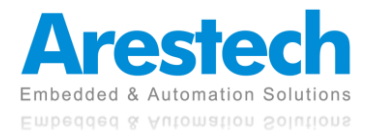

## <span id="page-35-0"></span>**Chapter 3. System Setup**

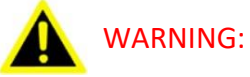

TO PREVENT ELECTRIC SHOCK OR SYSTEM DAMAGE, PLEASE MUST TURN OFF THE POWER AND DISCONNECT THE DEVICE FROM THE POWER SOURCE BEFORE REMOVING THE BOTTOM CHASSIS COVER.

## <span id="page-35-1"></span>**3.1 Removing the CPU Heat Sink Cover**

1. Turn over the system to have the CPU heat sink side face up and loosen the six screws on the left and right sides.

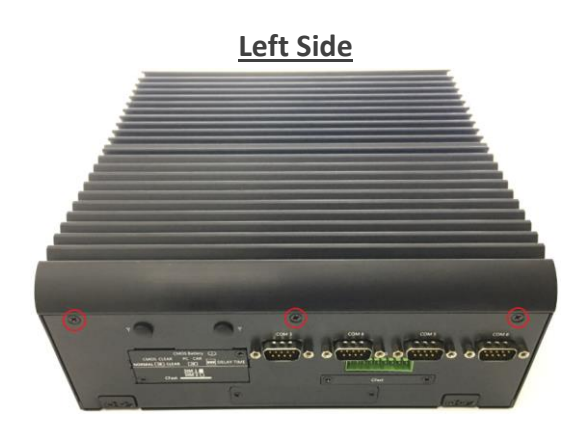

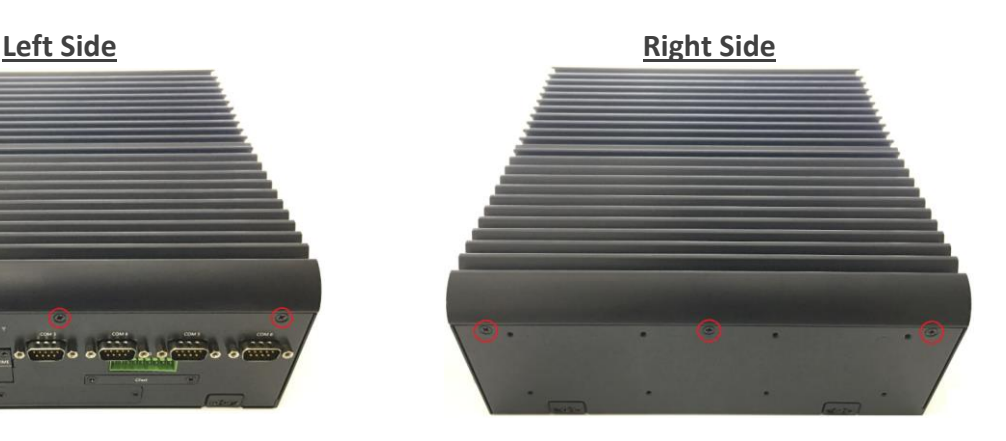

2. Remove the CPU heat sink cover.

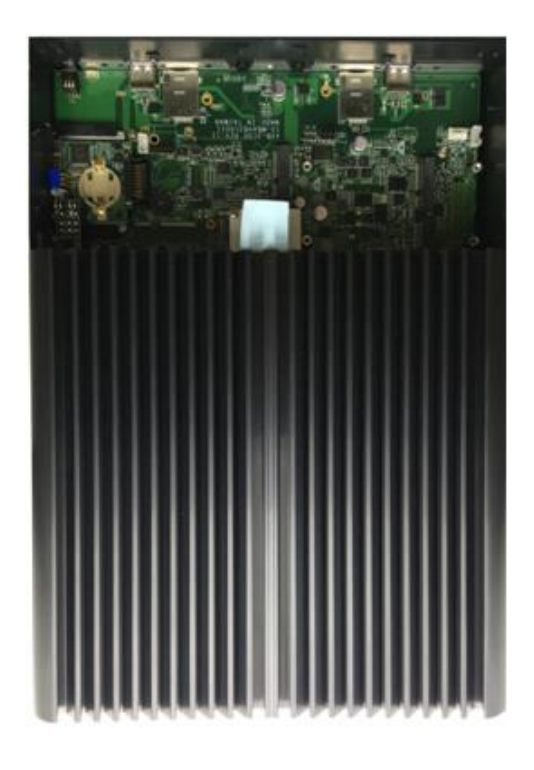

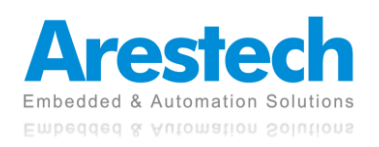
# **3.2 Installing A CPU**

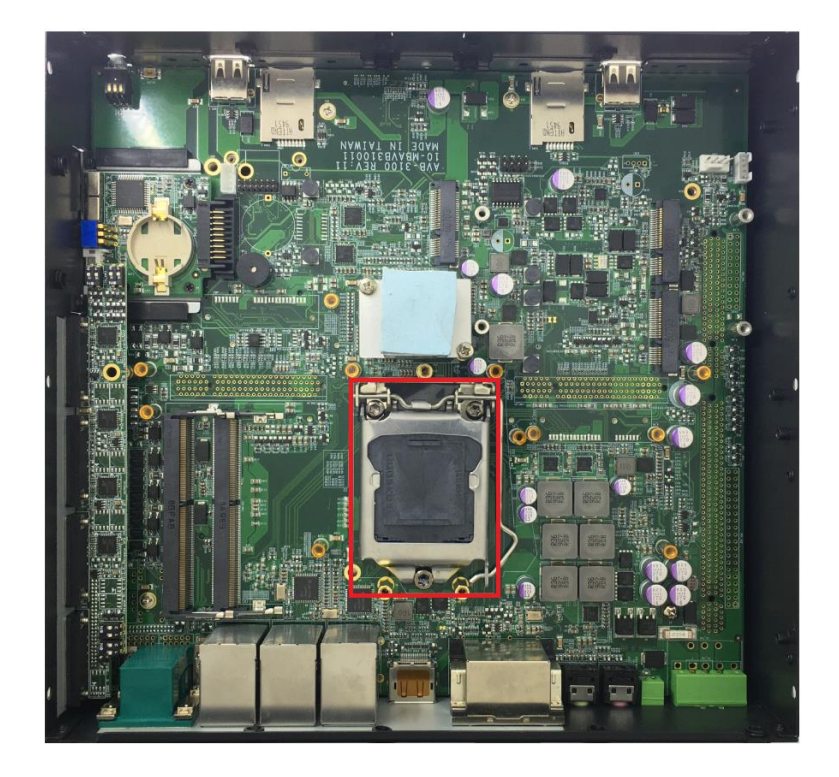

1. You can locate the CPU socket after the CPU heat sink cover is removed.

2. Press down the CPU socket lever to open the socket cover.

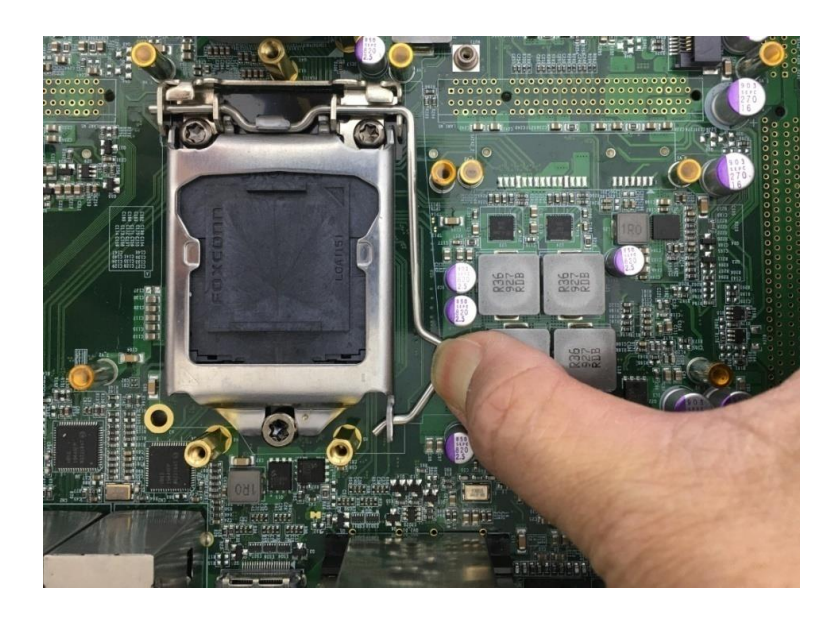

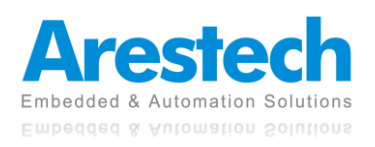

3. Remove the CPU socket protective cover.

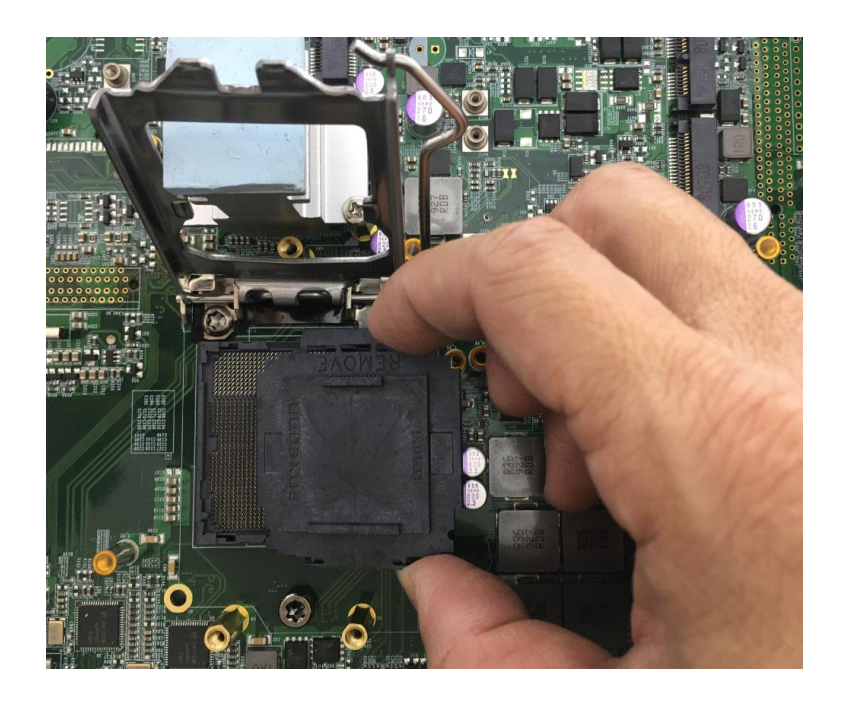

4. Install the CPU in the direction indicated by the arrow.

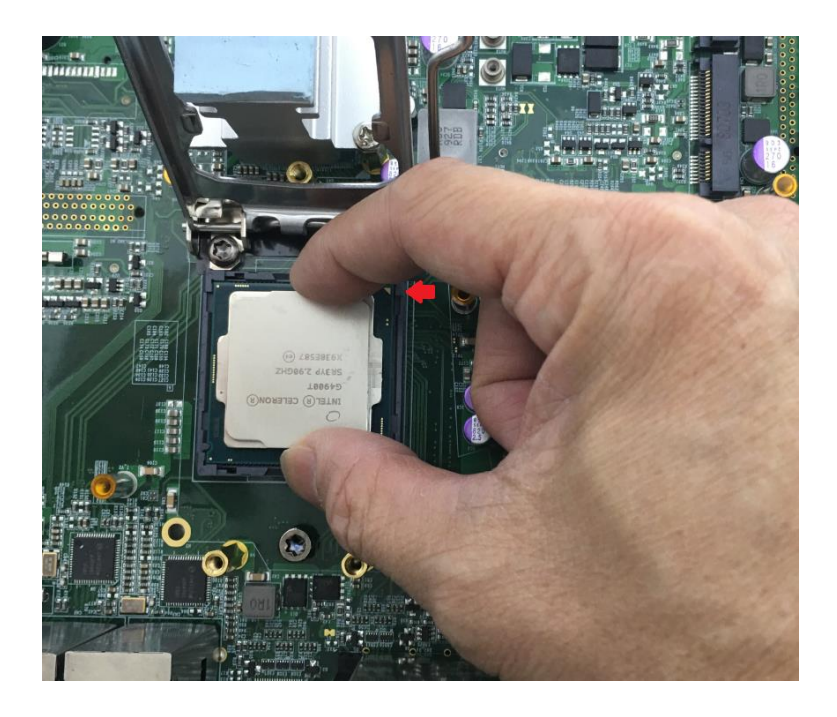

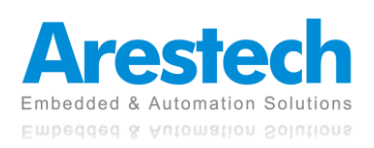

5. Press down the lever to hold the CPU socket cover.

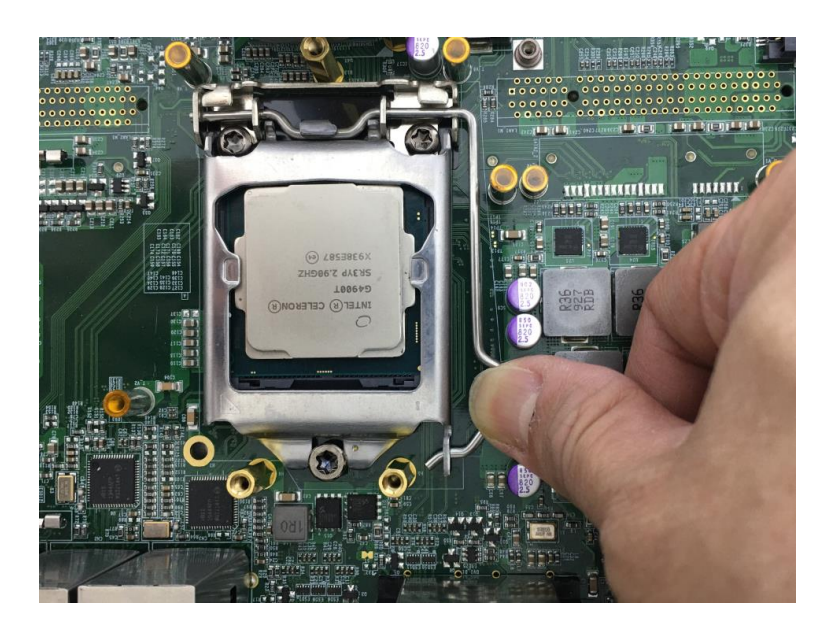

6. Paste the thermal pad on the CPU.

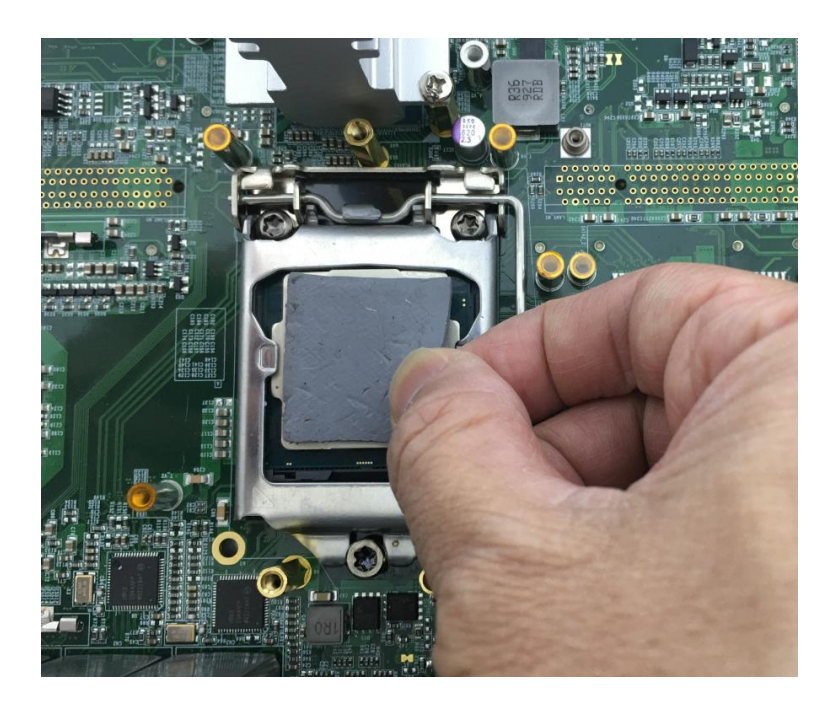

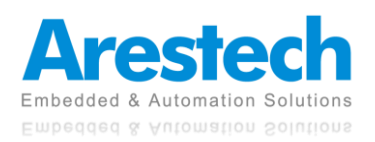

F

7. Place the CPU heat block onto the thermal pad.

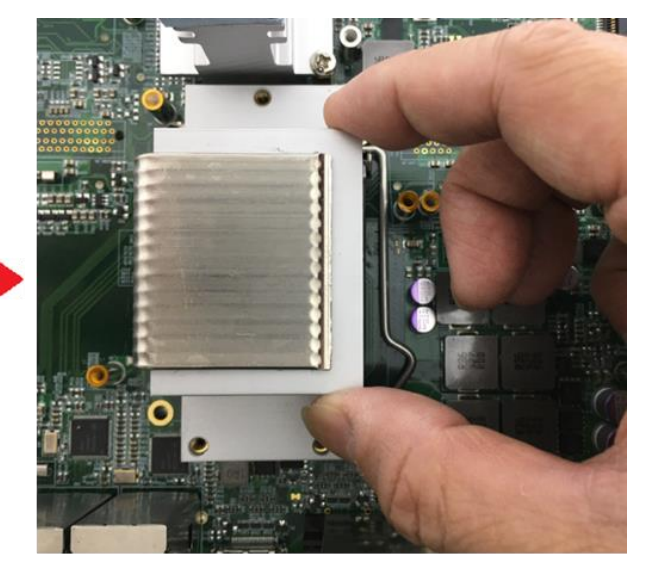

8. Lock the CPU heat sink with three screws.

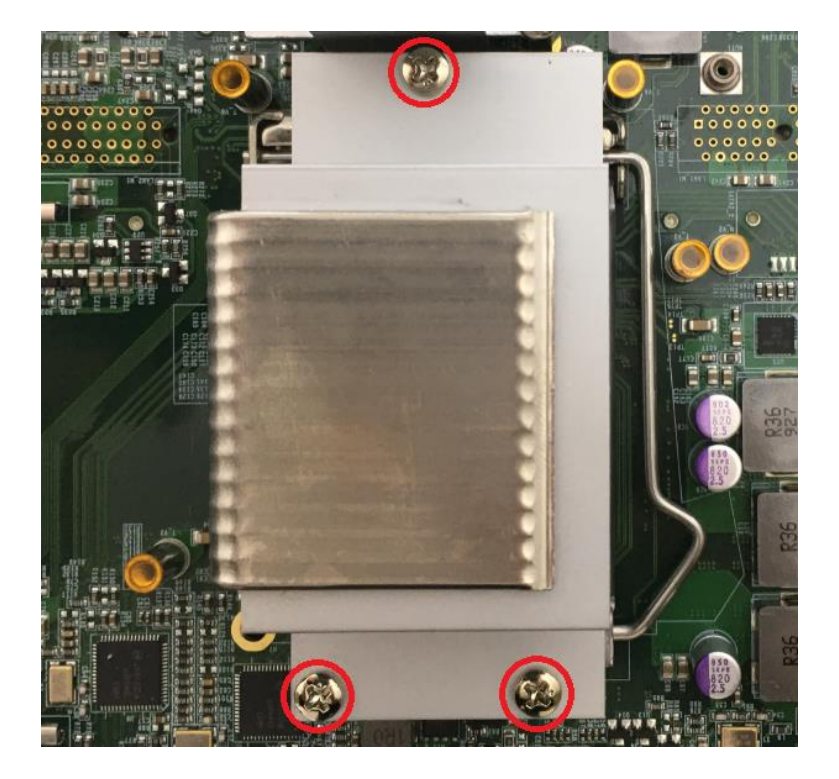

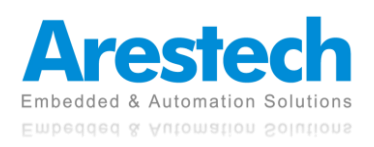

- 
- 9. Paste the thermal pad onto the installed CPU heat block.

10. The installation is complete.

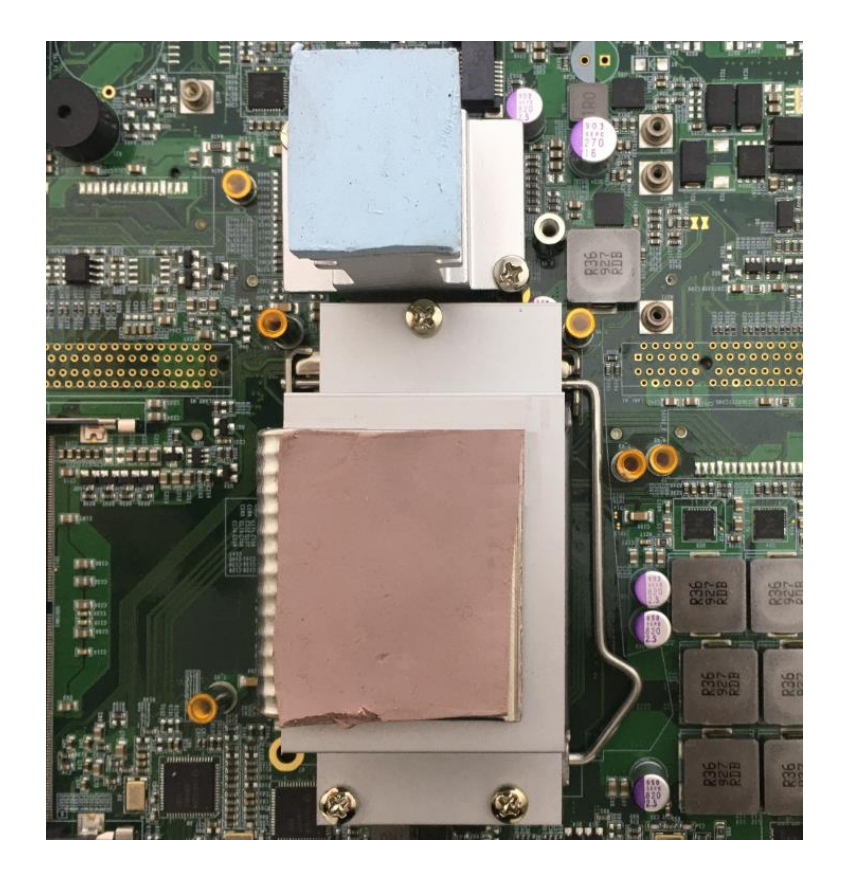

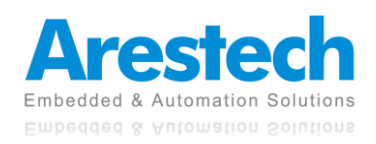

# **3.3 Installing A SODIMM**

- 
- 1. Two SODIMM sockets are available for MEVA-3110 series on the motherboard top side. Locate the SODIMM socket.

2. Insert the DDR4-SODIMM module at 45-degree angle.

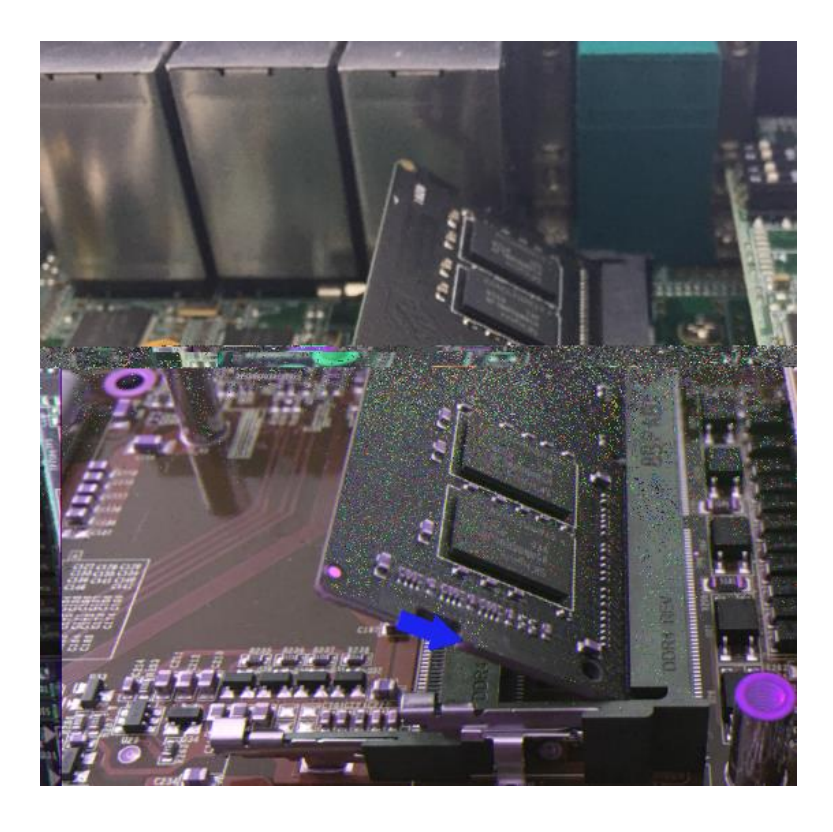

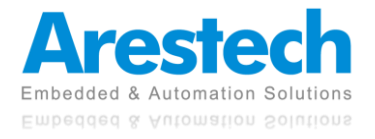

3. Press the module down until it's fixed firmly by the two locking latches.

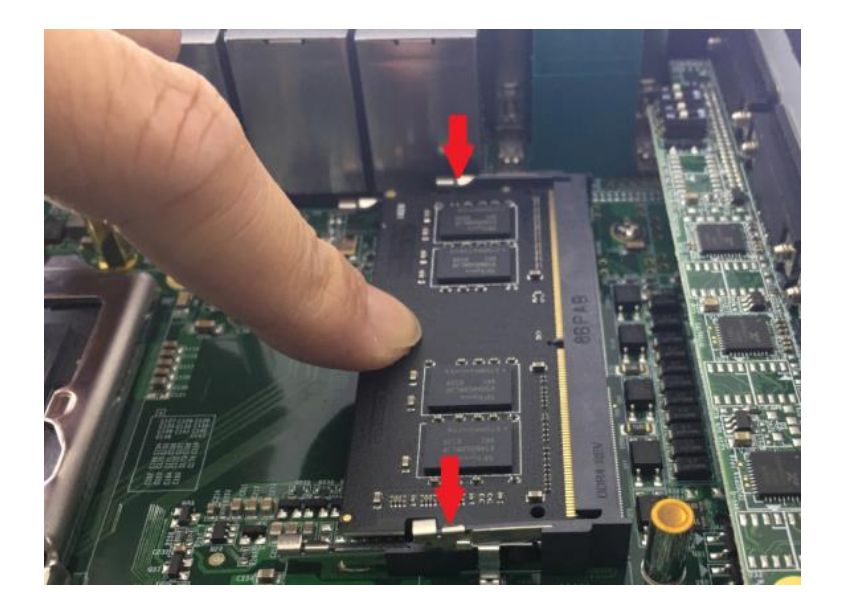

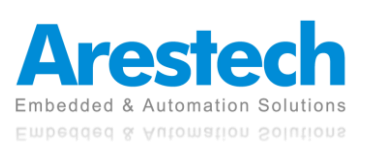

**User Manual**

# **3.4 Installing A Mini-PCI Express or mSATA Module**

1. Four Mini-PCIe sockets are available for MEVA-3110 series. The top CN4 and CN5 can also support mSATA.

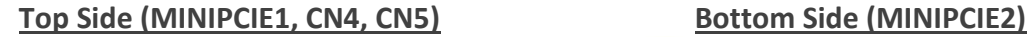

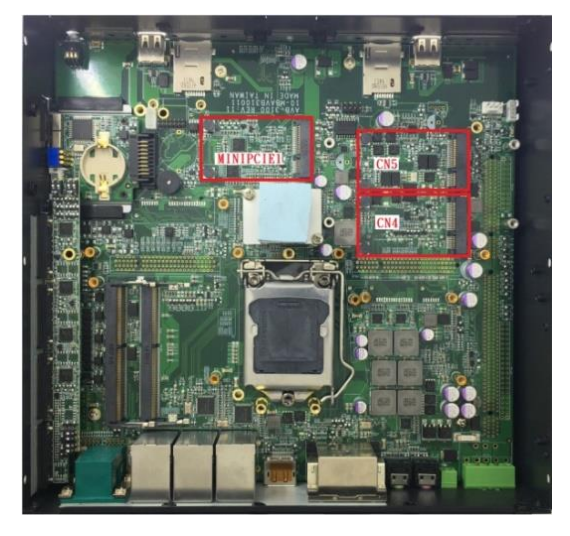

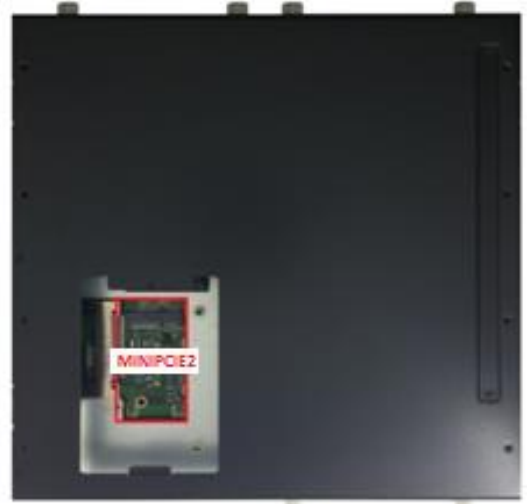

2. Insert the Mini-PCIe or mSATA module at 45-degree angle.

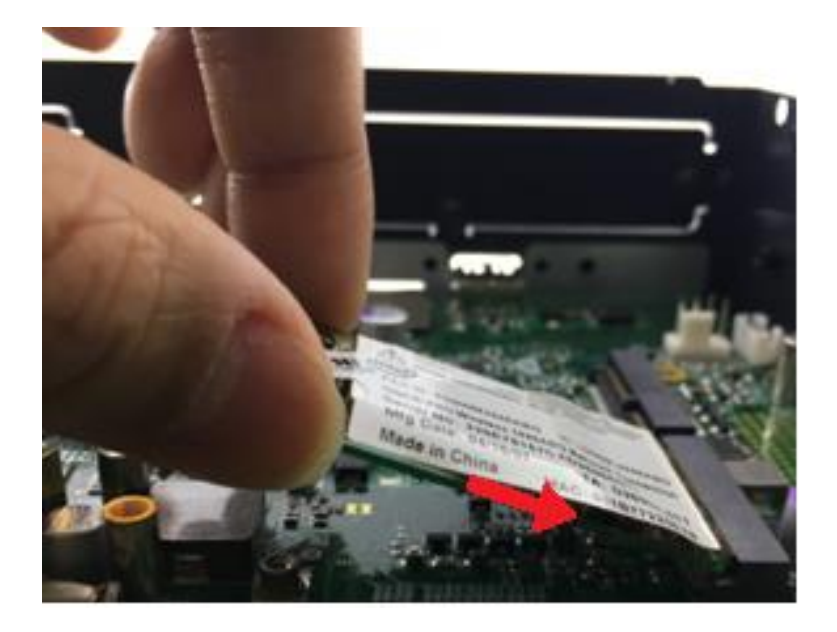

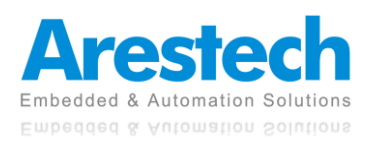

3. Press the Mini-PCIe or mSATA module down and lock it with two screws.

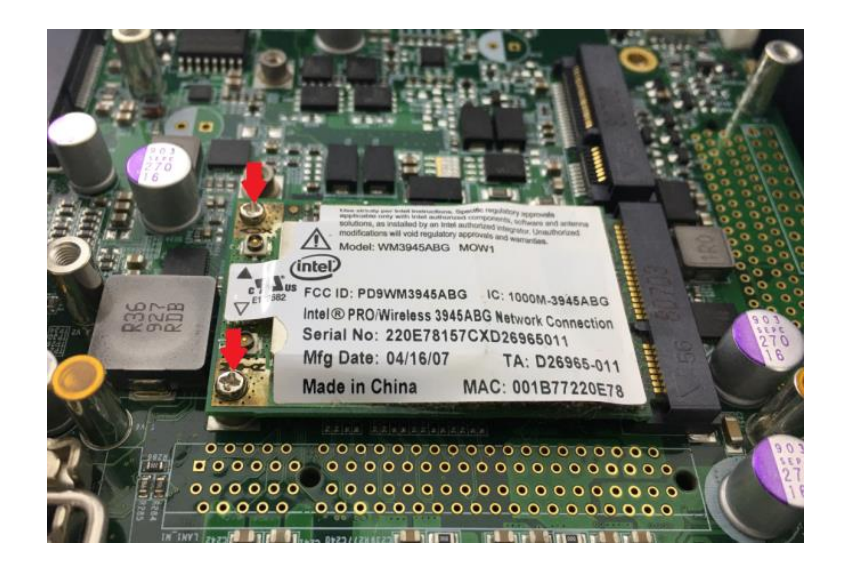

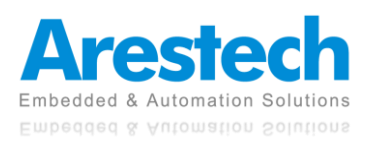

### **3.5 Installing An Antenna**

- 1. Four antenna holes are available for MEVA-3110 series on the front and top panel.
- 2. Remove the antenna hole covers at front or top panel.
- 3. Have the antenna jack penetrate through the hole.

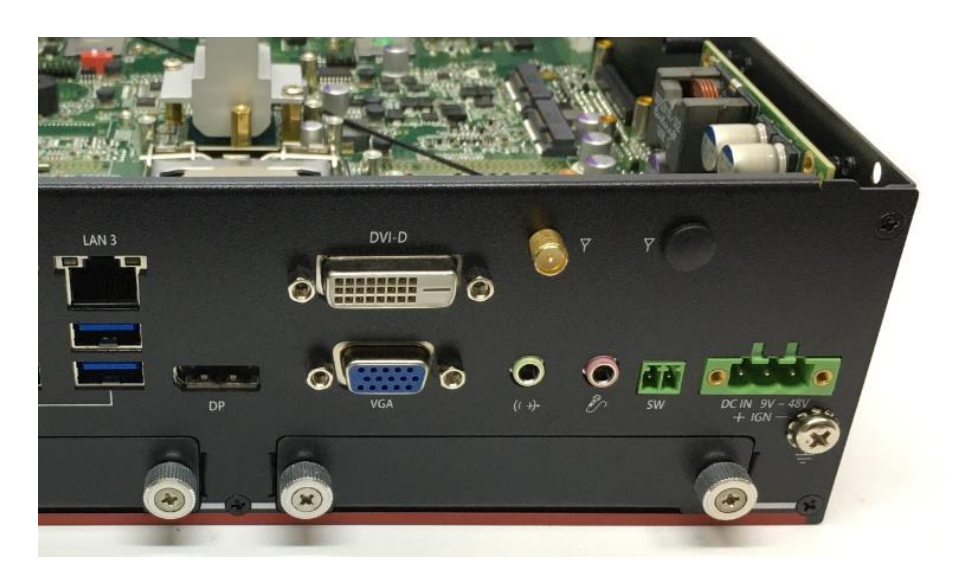

4. Put on the washer and fasten the nut with the antenna jack.

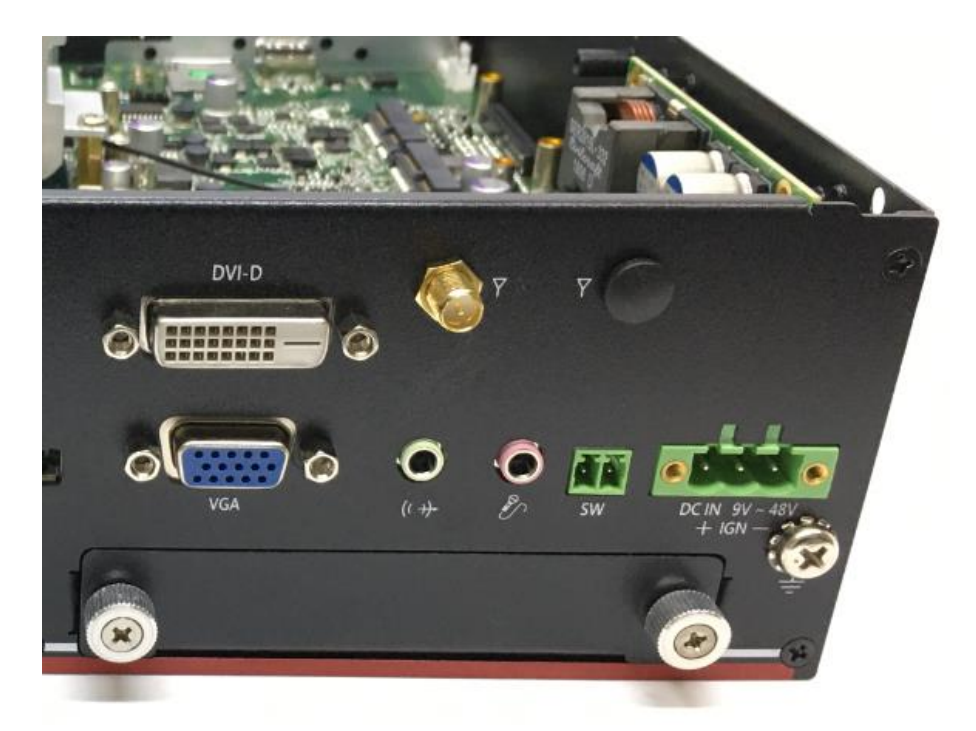

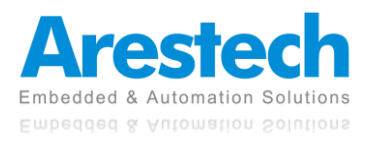

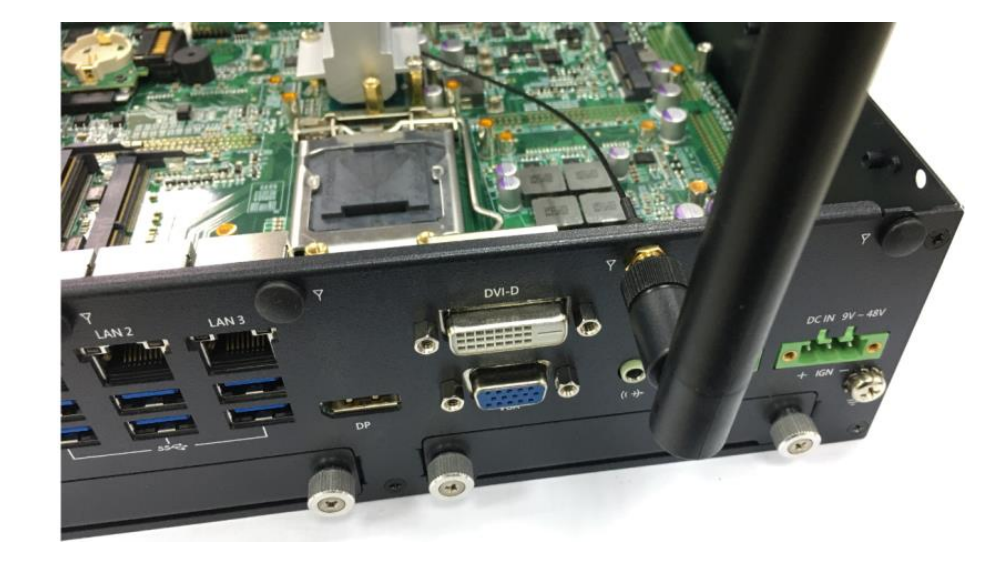

5. Assemble the antenna and antenna jack together.

6. Attach the RF connector at the cable-end onto the Mini-PCIe Wi-Fi module.

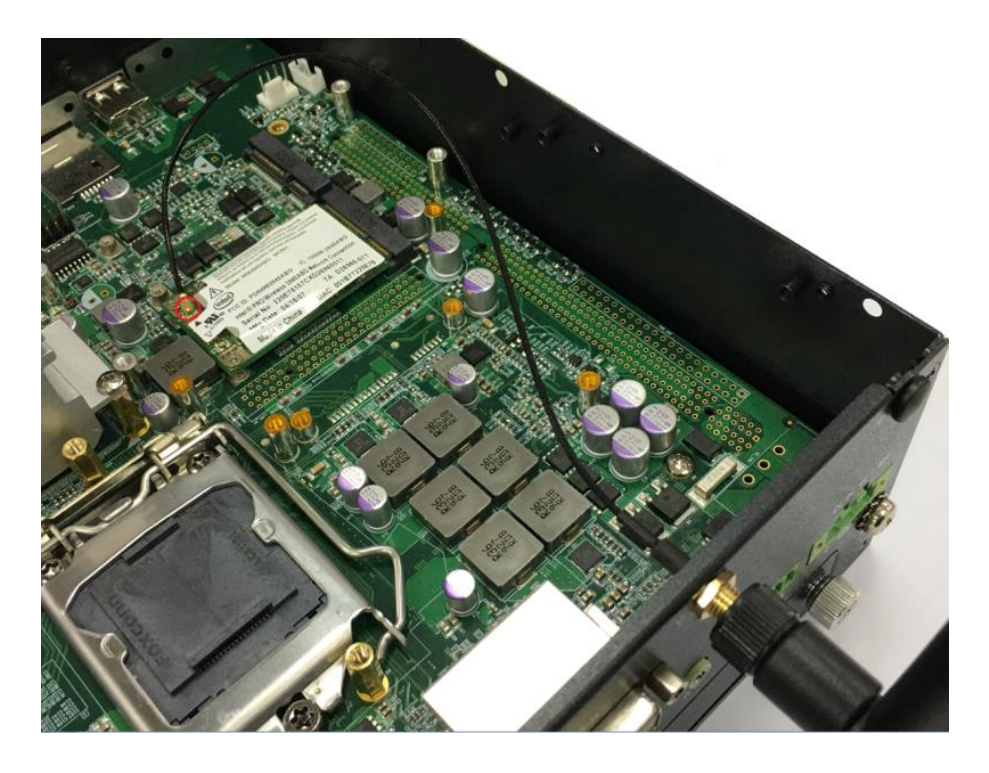

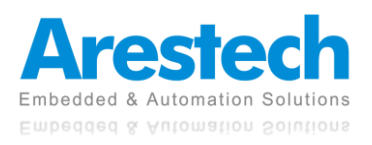

### **3.6 Installing A Removable SATA HDD Bay**

- 1. The MEVA-3110 series has four removable SATA HDD bays, two on the front panel and two on the rear panel.
- 2. Unscrew the two thumb screws circled below to remove the removable 2.5" SATA HDD bay.

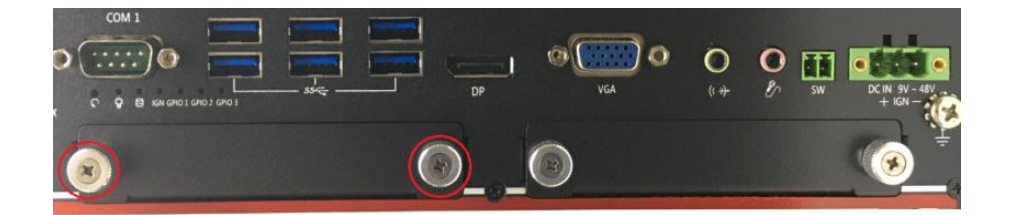

3. Lock the 2.5" SATA HDD with HDD bay by using four screws.

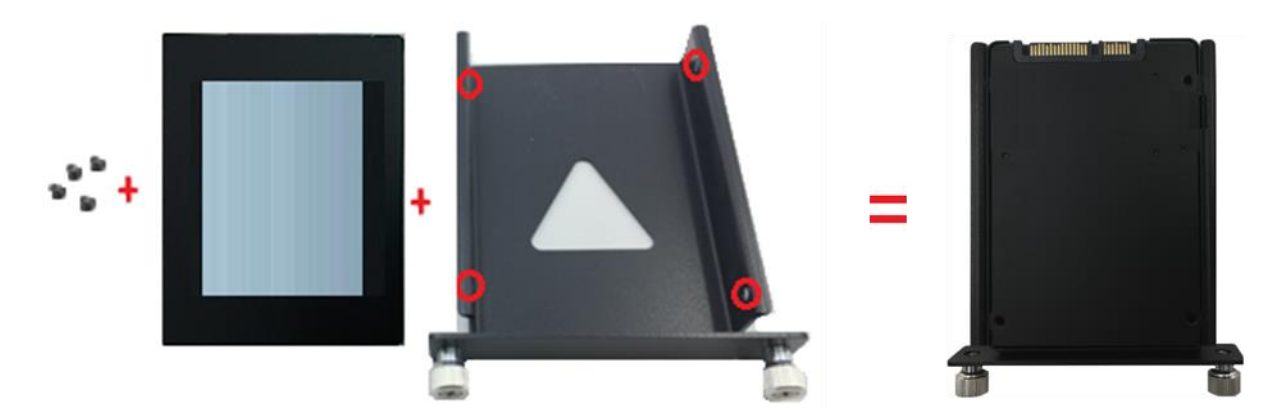

4. Slide the HDD bay back and fasten the thumb screws.

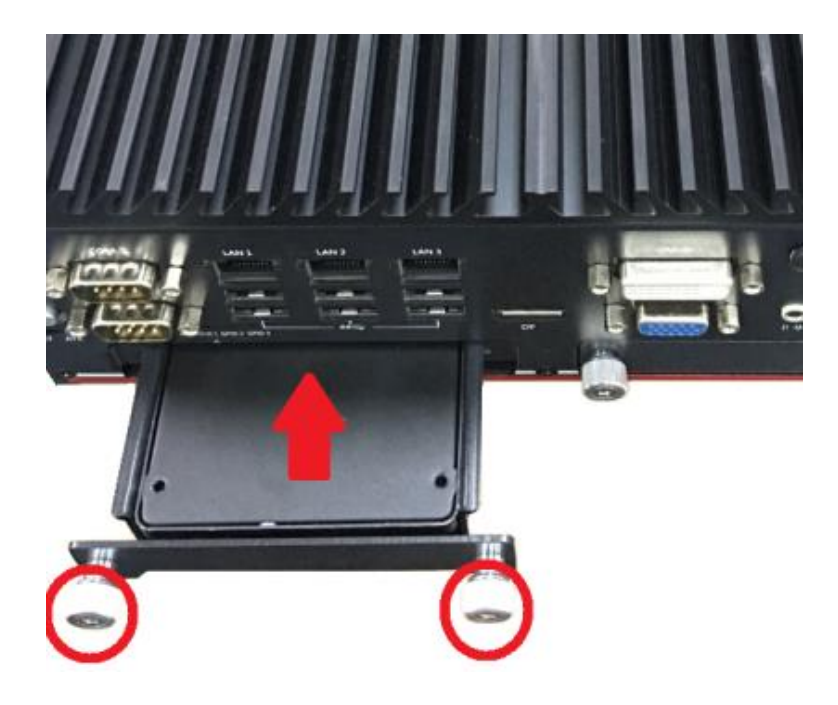

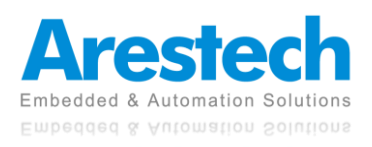

# **3.7 Installing A CFast1/2 or SIM1/2 Card**

1. Two CFast sockets are on the top side of the system. Unscrew two screws to remove the CFast1/ SIM or CFast2 cover plate.

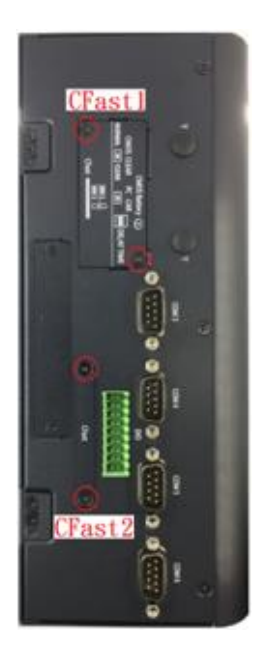

2. Insert the CFast/ SIM card into the socket.

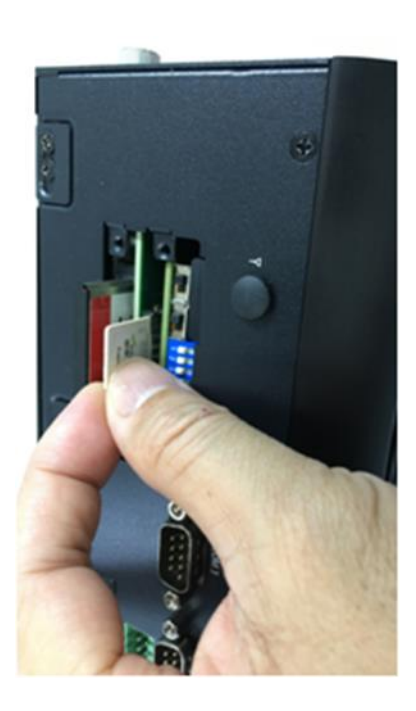

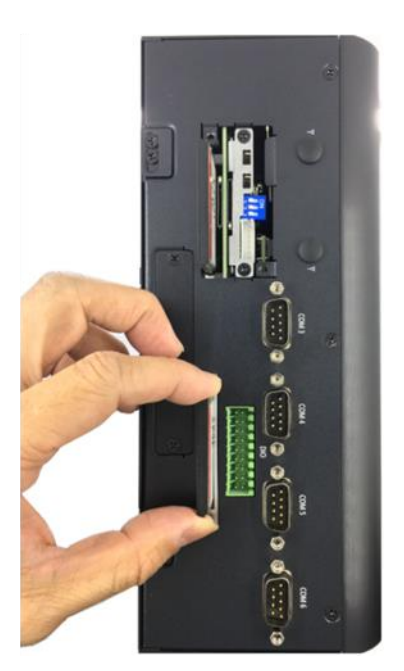

### ◎ NOTE:

WHEN YOU WANT TO UNINSTALL THE SIM CARD OR CFAST CARD, PLEASE SIMPLY PRESS THE INSTALLED SIM CARD OR CFAST CARD TO EJECT THE CARD OUT.

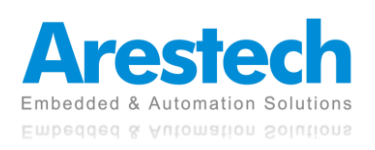

# **3.8 Installing A SIM3/4 Card**

1. Flip the system so that SIM3/4 is facing forward.

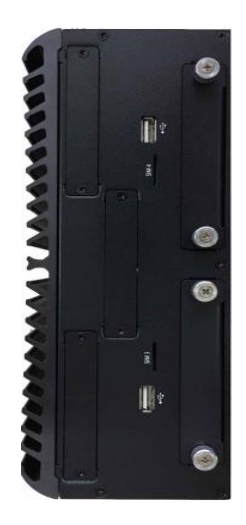

2. Insert the SIM card into the socket.

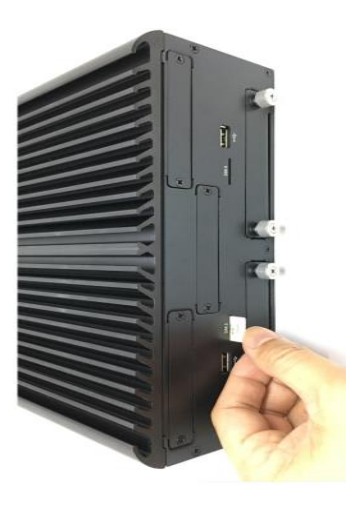

### ◎ NOTE:

1. THE INSTALLATION OF SIM1\_1, SIM2\_1, SIM3\_1 AND SIM4\_1 HAS TO MATCH THE INSTALLATION OF MINI-PCIE SOCKETS.

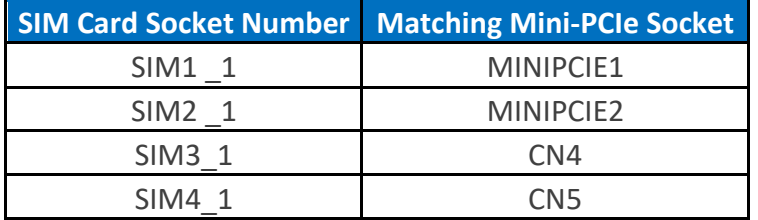

2. WHEN YOU WANT TO UNINSTALL THE SIM CARD OR CFAST CARD, PLEASE SIMPLY PRESS THE INSTALLED SIM CARD OR CFAST CARD TO EJECT THE CARD OUT.

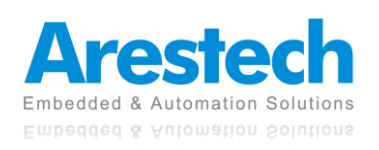

**User Manual**

# **3.9 Changing A CMOS Battery**

1. The CMOS battery can be replaced from the top panel of the system. Unscrew the two screws to remove the CFast1/ SIM cover plate.

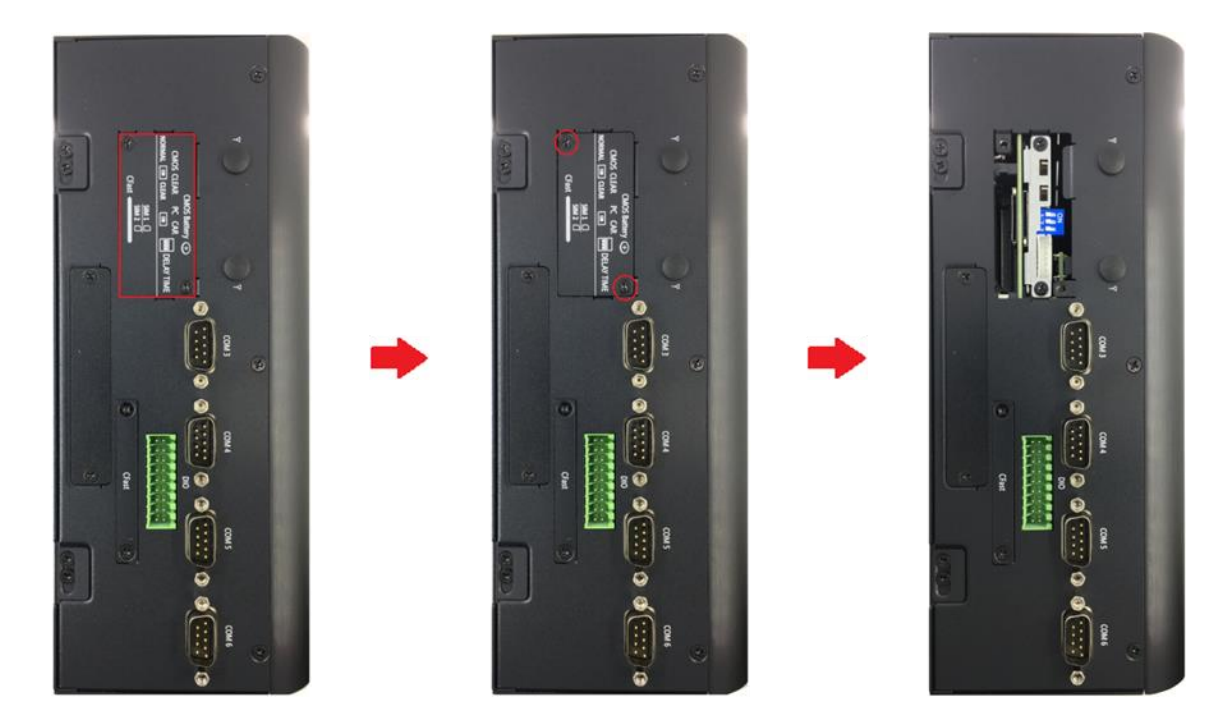

2. Unscrew the two screws to pull out the CMOS battery.

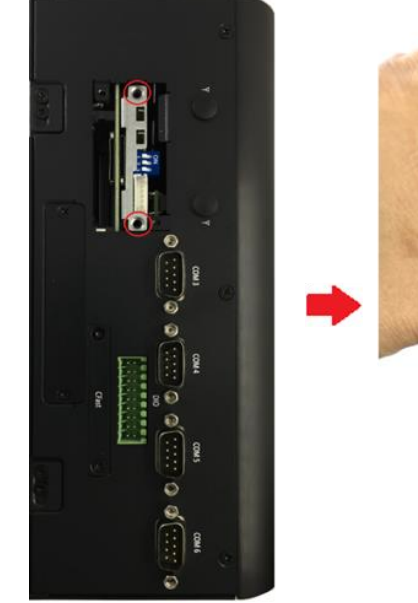

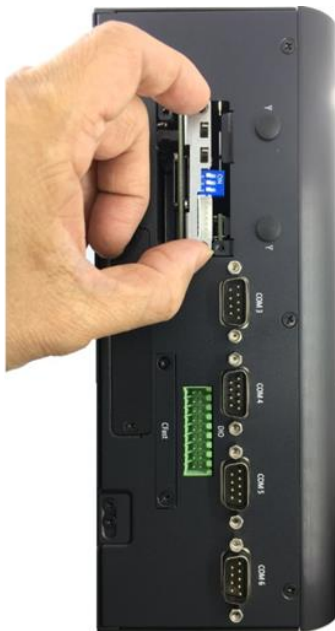

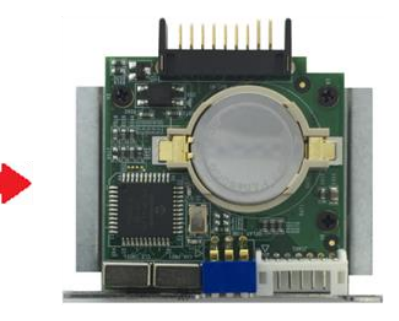

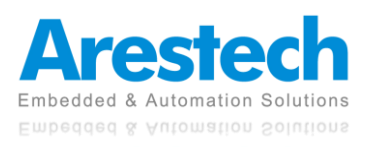

# **3.10 Assembly The CPU Heat Sink Cover**

1. Please make sure that the thermal pad is attached to the CPU heat sink and PCH heat sink.

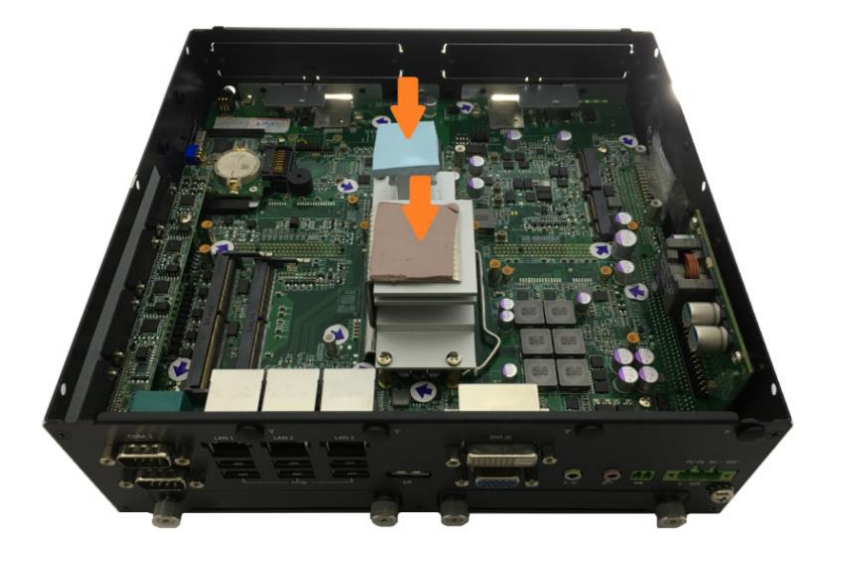

2. Close the CPU heat sink cover.

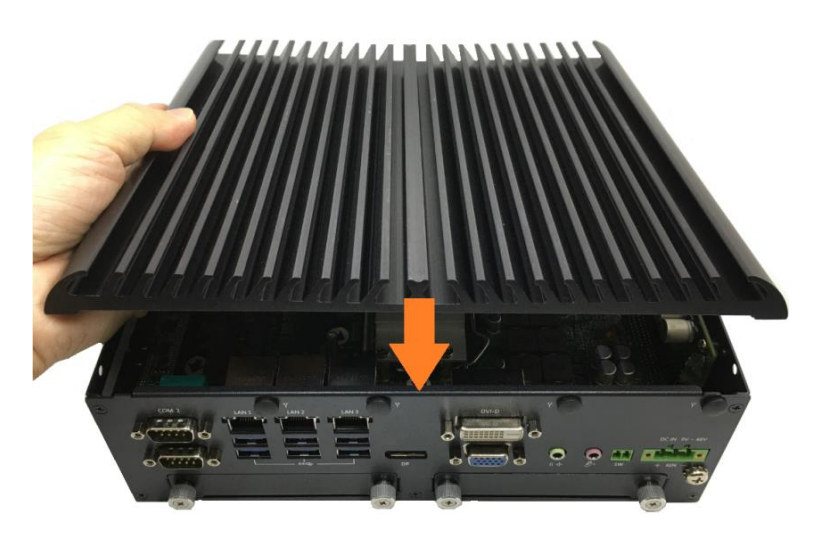

3. Fasten the six screws on the system left side and right side.

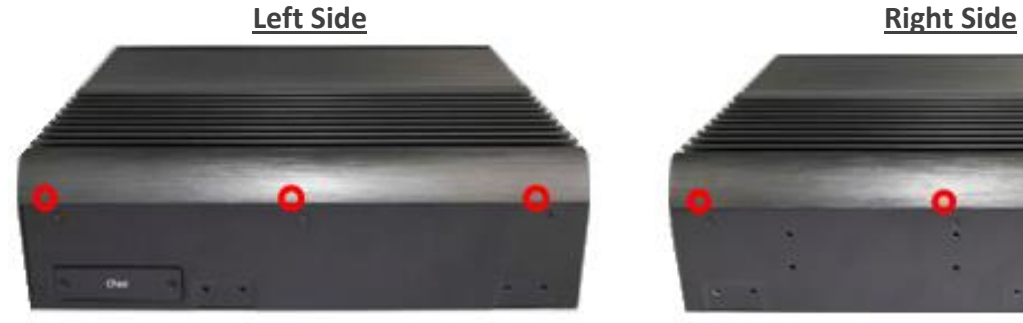

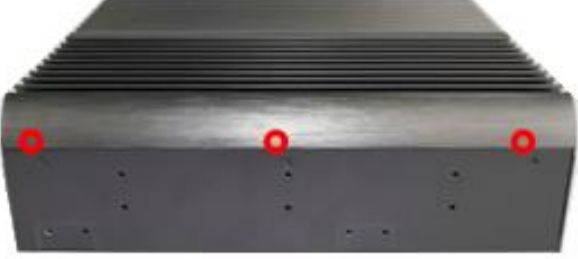

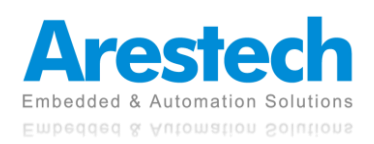

# **3.11 Installing A PCI / PCIe Expansion Card**

1. Unscrew the two thumb screws on the front side of expansion module.

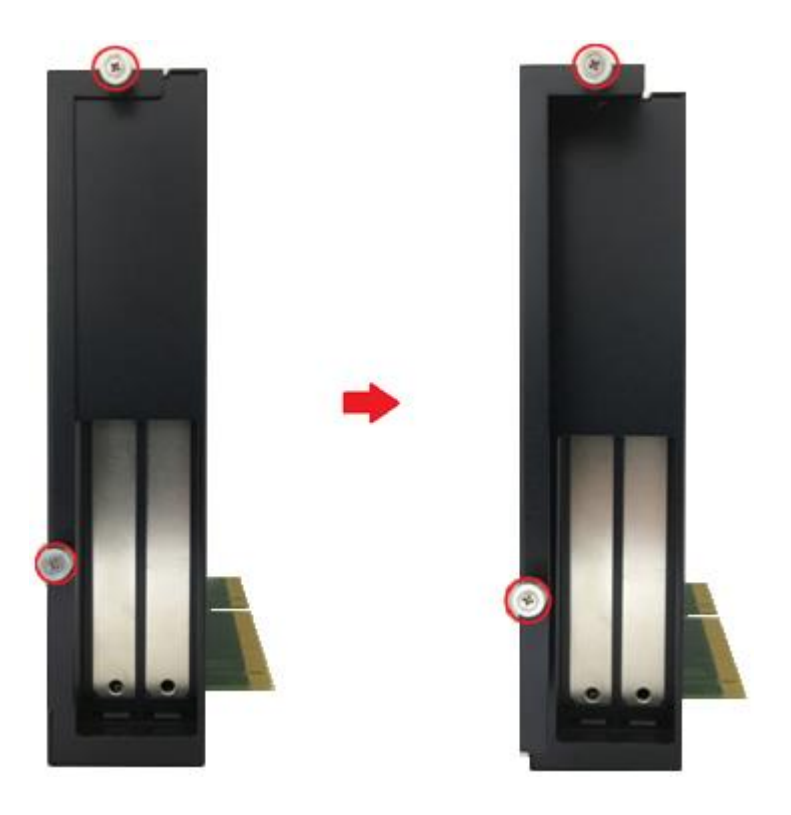

2. Pull the thumb screw in the following direction to open the expansion box cover.

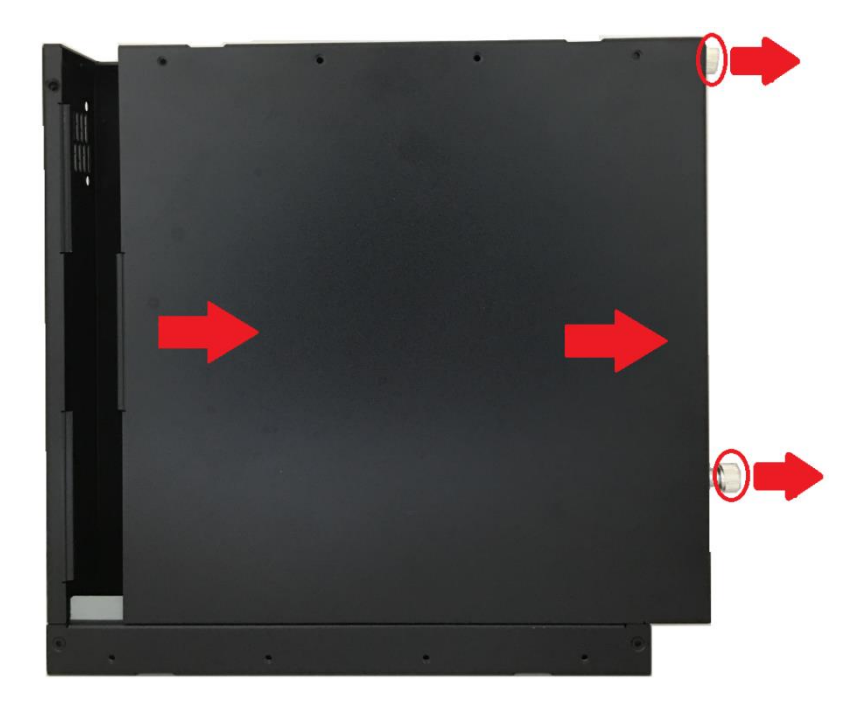

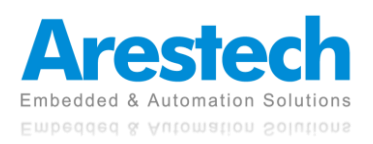

3. Unscrew the screw securing the PCI/PCIe card bracket to remove the bracket.

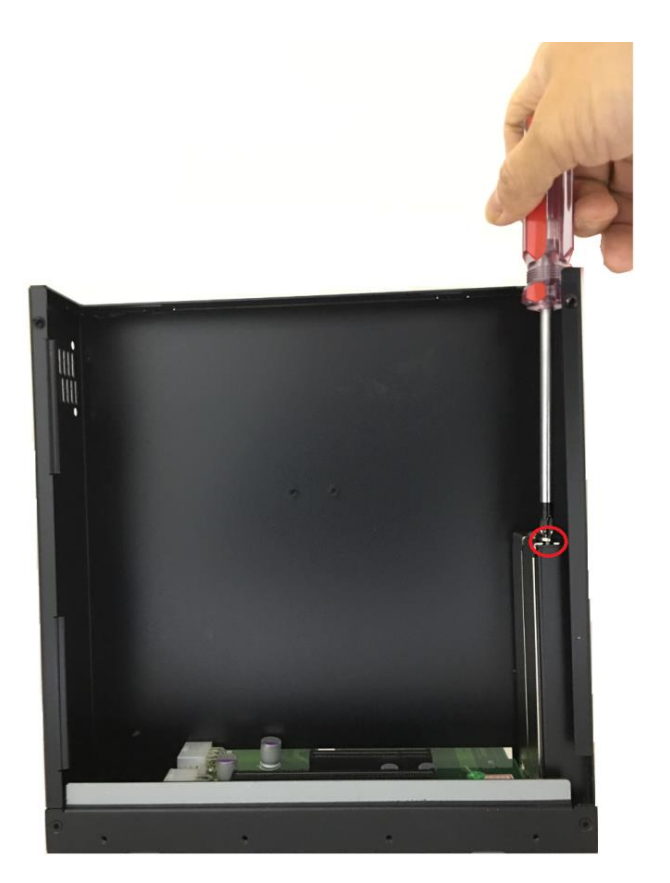

4. Insert the PCI/ PCIe card into the expansion slot.

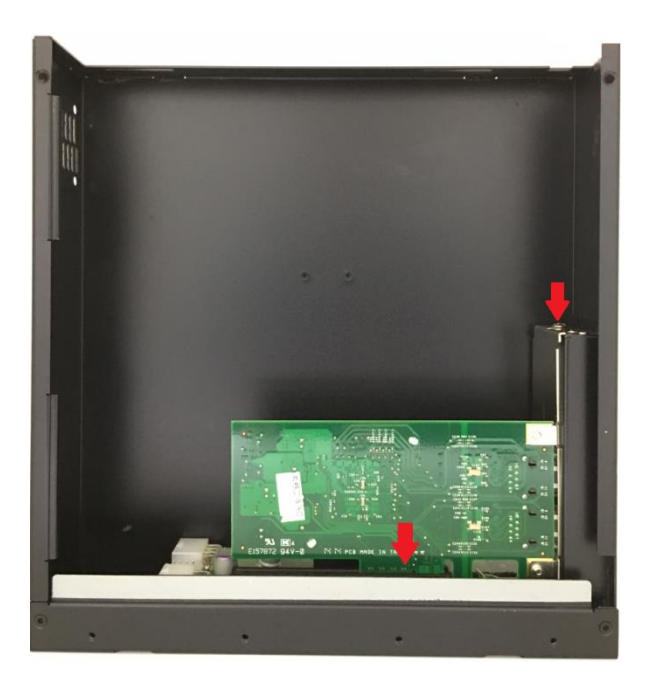

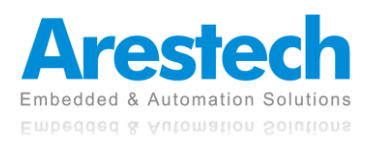

5. Install the screw back to secure the PCI/ PCIe card.

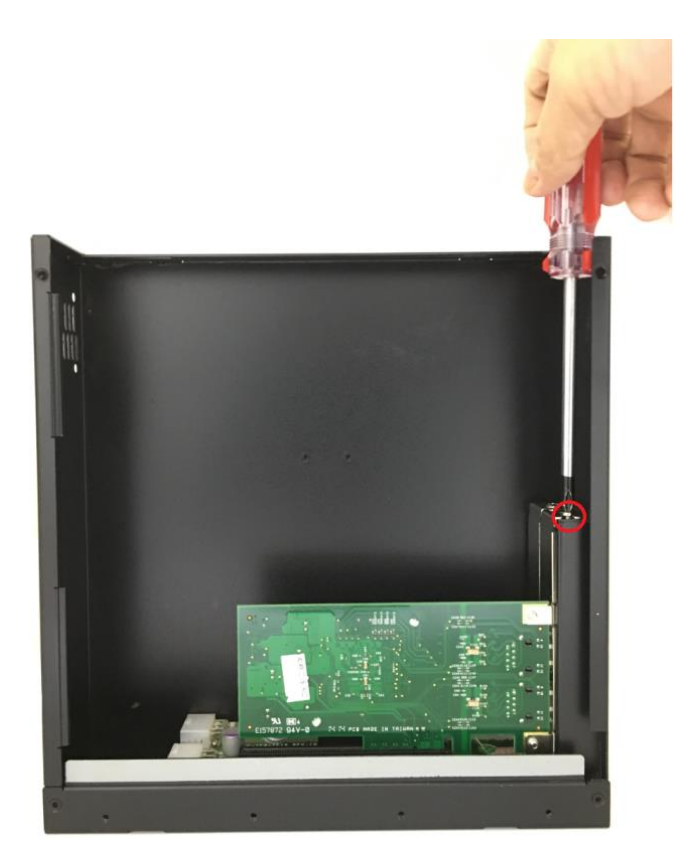

6. Close the chassis cover and tighten the thumb screw.

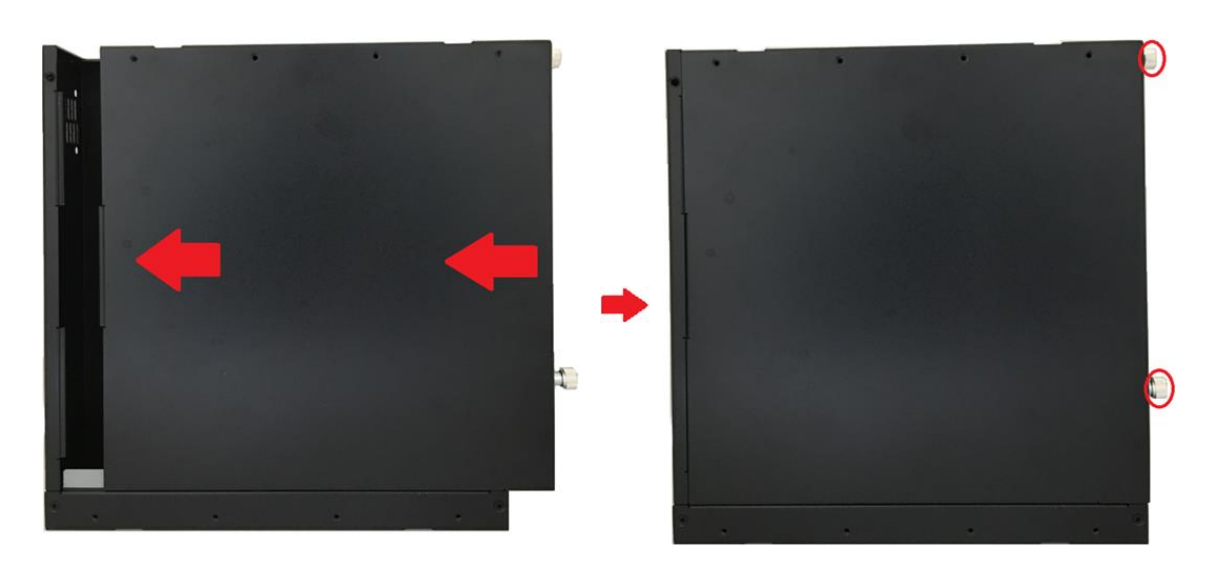

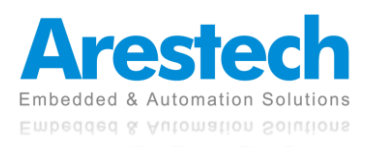

### **3.12 Connecting The Expansion Module with The PC Module**

1. Connect the expansion module with the PC module by inserting the gold fingers on the expansion module into the slot.

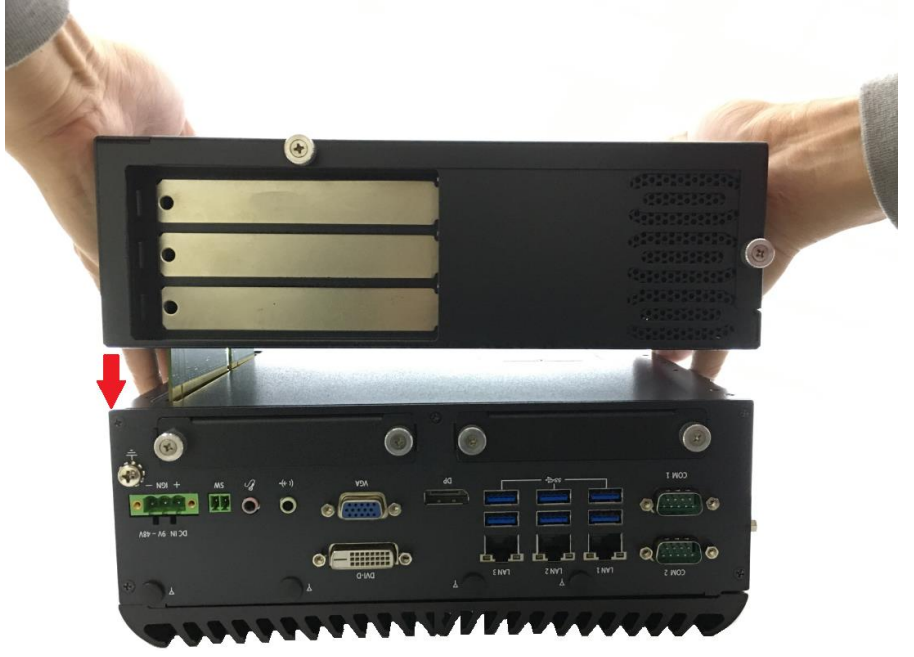

2. Fasten all screws using the connection brackets on the top and bottom of the system.

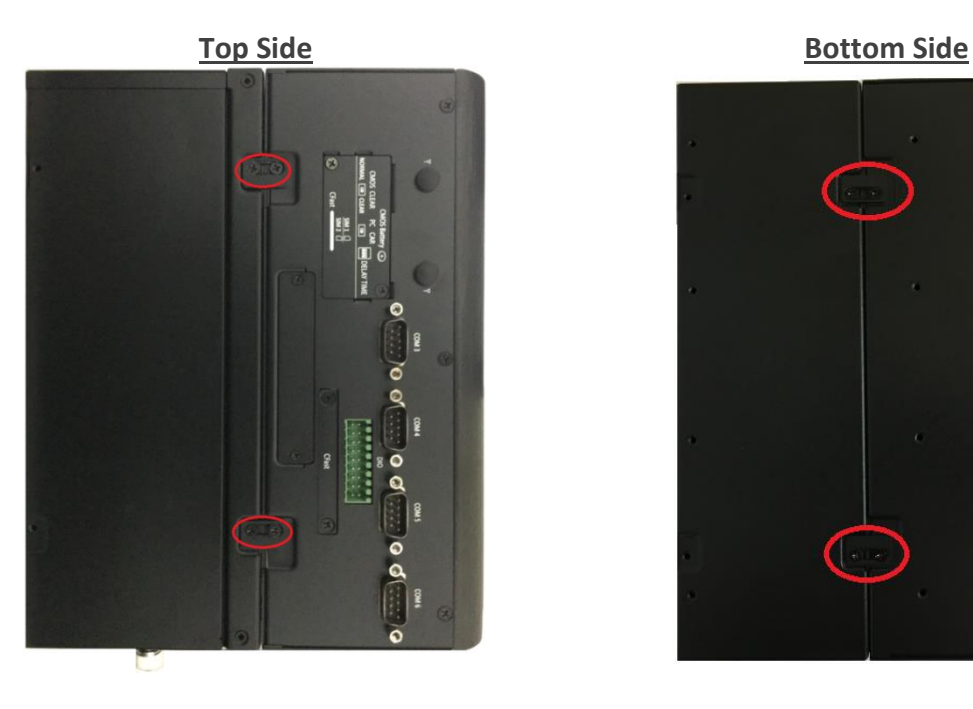

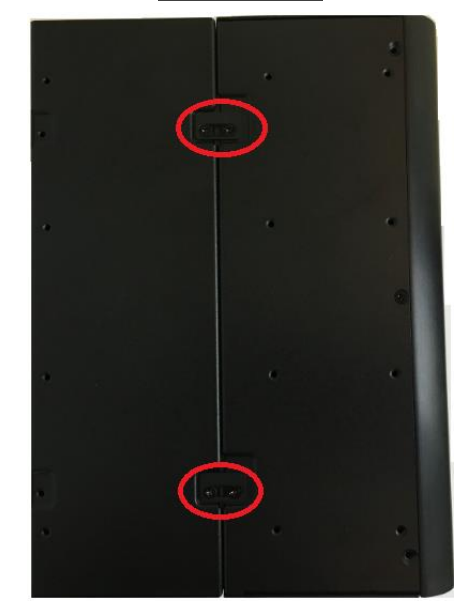

Embedded & Automation Solutions Embedded & Automation Solutions

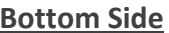

# **3.13 Connecting A Stand / Wall Mount**

1. Wall mount kit is included in the standard package.

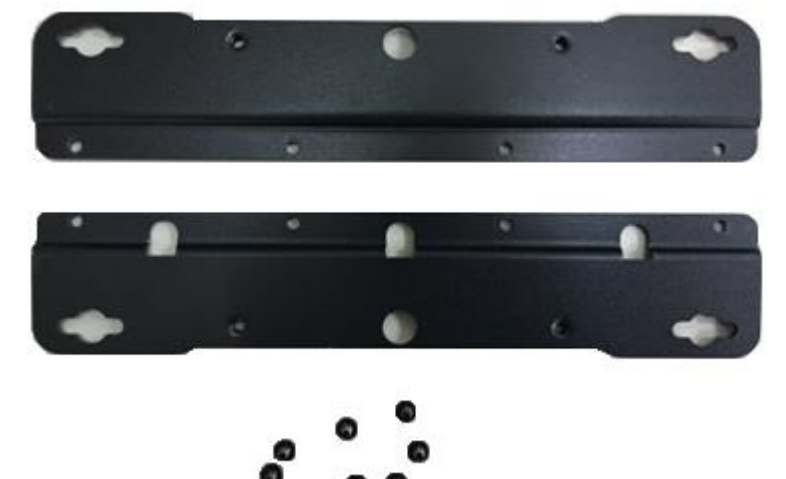

2. Lock the wall mount kit with 8 screws on the bottom or left side of the system.

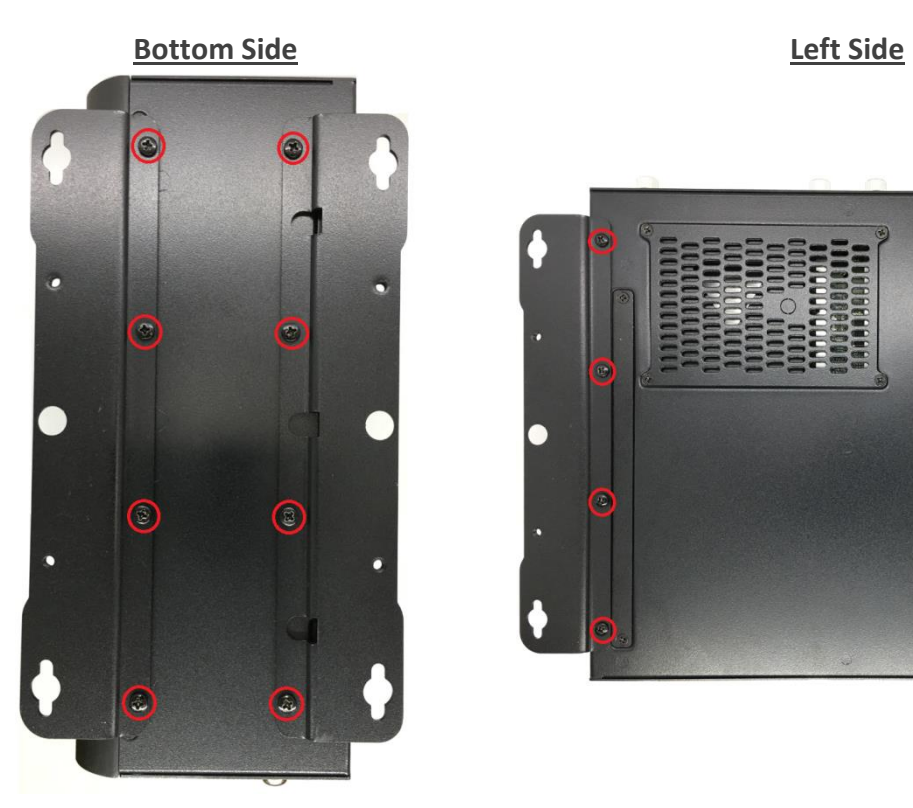

г

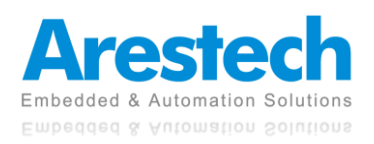

# **Chapter 4. BIOS Setup**

# **4.1 BIOS Introduction**

The system BIOS software is stored on EEPROM. The BIOS provides an interface to modify the configuration. When the battery is removed, all the parameters will be reset.

### ■ BIOS Setup

Power on the embedded system and by pressing <Del> or <F2> immediately allows you to enter the setup screens. If the message disappears before you respond, and you still wish to enter the Setup, please restart the system by turning it OFF and ON or pressing the RESET button. You may also restart the system by simultaneously pressing <Ctrl>, <Alt>, and <Delete> keys.

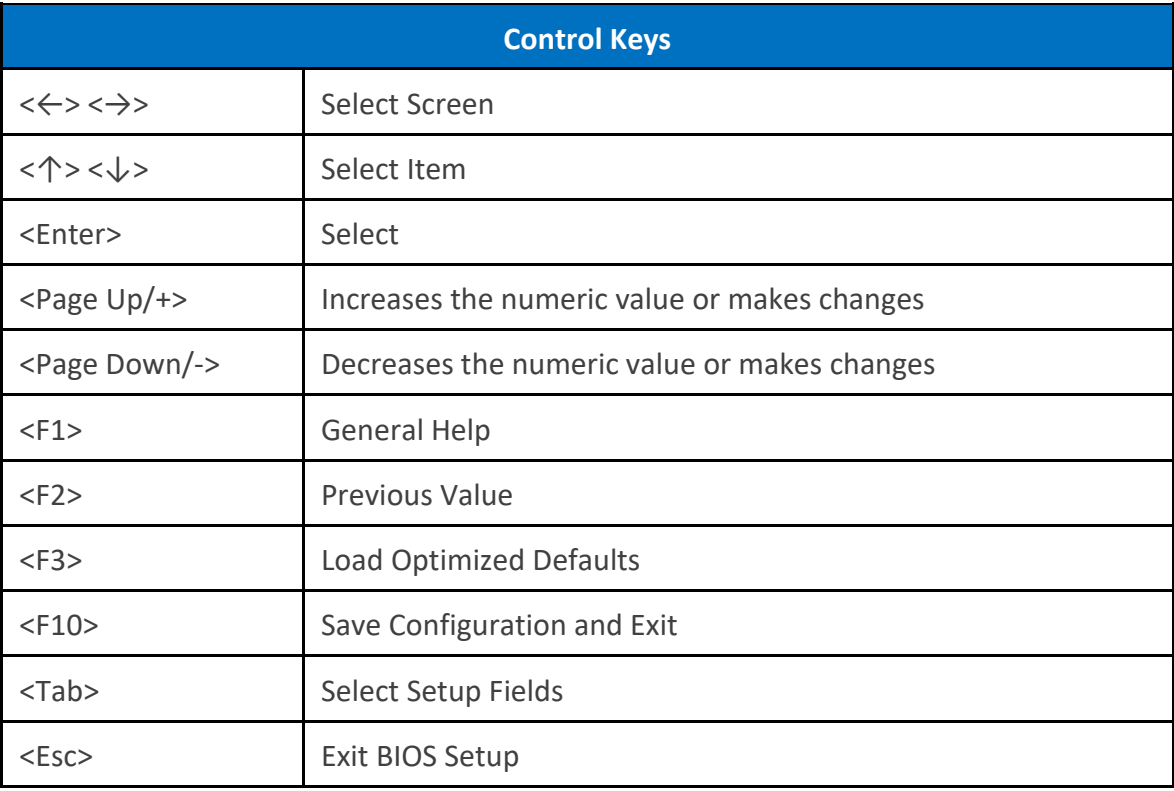

### ■ Main Setup

The main menu lists the setup functions you can make changes to. You can use the arrow keys ( $\uparrow$  $\downarrow$ ) to select the item. The on-line description of the highlighted setup function is displayed at the bottom of the screen.

### ■ General Help <F1>

The BIOS setup program provides a General Help screen. You can call up this screen from any menu by simply pressing <F1>. The Help screen lists the appropriate keys to use and the possible selections for the highlighted item. Press <Esc> to exit the Help screen.

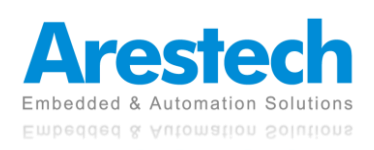

### **4.2 Main Setup**

Press <Del> to enter BIOS CMOS Setup Utility. The Main setup screen is showed as follows when the setup utility is entered. System Date/Time is set up in the Main Menu.

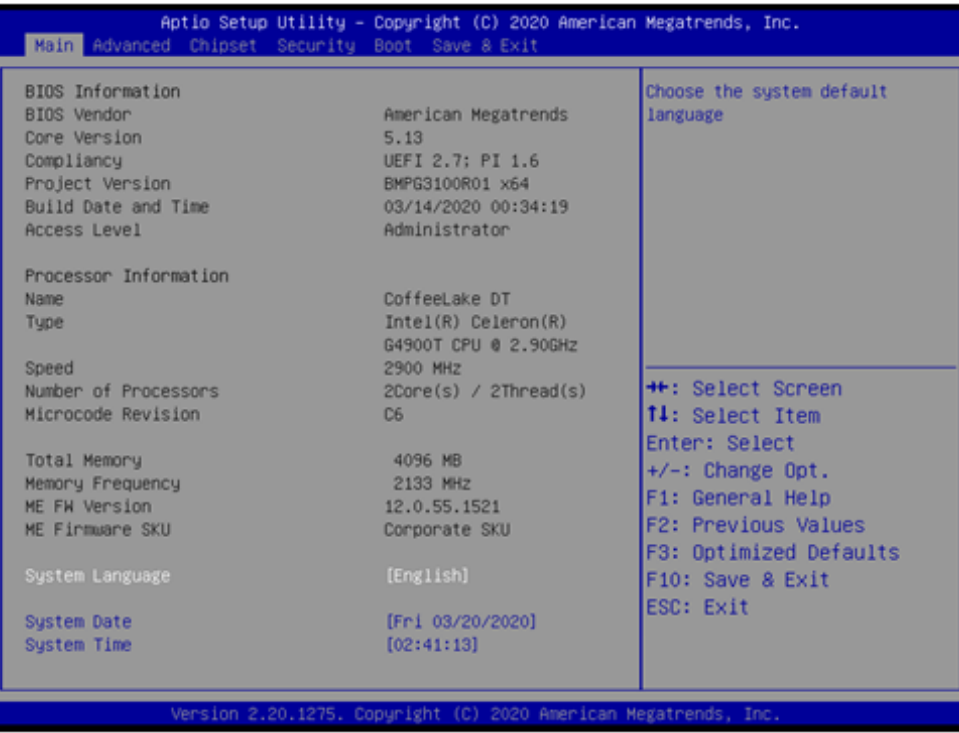

### ■ **System Date**

Use the system date option to set the system date.

### ■ **System Time**

Use the system time option to set the system time.

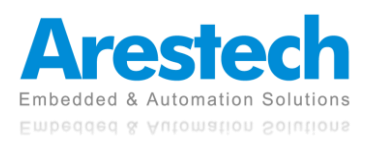

### **4.3 Advanced Setup**

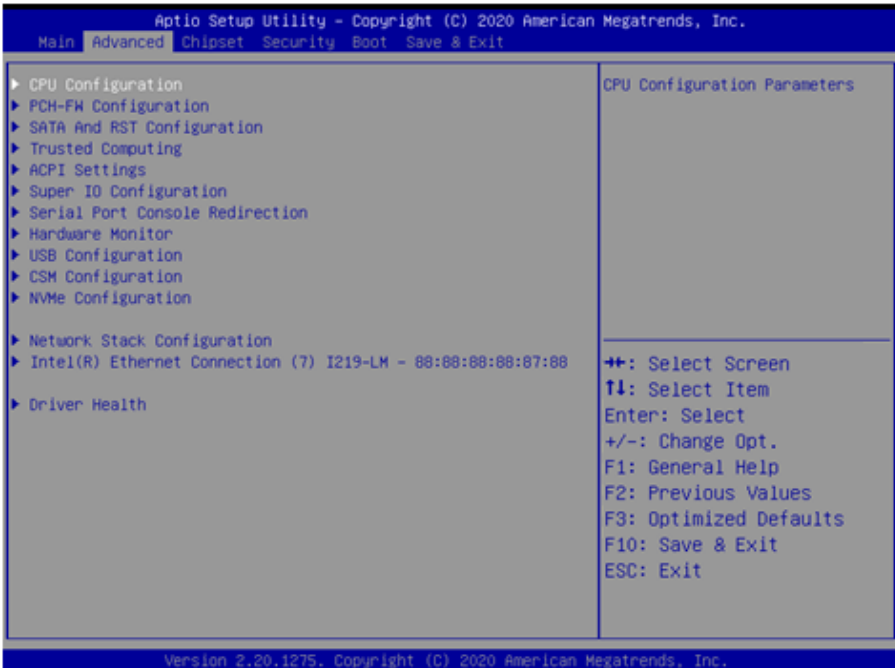

# **4.3.1 CPU Configuration**

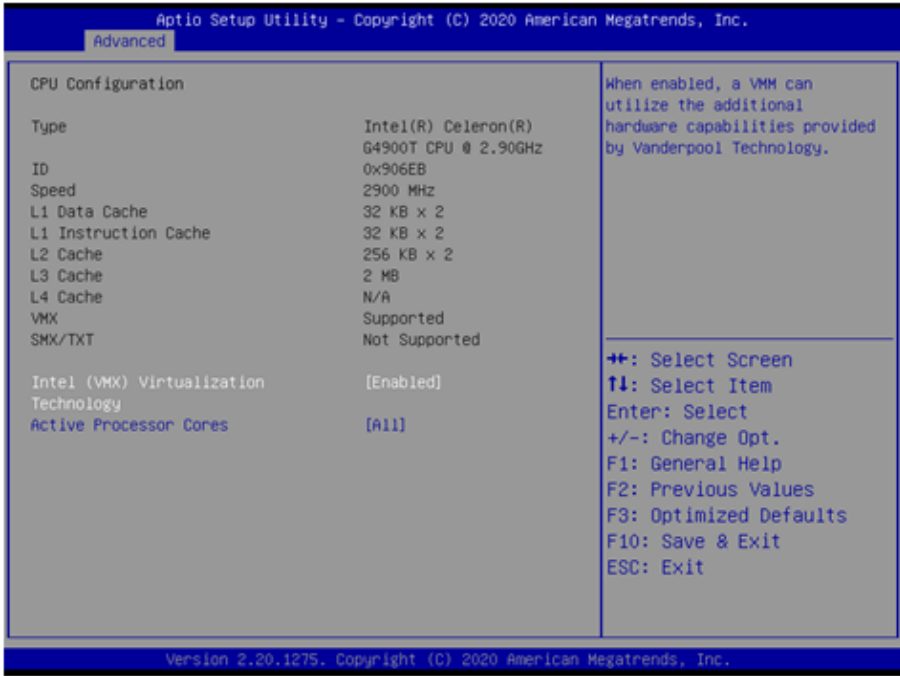

### ◼ **Intel (VMX) Virtualization Technology**

This item allows you to enable or disable Intel (VMX) Virtualization Technology. VT allows a single platform to run multiple operating systems in independent partitions.

### ■ **Active Processor Cores**

This item allows you to choose the number of active processor cores.

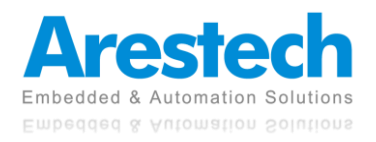

# **4.3.2 PCH-FW Configuration**

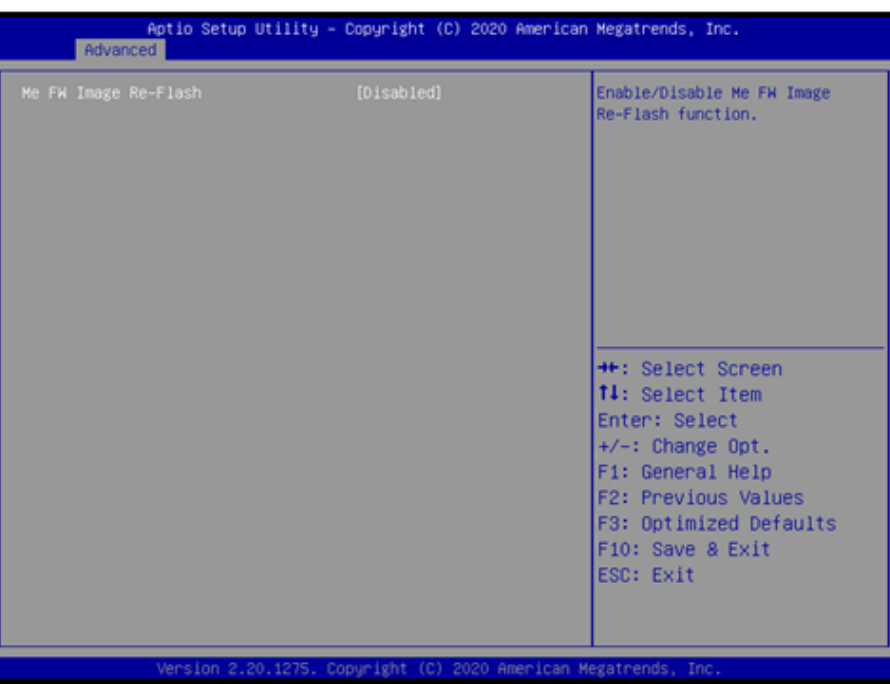

### ■ Me FW Image Re-Flash

This item allows you to enable or disable Me FW image re-flash function.

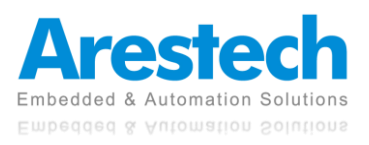

### **4.3.3 SATA & RST Configuration**

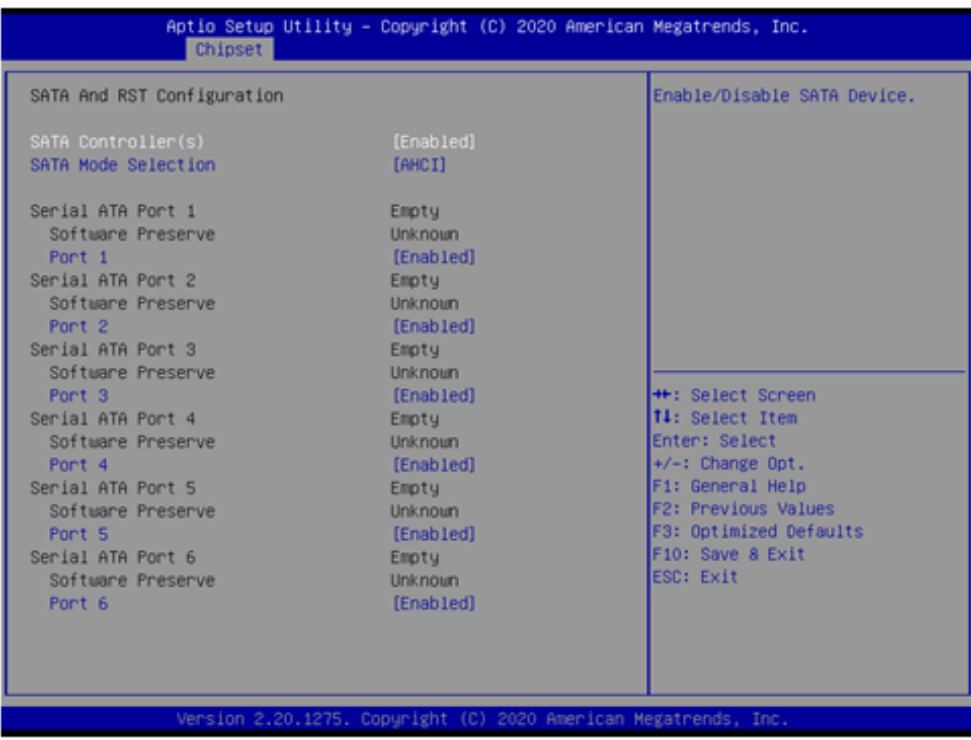

### ■ **SATA Controller(s)**

This item allows you to enable or disable SATA device.

### ■ **SATA Mode Selection**

This item allows you to select which mode SATA controller will operates. Select <AHCI> or <Intel RST Premium with Intel Optane System Acceleration> mode.

### ■ SATA Port 1

This item allows you to enable or disable SATA Port 1.

■ **SATA Port 2** 

This item allows you to enable or disable SATA Port 2.

### ■ **SATA Port 3**

This item allows you to enable or disable SATA Port 3.

■ **SATA Port 4** 

This item allows you to enable or disable SATA Port 4.

### ■ **SATA Port 5**

This item allows you to enable or disable SATA Port 5 (CN4-mSATA/CFast1).

### ■ **SATA Port 6**

This item allows you to enable or disable SATA Port 6 (CN5-mSATA/CFast2).

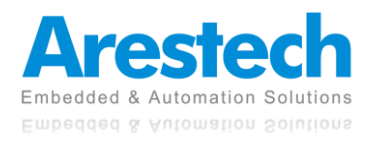

### **4.3.4 Trusted Computing**

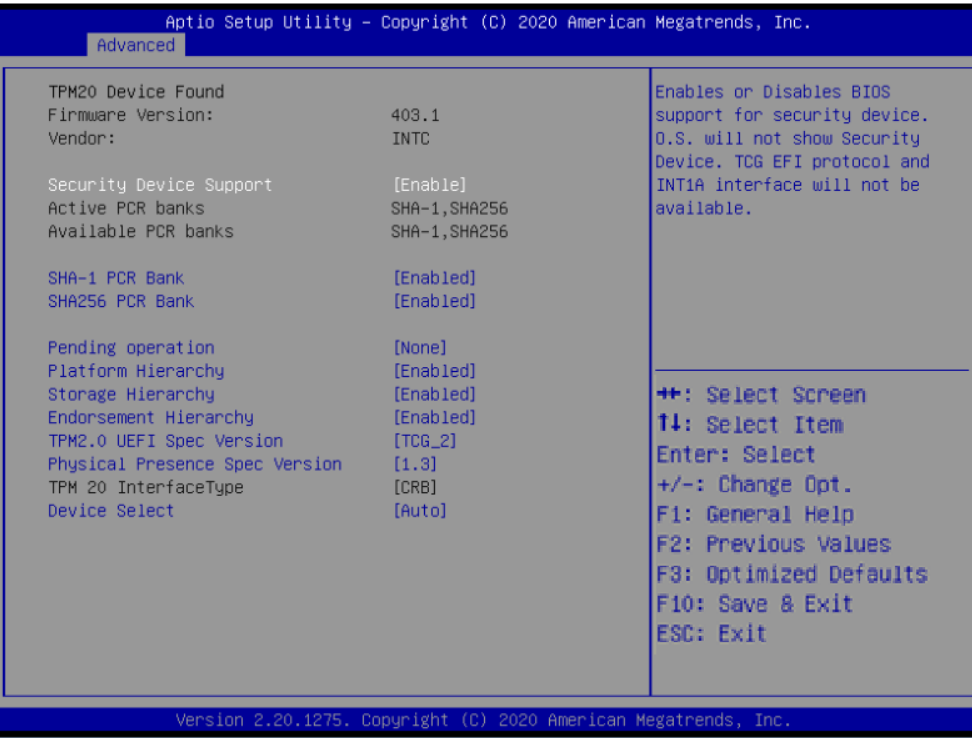

### ■ Security Device Support

This item allows you to enable or disable BIOS support for security device. O.S. will not show Security Device. TCG EFI protocol and INT1A interface will not be available.

### ■ SHA-1 PCR Bank

This item allows you to enable or disable SHA-1 PCR Bank.

#### ■ SHA256 PCR Bank

This item allows you to enable or disable SHA256 PCR Bank.

#### ■ **Pending Operation**

Schedule an operation for the security device. [None]: No operation. [TPM Clear]: Clear TPM status.

### ■ **Platform Hierarchy** This item allows you to enable or disable platform hierarchy.

### ■ Storage Hierarchy

This item allows you to enable or disable storage hierarchy.

### ■ **Endorsement Hierarchy**

This item allows you to enable or disable endorsement hierarchy.

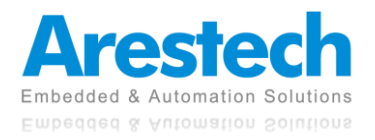

### ■ **TPM2.0 UEFI Spec Version**

This item allows you to select the supported TCG version based on your OS. TCG\_1\_2: Supports Windows 8 /10. TCG\_2: Supports new TCG2 protocol and event format for Windows 10 or later.

### ◼ **Physical Presence Spec Version**

This item allows you to select the physical presence spec version. Select <1.2> or <1.3> version.

### ■ **Device Select**

This item allows you to select the physical presence spec version. Select <TPM 1.2>, <TPM 1.3>, or <Auto> version.

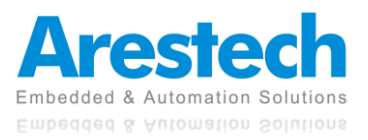

### **4.3.5 ACPI Settings**

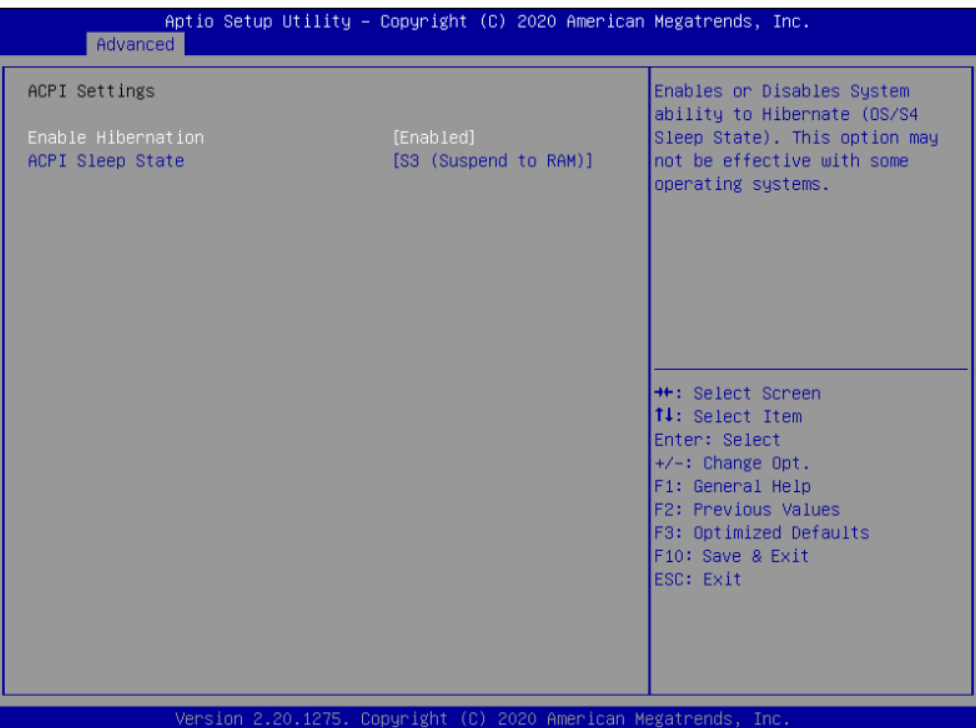

### ■ **Enable Hibernation**

This item allows you to enable or disable system ability to hibernate.

### ■ **ACPI Sleep State**

This item selects the highest ACPI sleep state the system will enter when the suspend button is pressed. Select <Suspend Disabled> or <S3 (Suspend to RAM)>.

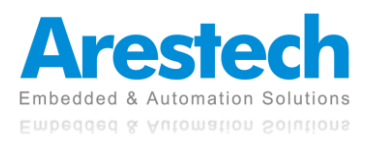

### **4.3.6 Super IO Configuration**

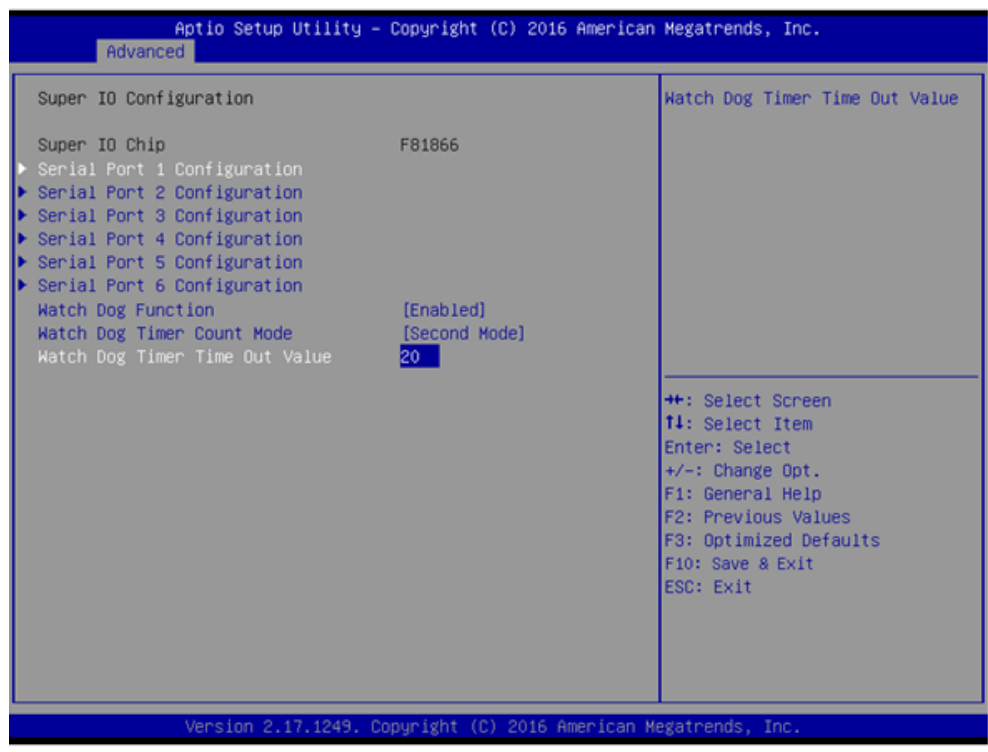

This setting allows you to select options for the Super IO Configuration, and change the value of the selected option.

■ **Serial Port 1 Configuration** 

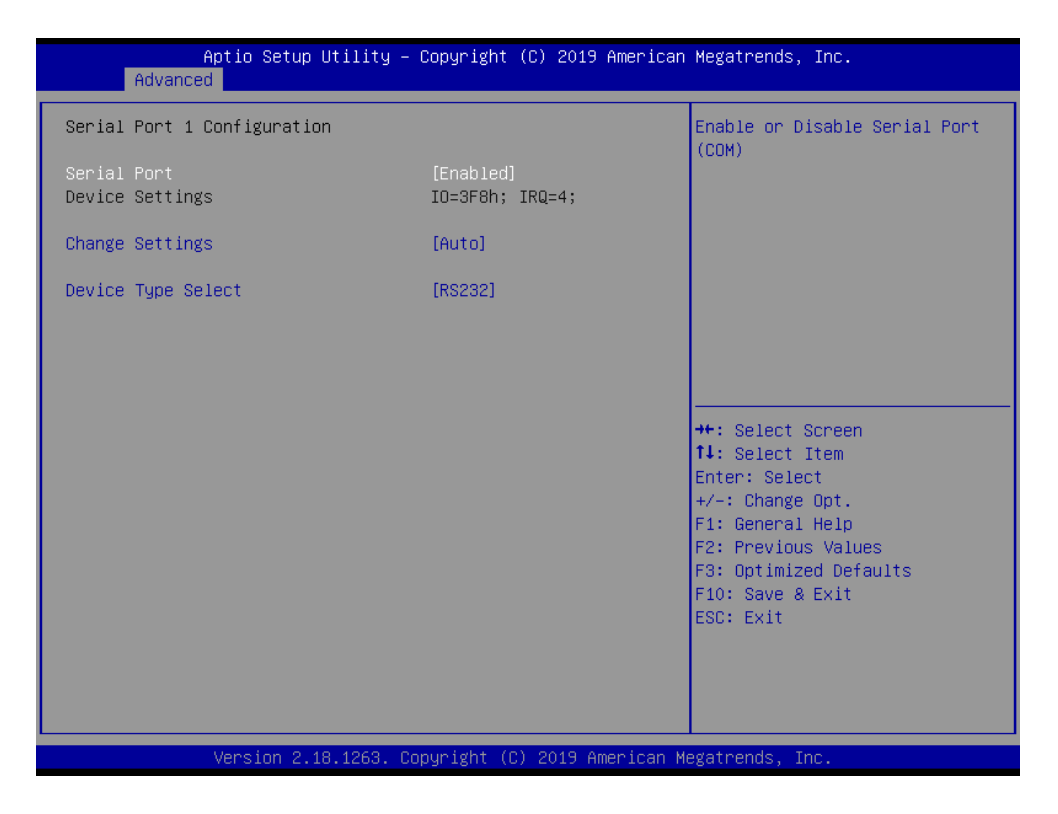

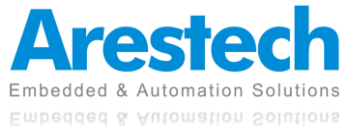

#### ◼ **Serial Port 2 Configuration**

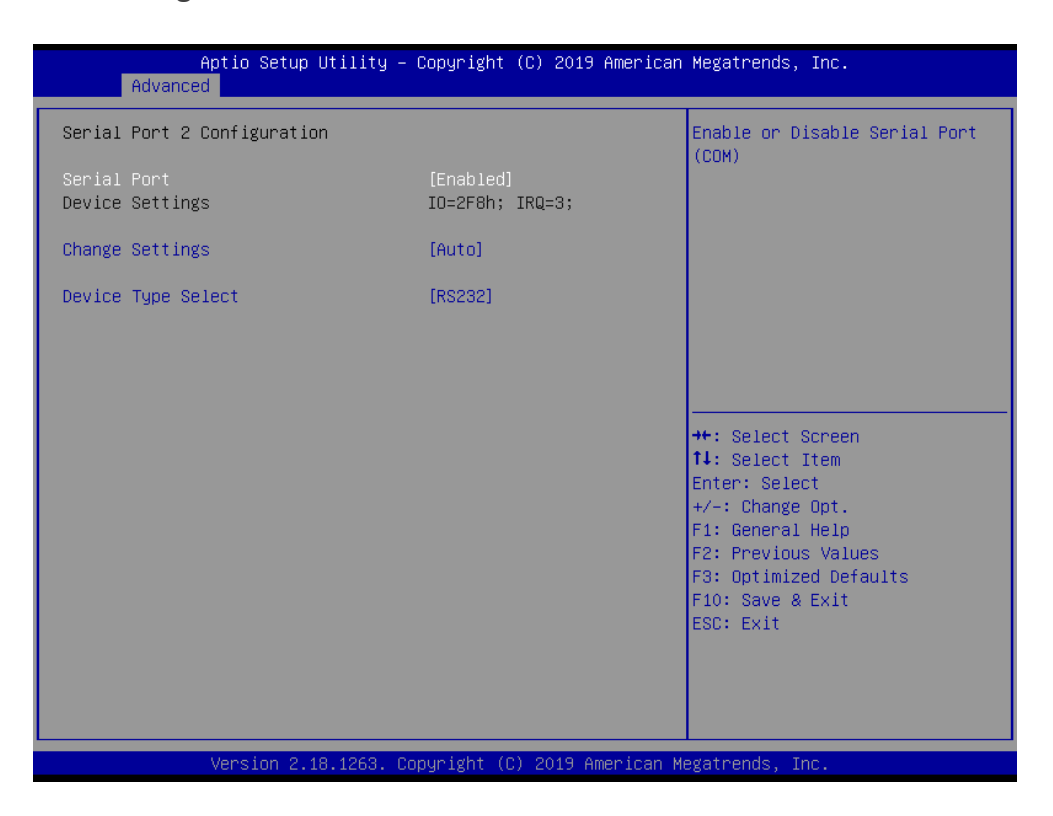

#### ■ **Serial Port 3 Configuration**

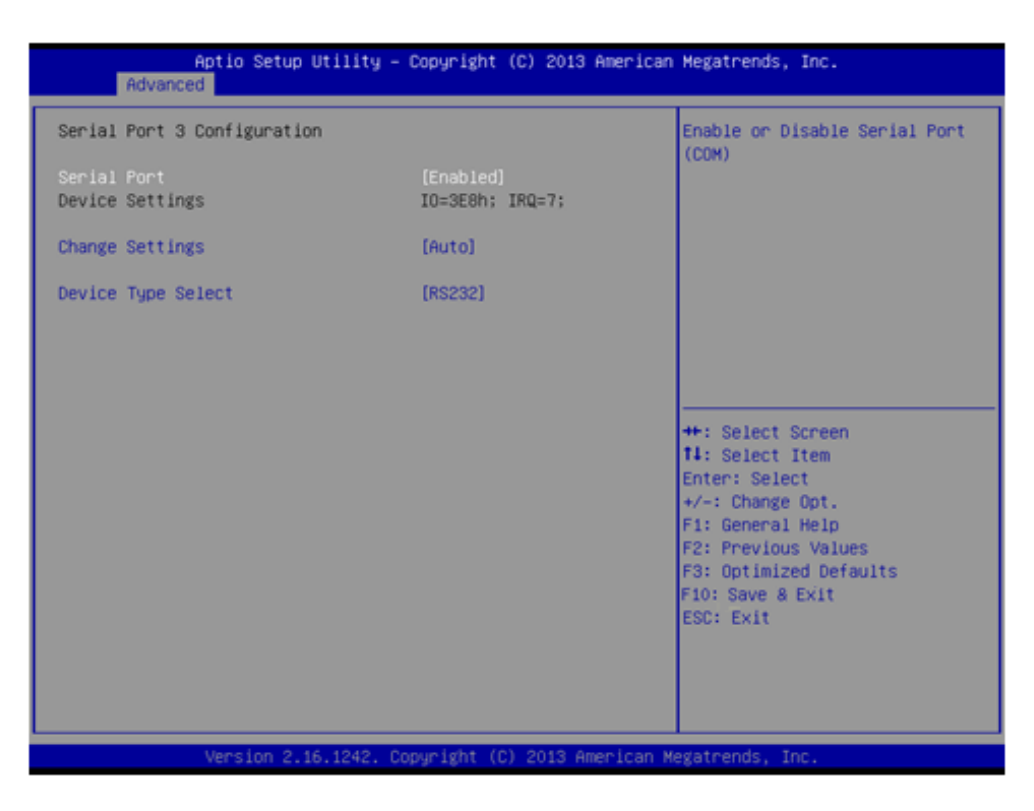

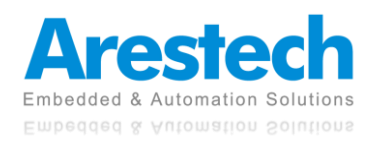

#### ◼ **Serial Port 4 Configuration**

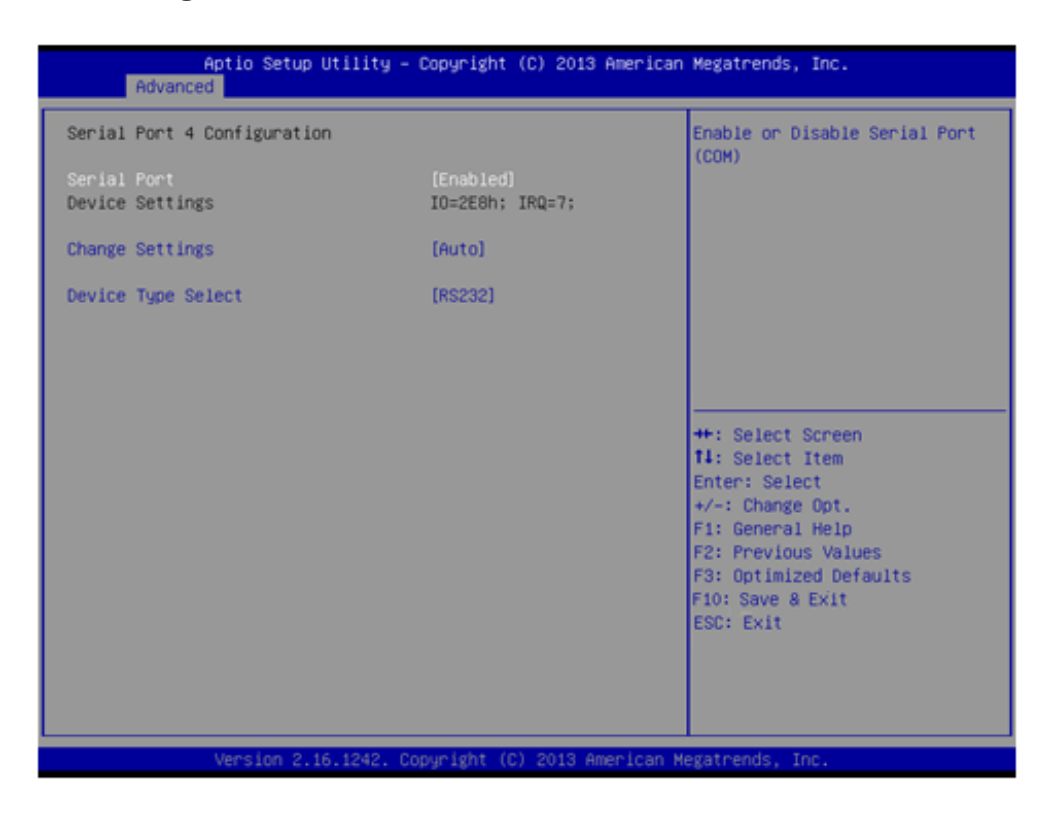

#### ◼ **Serial Port 5 Configuration**

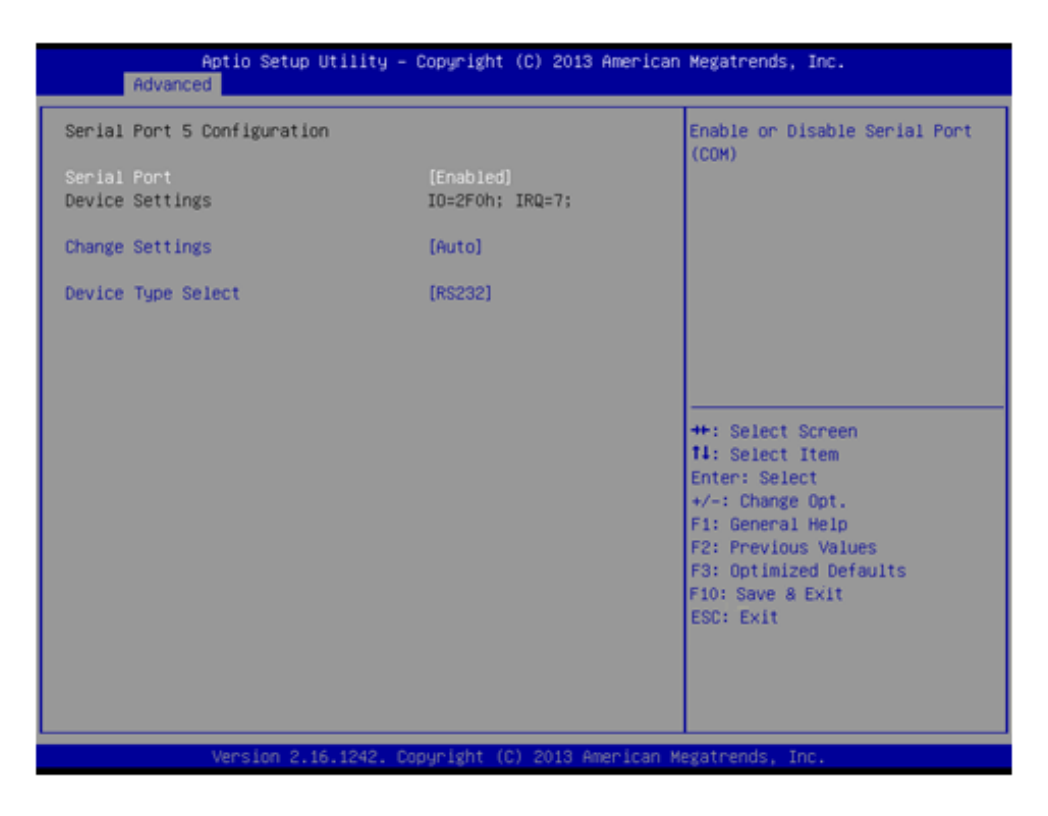

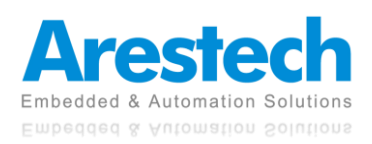

### ■ **Serial Port 6 Configuration**

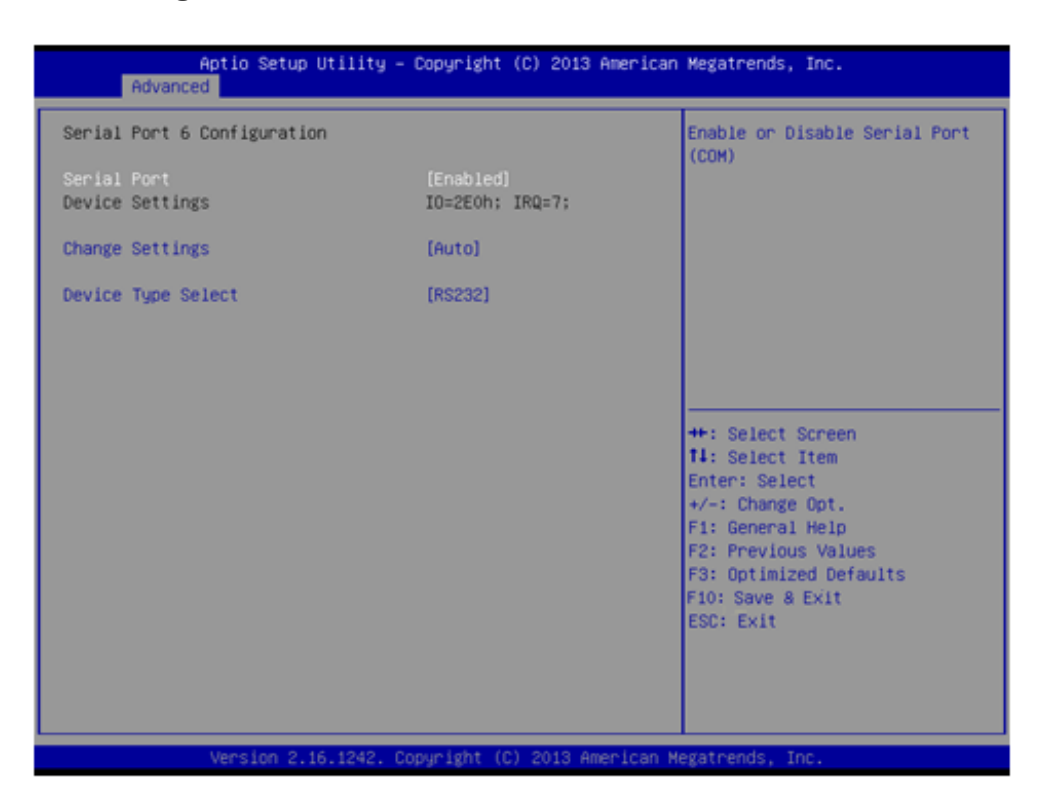

#### ■ **Serial Port**

This item allows you to enable or disable serial port.

#### ■ **Change Settings**

This item allows you to change the address & IRQ settings of the specified serial port.

#### ■ **Device Type Select**

Change the Serial interface. Select <RS232>, <RS422 Full Duplex>, or <RS485 Half Duplex> interface.

#### ■ Watch Dog Function

This setting allows you to set up the system watch-dog timer, a hardware timer that generates a reset when the software that it monitors does not respond as expected.

Watch Dog Mode: Change the Watch dog mode. Select <SEC> or <MIN> mode.

Watch Dog Timer: User can set a value in the range of 1 to 255.

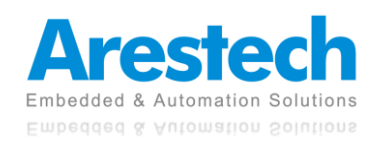

### **4.3.7 Serial Port Console Redirection**

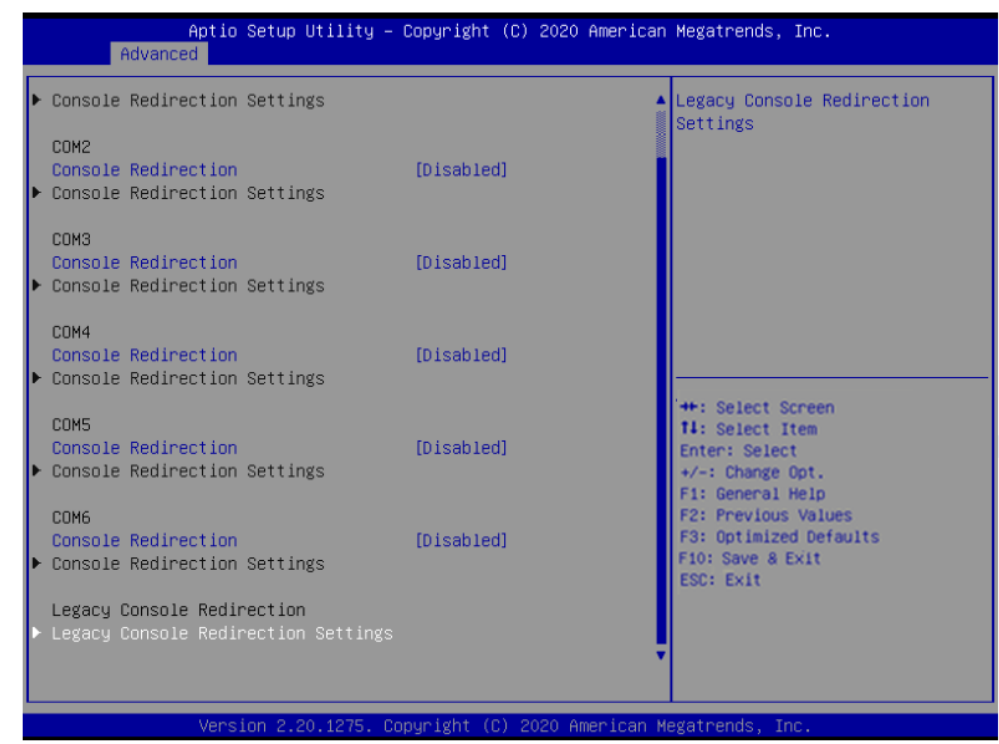

◼ **Legacy Console Redirection Settings**

Select a COM port to display redirection of Legacy OS and Legacy OPROM Messages.

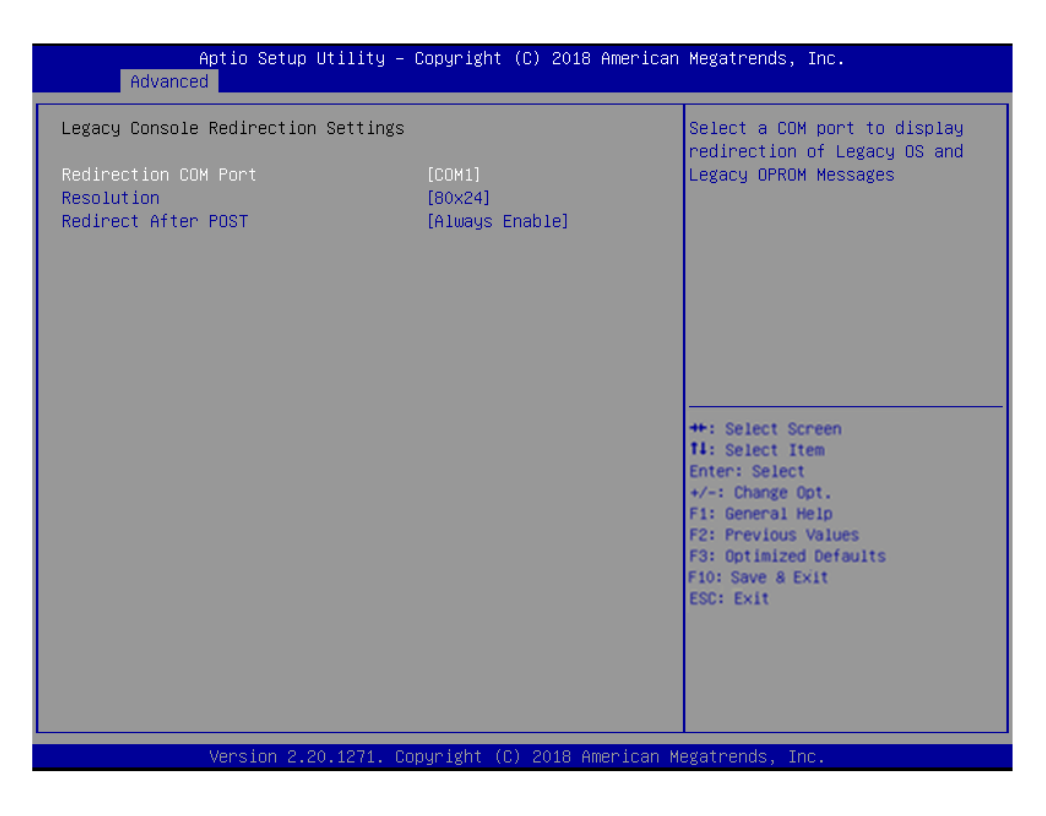

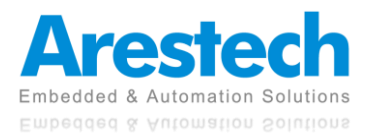

### ■ **Redirection COM Port**

Select a COM port to display redirection of Legacy OS and Legacy OPROM Messages.

### ■ **Resolution**

On Legacy OS, the Number of Rows and Columns supported redirection.

### ■ **Redirect After POST**

When [Bootloader] is selected, Legacy Console Redirection is disabled before booting to legacy OS. When [Always Enable] is selected, Legacy Console Redirection is enabled for legacy OS.

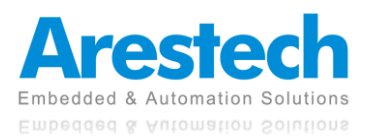

### **4.3.8 Hardware Monitor**

These items display the current status of all monitored hardware devices / components such as voltages and temperatures.

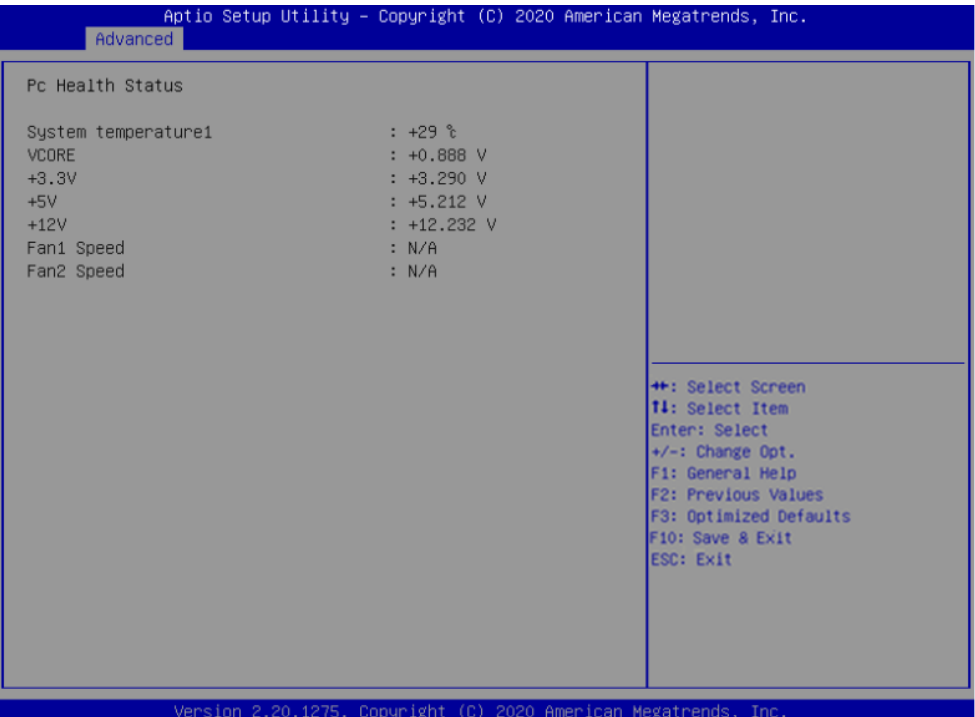

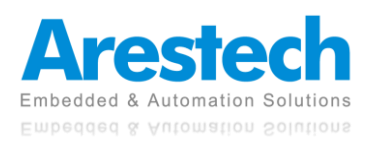
## **4.3.9 USB Configuration**

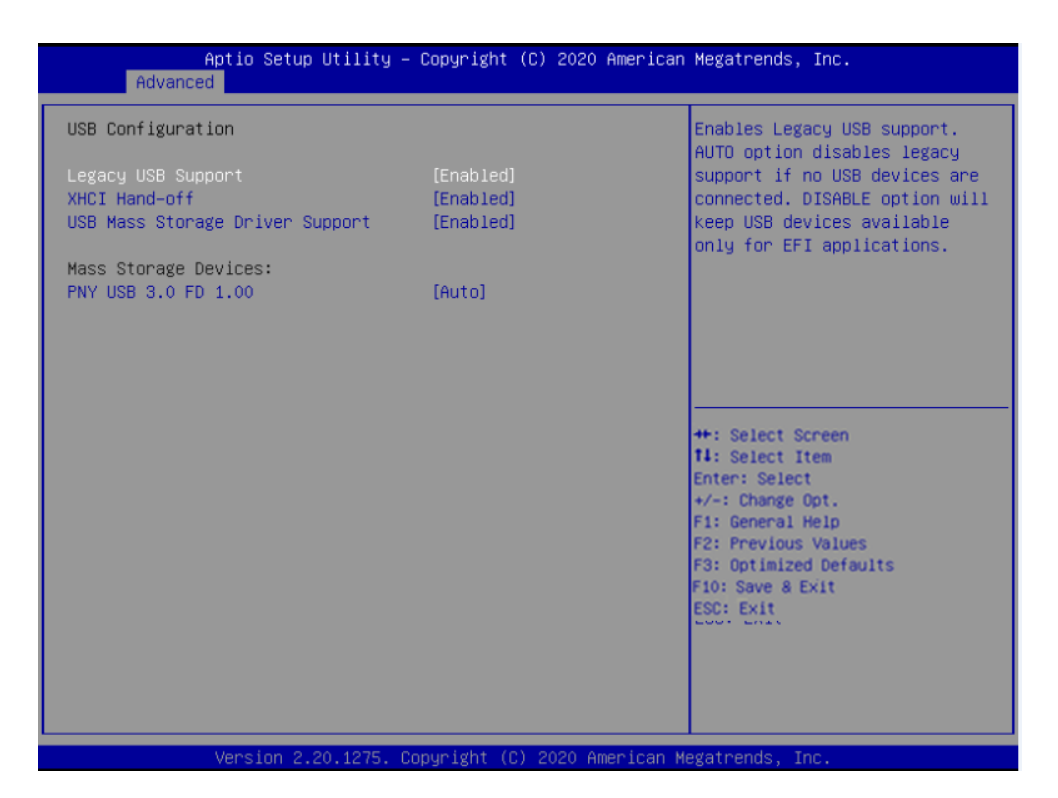

#### ■ Legacy USB Support

This item allows you to enable or disable legacy USB Support. [Enabled]: Allows USB keyboard/ mouse to be used in MS-DOS. [Disabled]: Keeps USB devices available only for EFI applications. [Auto]: Disables legacy support if there is no USB device connected.

#### ■ **XHCI Hand-off**

This is a workaround for OSes without XHCI hand-off support. The XHCI ownership change should be claimed by XHCI driver.

#### ◼ **USB Mass Storage Driver Support**

This item allows you to enable or disable the support for USB mass storage driver.

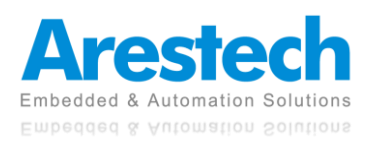

## **4.3.10 CSM Configuration**

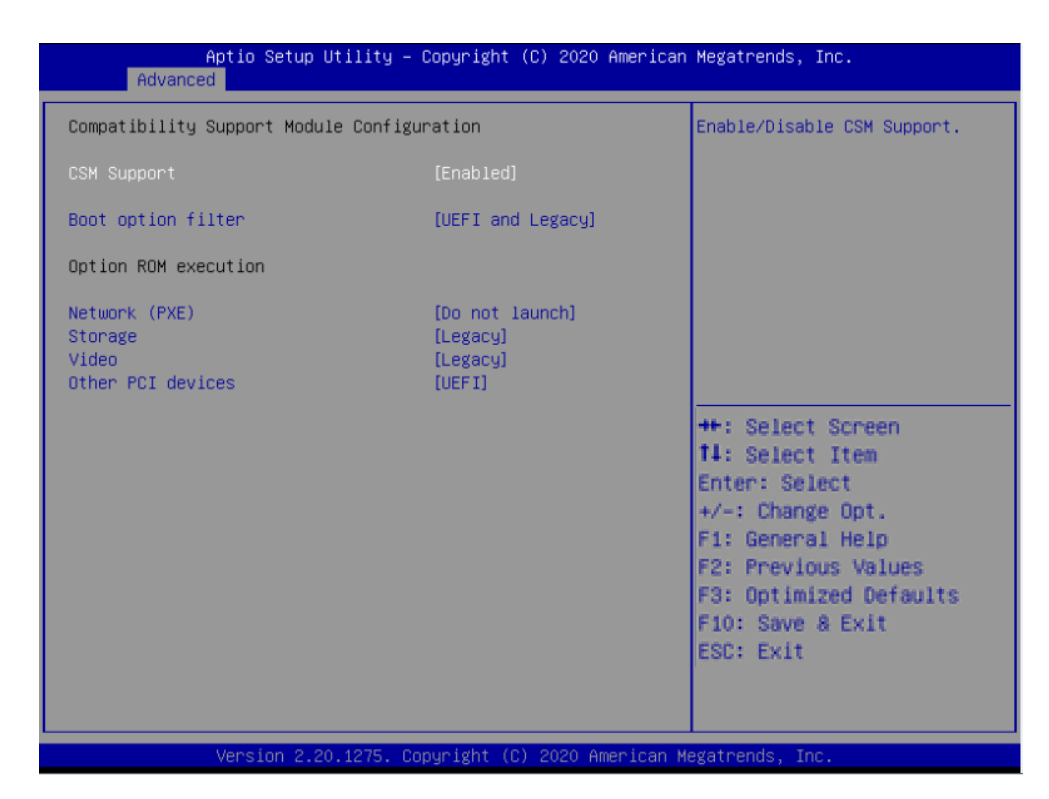

#### ◼ **CSM Support**

Enables or disables UEFI CSM (Compatibility Support Module) to support a legacy PC boot process.

#### ■ **Boot Option Filter**

This item allows you to select which type of operating system to boot.

[UEFI and Legacy]: Allows booting from operating systems that support legacy option ROM or UEFI option ROM.

[Legacy only]: Allows booting from operating systems that only support legacy option ROM. [UEFI only]: Allows booting from operating systems that only support UEFI option ROM. This item is configurable only when CSM Support is set to Enabled.

### ■ **Network (PXE)**

Controls the execution of UEFI and Legacy PXE option ROM. [Do not launch]: Disables option ROM execution. [Enabled]: Enables legacy option ROM only.

#### ■ Storage

This setting allows you to select whether to enable the UEFI or legacy option ROM for the storage device controller.

[Do not launch]: Disables option ROM.

[UEFI only]: Enables UEFI option ROM only.

[Legacy only]: Enables legacy option ROM only.

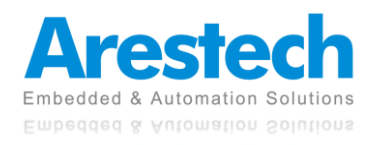

#### ■ Video

Controls the execution of UEFI and Legacy Video OpROM. [Do not launch]: Disables option ROM. [Do not launch]: Disables option ROM. [UEFI]: Enables UEFI option ROM only. [Legacy]: Enables legacy option ROM only.

## ◼ **Other PCI devices [Do not launch]**

This item allows you to determine option ROM execution policy for devise other than network, storage, or video.

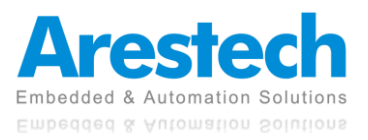

# **4.3.11 NVMe Configuration**

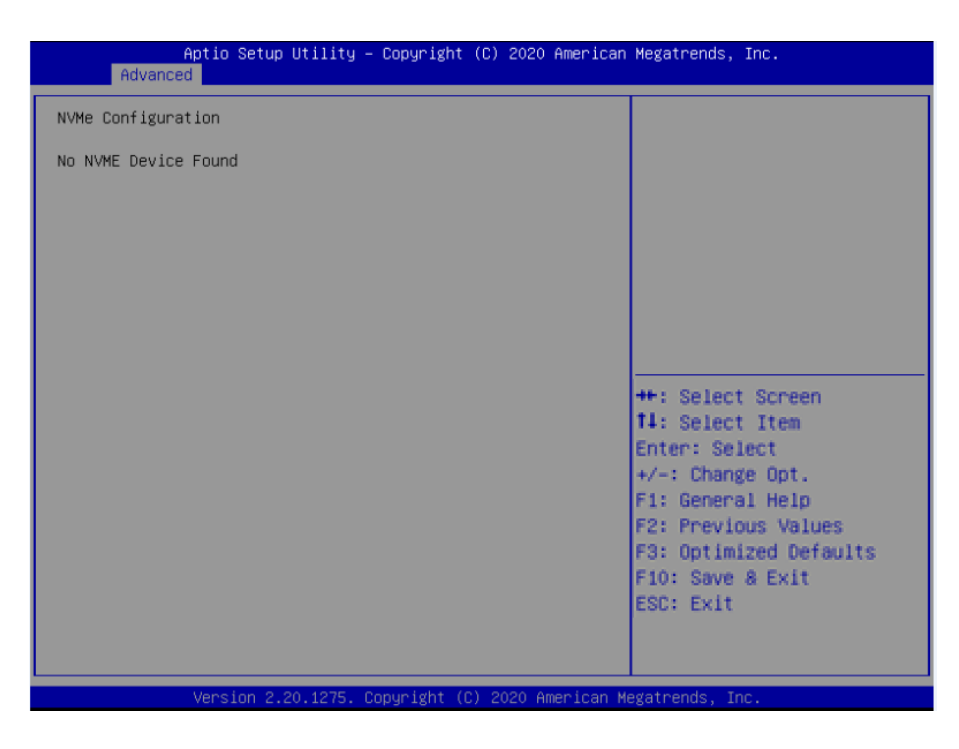

This screen displays the current NVMe device information.

# **4.3.12 Network Stack Configuration**

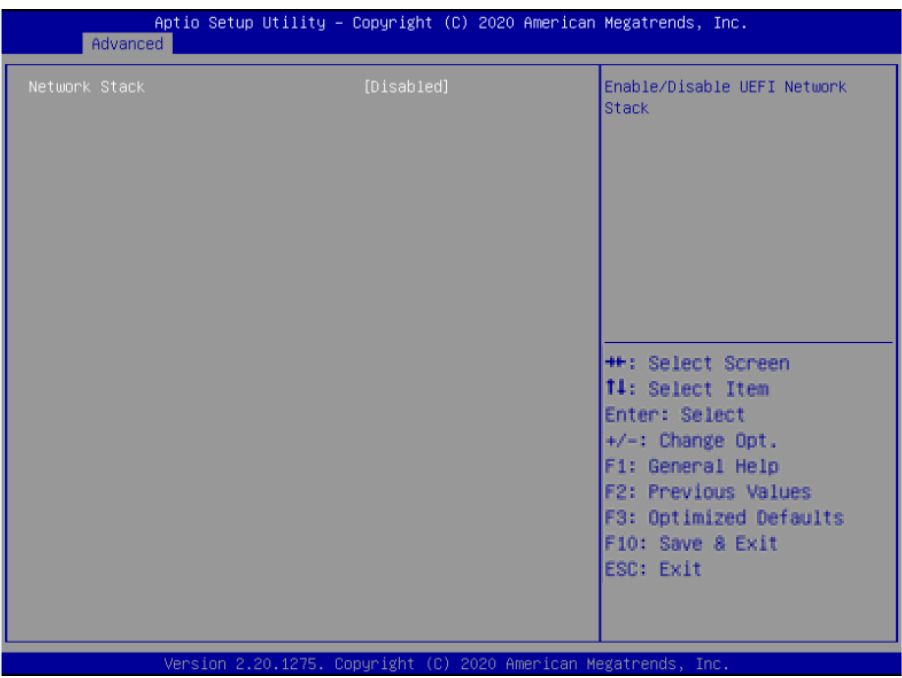

#### ■ **Network Stack**

This item allows you to enable or disable UEFI Network Stack.

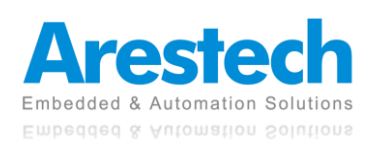

# **4.4 Chipset**

This section allows you to configure and improve your system and allows you to set up some system features according to your preference.

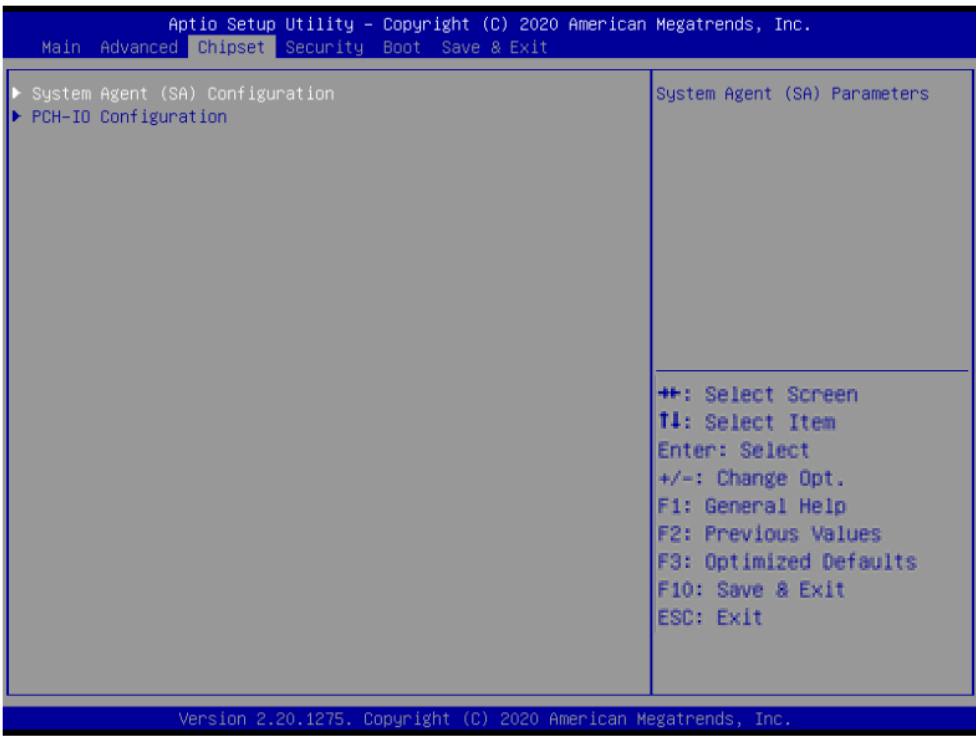

# **4.4.1 System Agent (SA) Configuration**

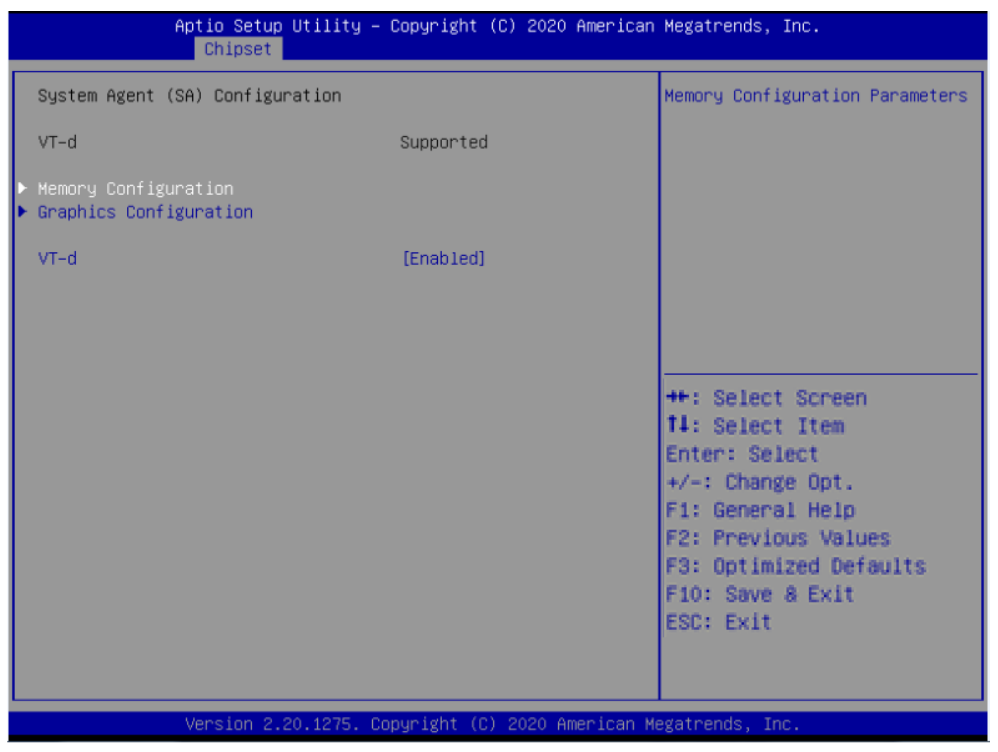

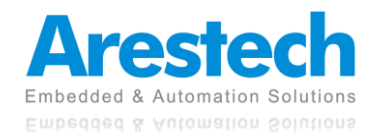

#### ■ **Memory Configuration**

This item displays detailed memory configuration in the system.

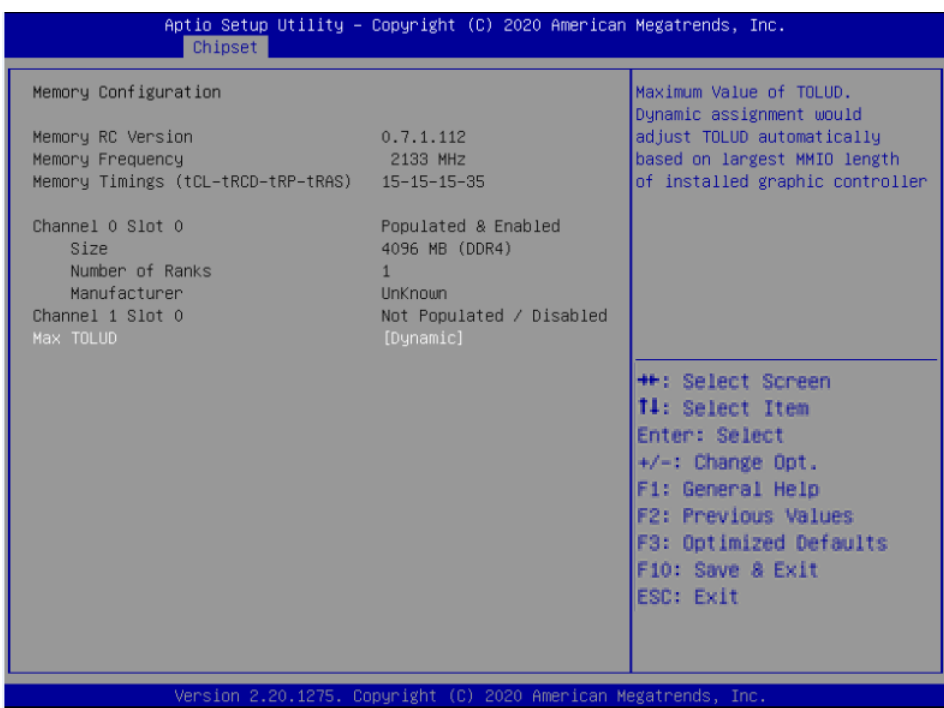

#### ■ Max TOLUD

Maximum Value of TOLUD. Dynamic assignment would adjust TOLUD automatically based on largest MMIO length of installed graphic controller. Select <Dynamic>, <1 GB>, <1.25 GB>, <1.5 GB>, <1.75 GB>, <2GB>, <2.25GB>, <2.5GB>, <2.75GB>, <3GB>, <3.25GB>, <3.5GB> memory.

#### ◼ **Graphics Configuration**

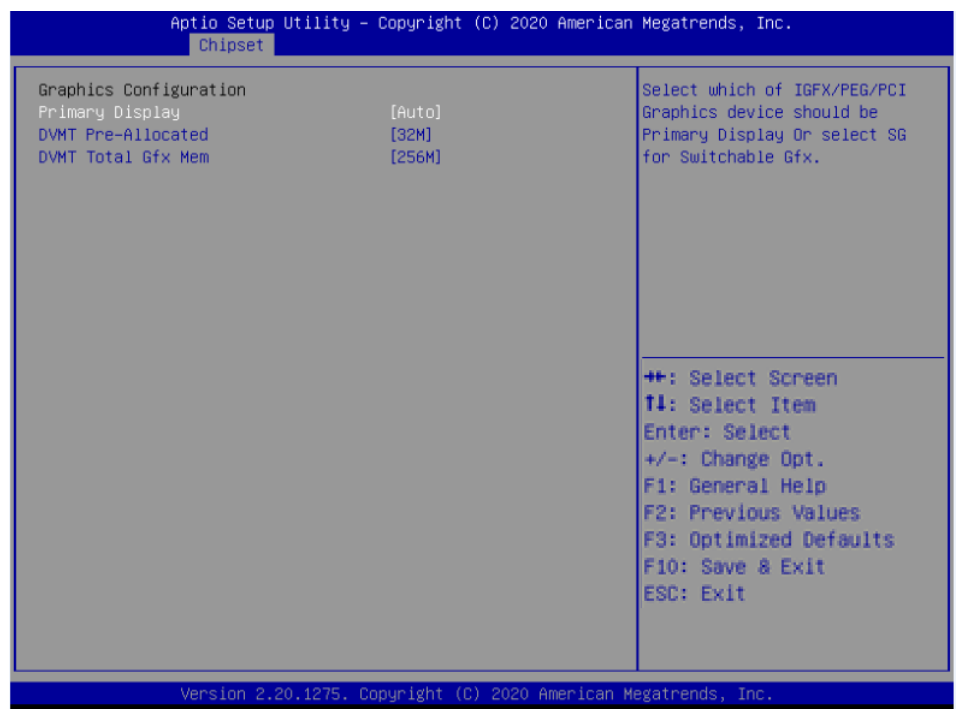

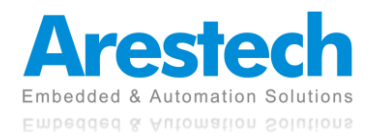

### ■ **Primary Display**

Select which of IGFX/ PEG/ PCI Graphics device should be Primary Display or select SG for Switchable Gfx. Select <Auto>, <IGFX>, <PEG>, <PCI> or <SG> interface.

#### ■ **DVMT Pre-Allocated**

DVMT pre-allocated (fixed) Graphics memory size optimal from 32M to 1024M.

#### ■ **DVMT Total Gfx Mem**

DVMT Total Gfx Mem optimal Between 128M, 256M, or MAX.

#### ◼ **VT-d [Enabled]**

This item allows users to enable or disable Intel® Virtualization Technology for Directed I/O (VTd) capability.

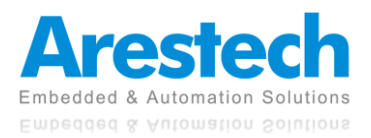

# **4.4.2 PCH-IO Configuration**

This section allows you to configure the chipset.

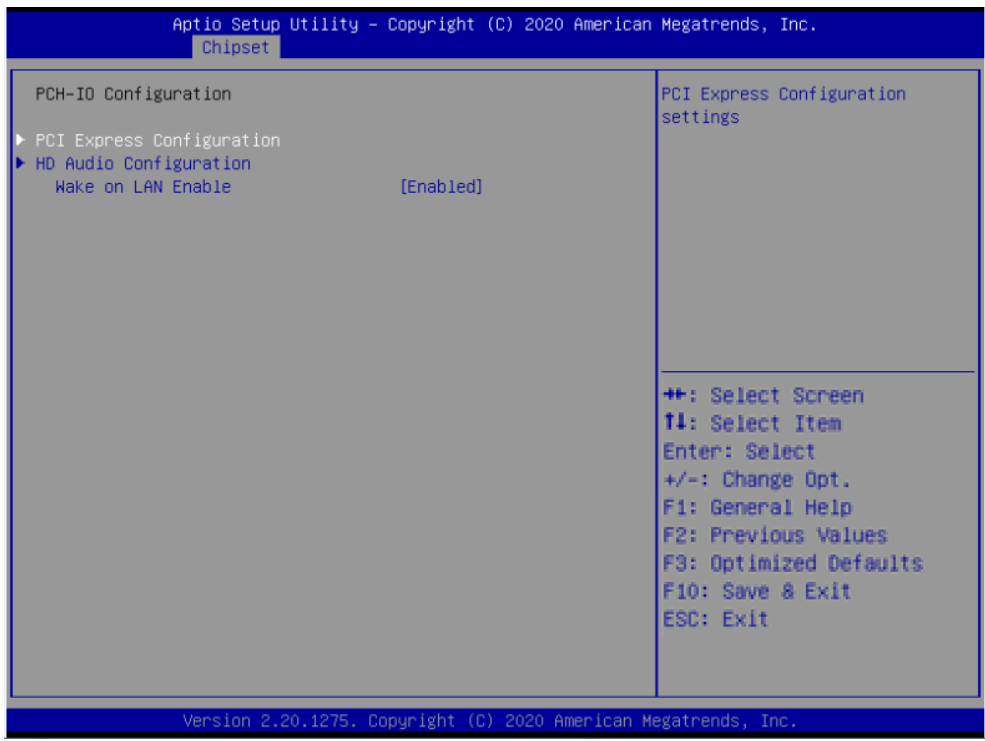

## ■ **PCI Express Configuration**

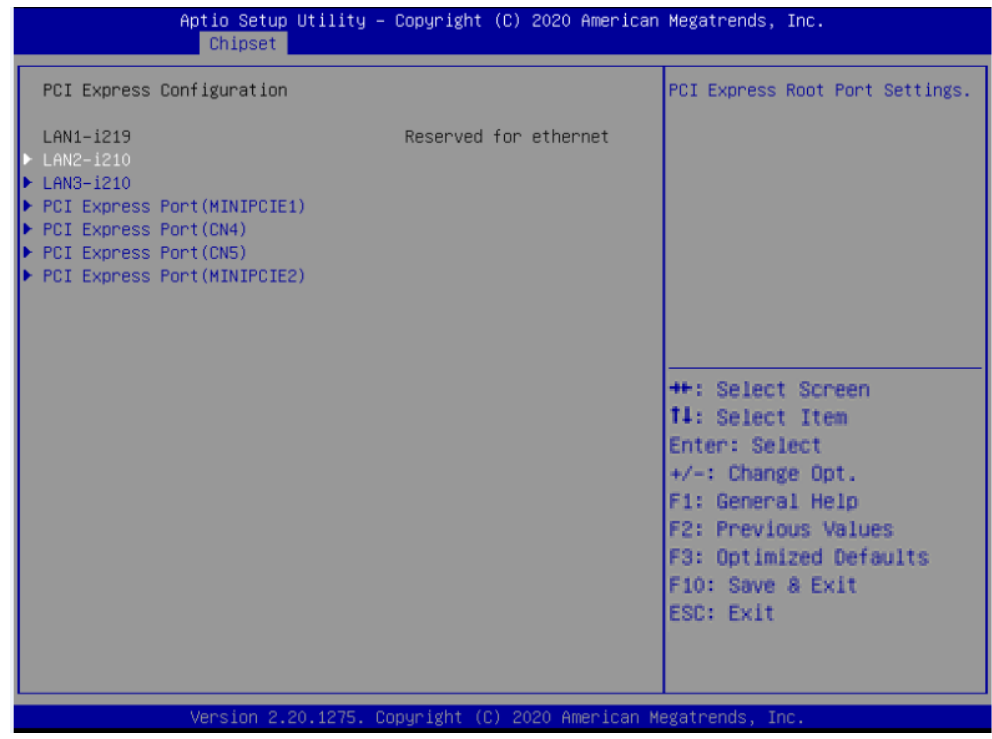

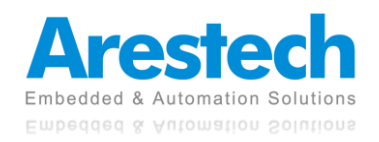

#### ■ LAN2-I210

This item allows you to enable or disable LAN2 in the chipset. Speed: Change the PCIe Port Speed. Select <AUTO> ,<Gen 1>, <Gen 2>, or <Gen 3>

#### ■ LAN3-I210

This item allows you to enable or disable LAN3 in the chipset. Speed: Change the PCIe Port Speed. Select <AUTO> ,<Gen 1>, <Gen 2>, or <Gen 3>

#### ◼ **PCI Express Port (MINIPCIE1)**

This item allows you to enable or disable MINIPCIE1 in the chipset. Speed: Change the PCIe Port Speed. Select <AUTO> ,<Gen 1>, <Gen 2>, or <Gen 3>

#### ■ **PCI Express Port (CN4)**

This item allows you to enable or disable LAN3 in the chipset. Speed: Change the PCIe Port Speed. Select <AUTO> ,<Gen 1>, <Gen 2>, or <Gen 3>

#### ■ **PCI Express Port (CN5)**

This item allows you to enable or disable LAN3 in the chipset. Speed: Change the PCIe Port Speed. Select <AUTO> ,<Gen 1>, <Gen 2>, or <Gen 3>

#### ■ **PCI Express Port (MINIPCIE1)**

This item allows you to enable or disable MINIPCIE2 in the chipset. Speed:

Change the PCIe Port Speed. Select <AUTO> ,<Gen 1>, <Gen 2>, or <Gen 3>

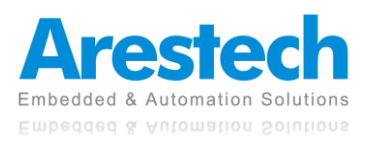

#### ■ **HD Audio Configuration**

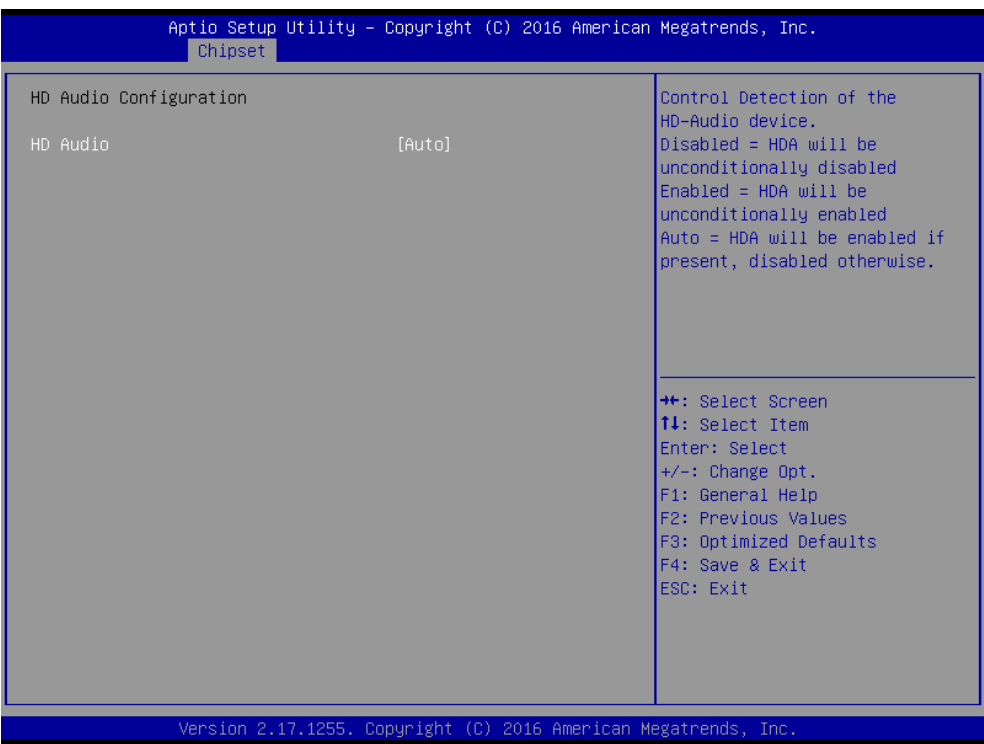

#### ■ **HD** Audio

Control detection of the HD-Audio device. This item allows you to select <Enabled>, <Disabled>, or <Auto>.

Disabled: HD-Audio will be unconditionally be disabled. Enabled: HD-Audio will be unconditionally be enabled. Auto: HD-Audio will be enabled if present, disabled otherwise.

#### ■ Wake on LAN

This item allows you to enable or disable wake on LAN function.

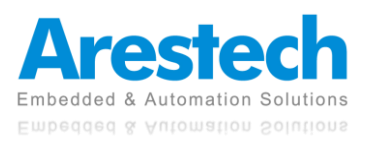

# **4.5 Security**

The security menu allows you to change administrator password and user password settings.

- **Administrator Password** This item allows you to set Administrator Password.
- User Password This item allows you to set User Password.

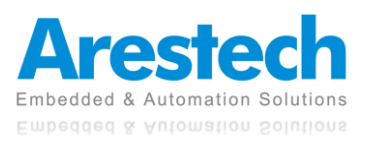

## **4.6 Boot**

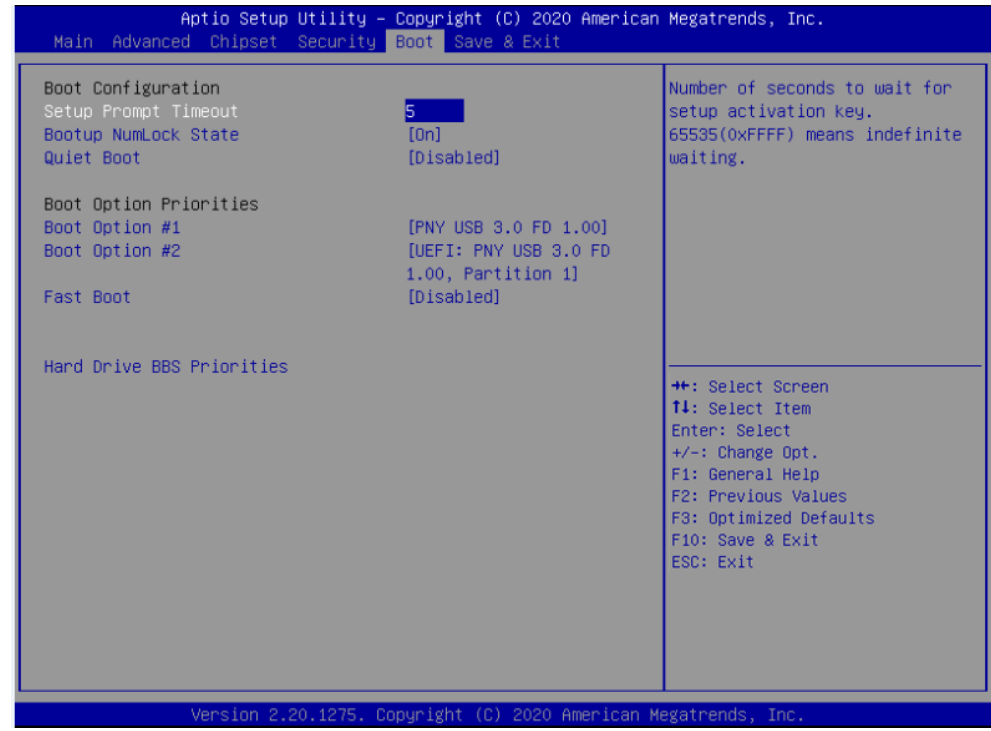

This menu allows you to set up the system boot options.

#### ■ Setup Prompt Timeout

This item sets number of seconds to wait for setup activation key.

#### ■ **Bootup NumLock State**

This item selects the keyboard NumLock state. Select <On> or <Off> mode.

#### ■ Quiet Boot

This item allows you to enable or disable Quiet Boot function.

#### ■ **Boot Option Priorities**

The items specify the boot device priority sequence from the available devices. The number of device items that appears on the screen depends on the number of devices installed in the system.

#### ■ **Fast Boot**

This item allows you to enable or disable Fast Boot function.

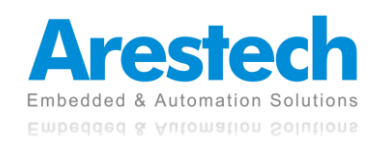

## **4.7 Save & Exit**

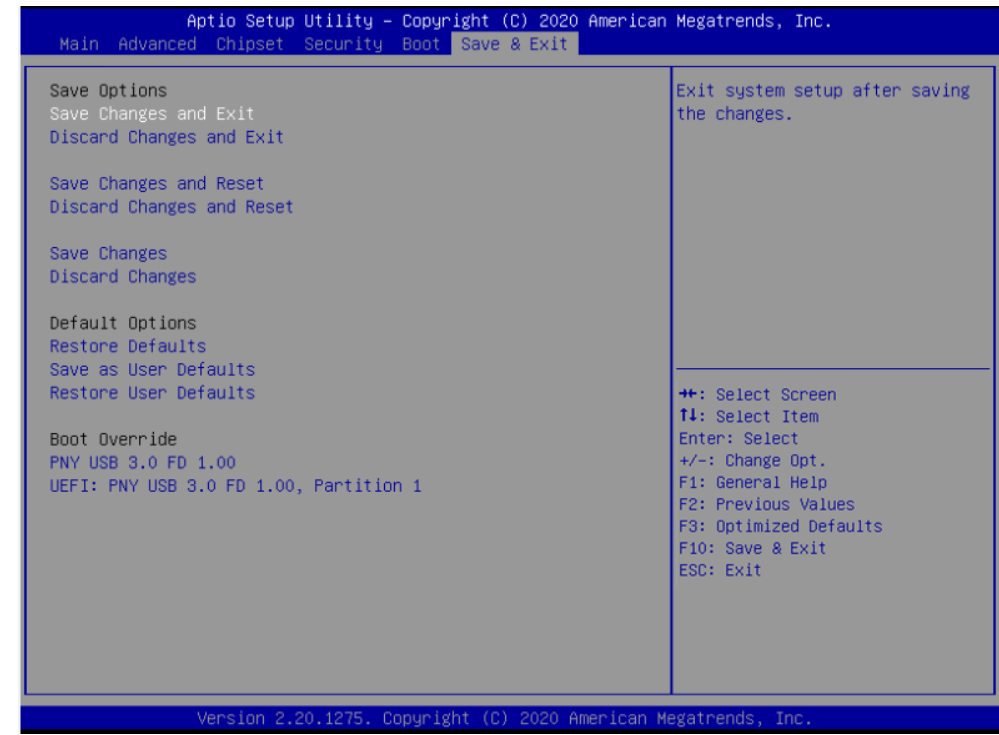

This setting allows you to configure the boot settings.

#### ■ Save Changes and Exit

This item allows you to exit the system after saving the changes.

#### ■ **Discard Changes and Exit**

This item allows you to reset the system setup without saving any changes.

#### ■ Save Changes and Reset

This item allows you reset the system after saving the changes.

#### ◼ **Discard Changes and Reset**

This item allows you to reset the system setup without saving any changes.

■ Save Changes This item allows you to save changes done so far to any of the setup options.

#### ■ **Discard Changes**

This item allows you to discard changes done so far to any of the setup options.

■ Restore Defaults

This item allows you to restore/ load default values for all the setup options.

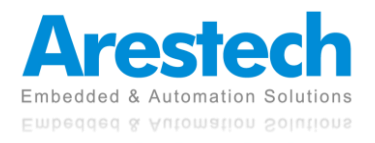

## ■ Save as User Defaults

This item allows you to save the changes done so far as user defaults.

#### ■ **Restore User Defaults**

This item allows you to restore the user defaults to all the setup options.

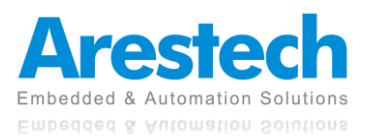